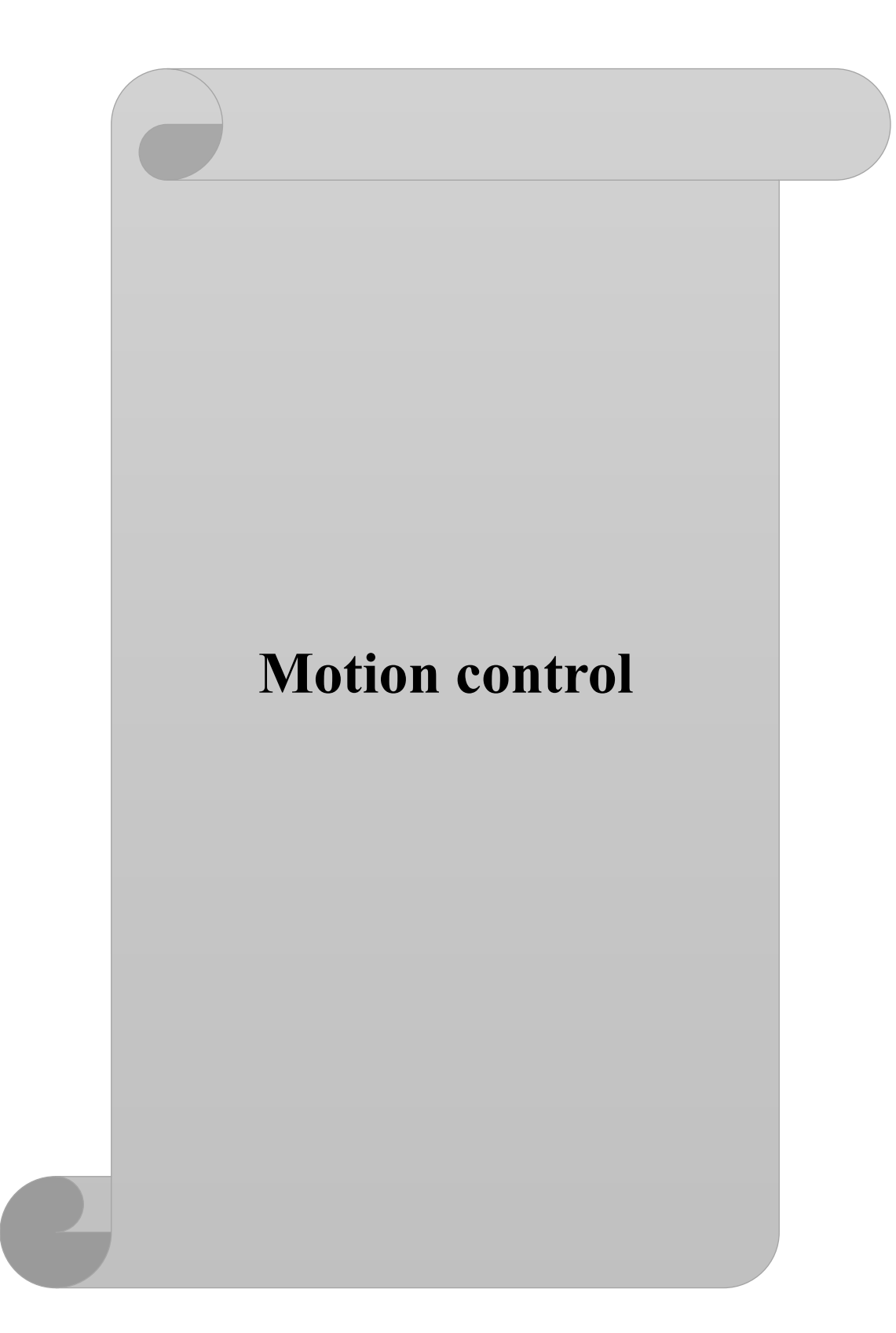

با درود،

از اینکه PLC برند LS را انتخاب کردید سپاسگزاریم. کتابچه راهنمای کاربر، نحوه استفاده صحیح از این محصول و مواردی که باید احتیاط کرد را شرح می دهد. رعایت نکردن دستورالعمل های ذکر شده در این راهنما ممکن است باعث آسیب شخصی یا آسیب به محصول شود. قبل از استفاده از این محصول حتما این دفترچه راهنما را به دقت بخوانید و تمام دستورالعملهای موجود در آن را دنبال کنید . محتویات این دفترچه راهنما طبق نسخه ی فعلی PLC( سختافزاری/نرم افزاری( آماده گردیده است.

**این دفترچه به اهتمام پرسنل ایمن تابلو نماینده انحصاری محصوالت LS کره جنوبی در ایران، تهیه شده است.** 

# فهرست

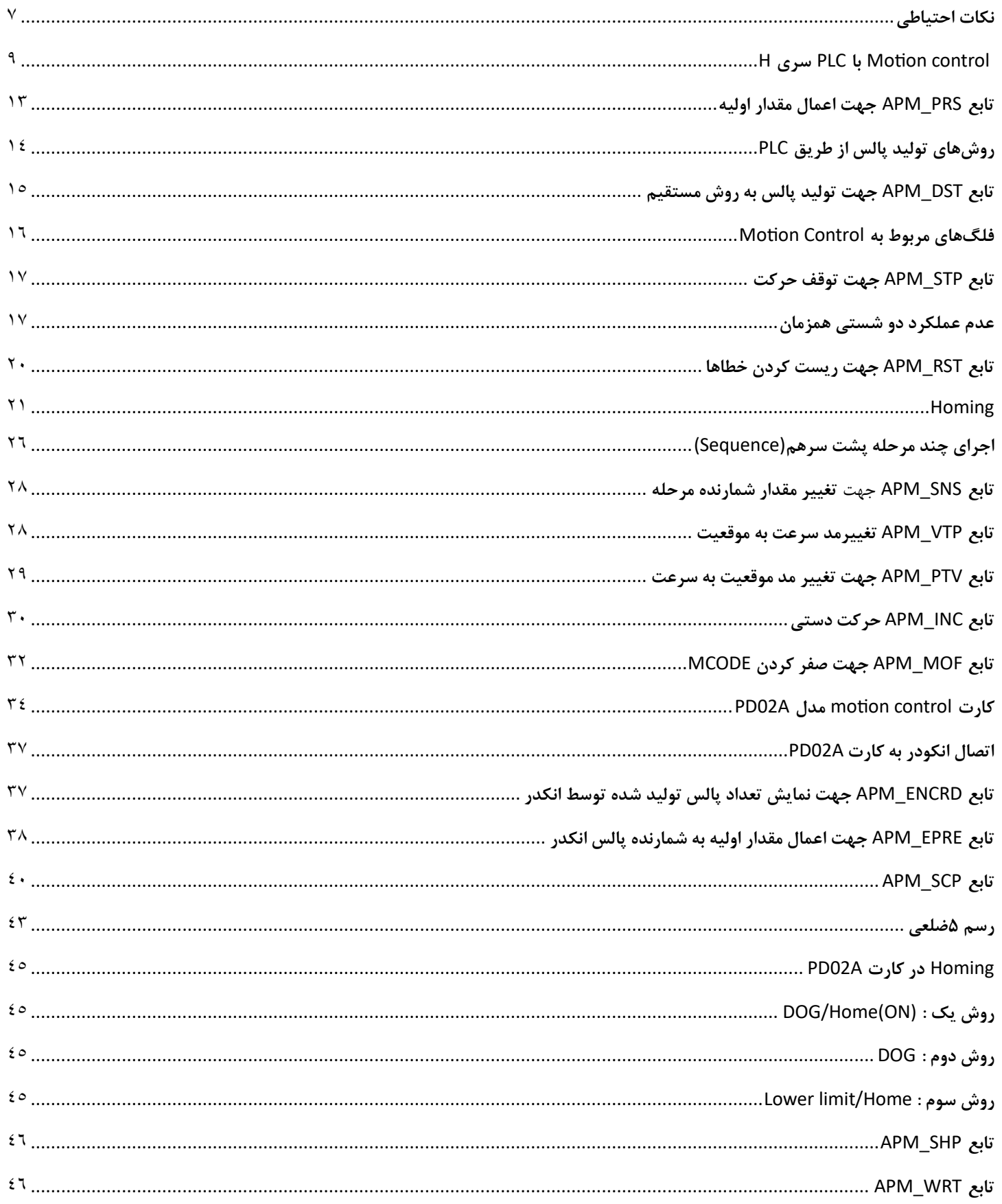

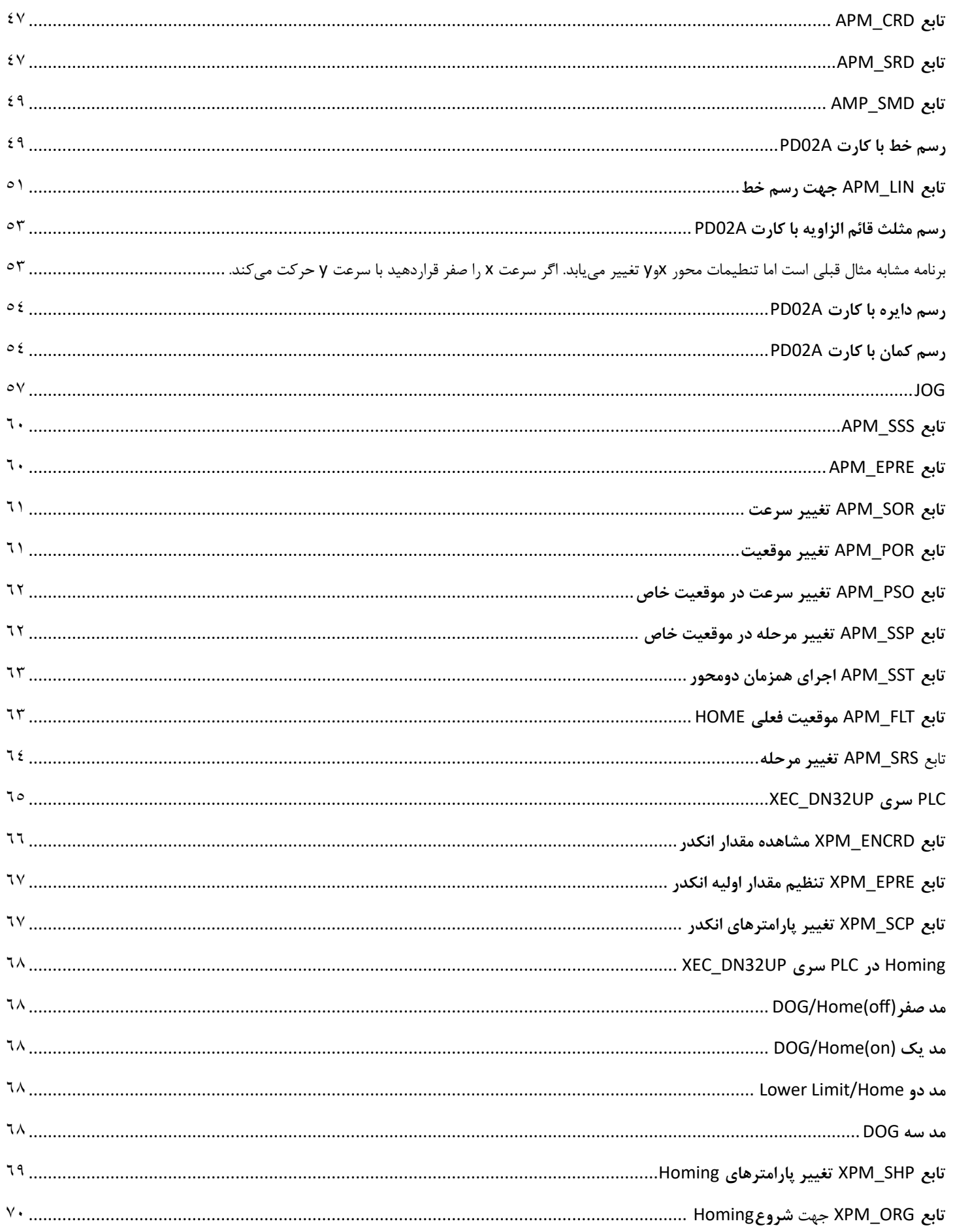

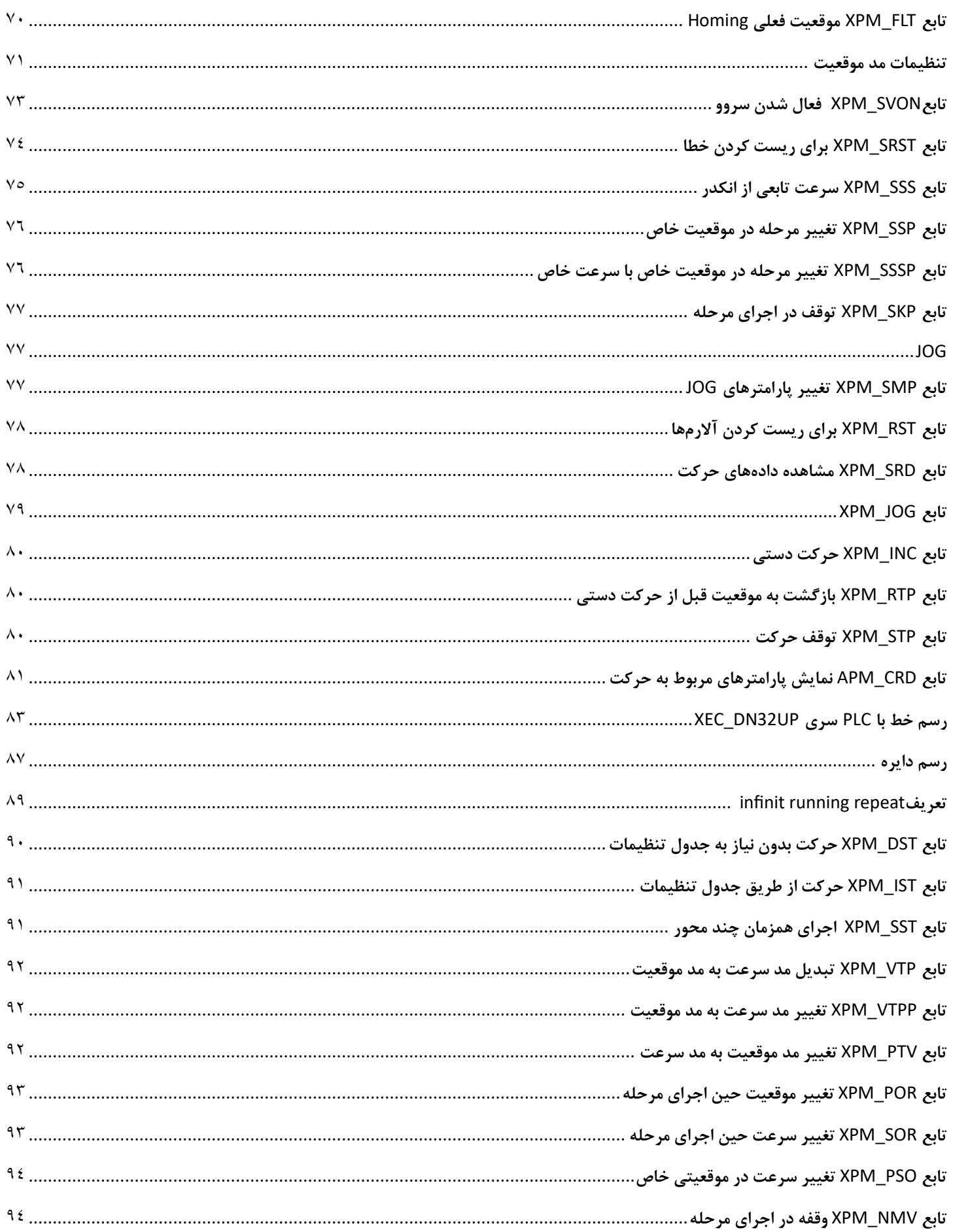

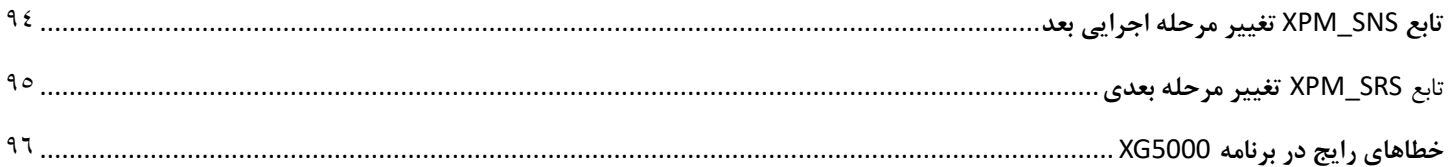

<span id="page-6-0"></span>**نکات احتیاطی**

در دفترچه راهنمای هر دستگاهی به دو کلیدواژه Warning و Caution دقت کنید. معنای هرکدام بصورت زیر است. **Warning:** این نماد احتمال آسیب جدی یا مرگ را در صورت نقض برخی دستورالعملهای قابل اجرا نشان می دهد . **Caution:** این نماد احتمال آسیب جزئی یا آسیب به محصوالت را در صورت نقض برخی دستورالعمل های قابل اجرا نشان مے ٖدھد.

ممکن است شوک الکتریکی رخ دهد.

تجهیزات حفاظتی را قبل از PLC قرار دهید و در خروجیPLC تجهیز حفاظتی قرار ندهید تا کل PLC حفاظت شود. هرگز بیش از حد مجاز به خروجی بار وصل نکنید و اجازه ندهید مدار خروجی دارای اتصال کوتاه شود که ممکن است باعث آتش سوزی شود .

هرگز اجازه ندهید برق خروجیPLC مدار طوری طراحی شود که زودتر از برق PLC روشن شود، که ممکن است باعث خروجی یا عملکرد غیرعادی شود .

سیگنال ورودی/خروجی یا خط ارتباطی باید حداقل 100 میلیمتر از کابل ولتاژ باال یا خط برق سیم کشی شود. اگر نه، ممکن است باعث خروجی یا عملکرد غیرعادی شود .

قبل از نصب ماژول، مطمئن شوید که برق PLC خاموش است. در غیر این صورت ممکن است برق گرفتگی یا آسیب به محصول وارد شود.

مطمئن شوید که اتصال ورودی/خروجی یا کارت توسعه به درستی ایمن شده باشد . در غیر این صورت ممکن است شوک الکتریکی، آتش سوزی یا عملکرد غیرعادی ایجاد شود.

اگر ارتعاش زیادی در محیط نصب انتظار می رود، اجازه ندهید PLC مستقیماً ارتعاش کند . ممکن است برق گرفتگی، آتش سوزی یا عملکرد غیرعادی ایجاد شود.

مواد خارجی فلزی را داخل محصول نگذارید، که ممکن است باعث برق گرفتگی، آتش سوزی یا عملکرد غیرعادی شود.

قبل از سیم کشی، مطمئن شوید که برق PLC و برق خرو جی خاموش است. در غیر این صورت ممکن است برق گرفتگی یا آسیب به محصول وارد شود.

قبل از روشن شدن سیستم PLC مطمئن شوید که تمام درپوش های ترمینال به طور ایمن بسته شده اند . در غیر این صورت ممکن است شوک الکتریکی ایجاد شود.

هنگام سیمکشی، پیچ های ترمینال ها را با گشتاور مشخص محکم کنید . اگر پیچ ترمینال ها شل شوند، ممکن است اتصال کوتاه، آتش سوزی یا عملکرد غیرعادی ایجاد شود.

حتماً از سیم زمین کالس 3 برای ترمینال های FG استفاده کنید که منحصراً برای PLC استفاده می شود. اگر پایانه ها به درستی زمین نشوند، ممکن است عملکرد غیرعادی ایجاد شود .

هنگام روشن شدن برق، ترمینال را لمس نکنید . ممکن است برق گرفتگی یا عملکرد غیرعادی رخ دهد .

قبل از تمیز کردن یا سفت کردن پیچ های ترمینال، اجازه دهید برق PLC قطع شود. در غیر این صورت، برق گرفتگی یا عملکرد غیرعادی ممکن است رخ دهد .

اجازه ندهید باتری دوباره شارژ شود، جدا شود، گرم شود، اتصال کوتاه یا لحیم شود . گرما، انفجار یا اشتعال ممکن است باعث جراحت یا آتش سوزی شود.

PCB را از جعبه ماژول خارج نکنید و ماژول را تغییر ندهید .

بیسیم یا تلفن همراه را حداقل 30 سانتی متر از PLC دور نگه دارید .

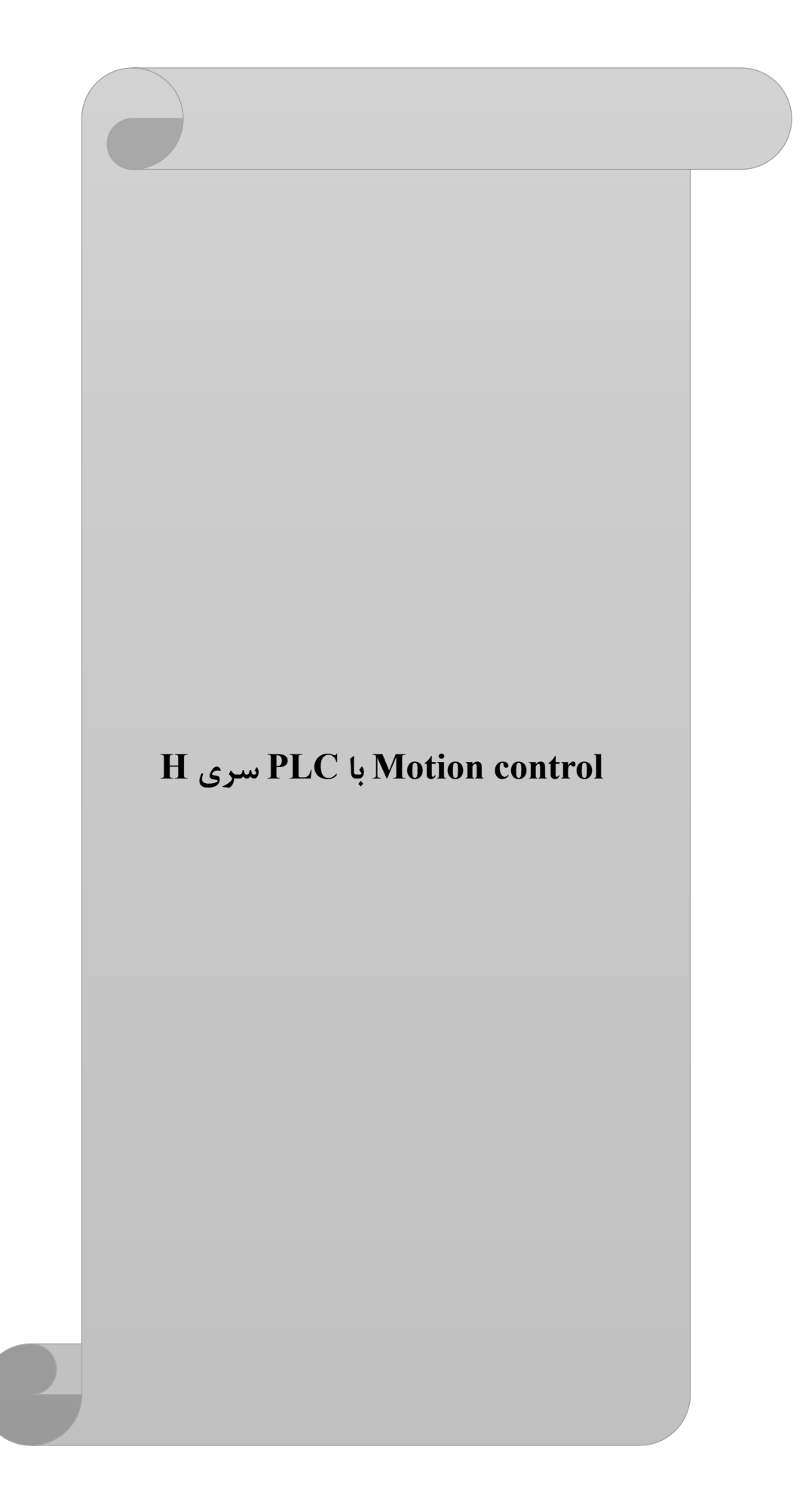

برای کنترل حرکت باید PLCحتمااز نوع ترانزیستوری باشد مدل Hو Up دارای فرکانس 100کیلوهرتز بوده اما کارت های Position تا فرکانس ۵۰۰کیلوهرتز یا ۱ مگاهرتز می باشند. PLC پالس تولید شده از طریق برنامه نویسی و خروجی های مربوط به پالس را به درایو سروو موتور یا استپر موتور اعمال می کند. دامنه پالس خروجی PLC مدل H برابر 24 ولت بوده و اگر دامنه پالس دریافتی درایو برابر 5 ولت بود باید یک مقاومت 1.8 کیلواهم با پالس ورودی سری کرد. دامنه پالس خروجیPLC مدل UP برابر 5 ولت می باشد.

ابتدا از منوی سمت چپ در قسمتparameter InternalگزینهPositioningرا انتخاب کنید. دقت کنید که در مدل H محورها از یکدیگر مستقل هستند.

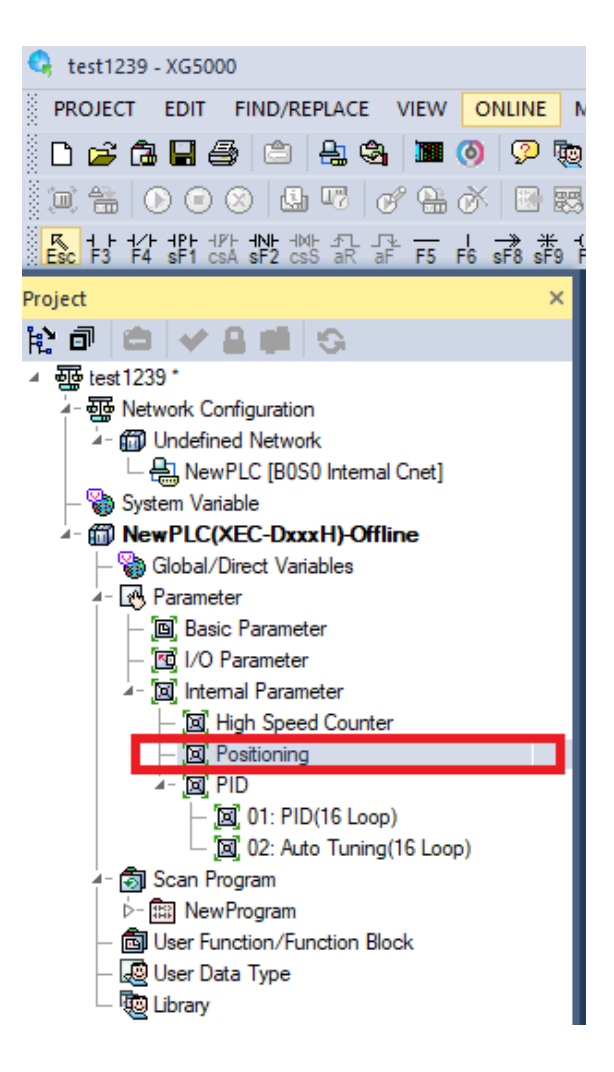

 $\rm X$ سپس پنجره زیر نمایش داده میشود و تنظیمات عمومی هر محور را انجام دهید. برای تنظیمات دقیقتر از پایین پنجره -Data Axis و یا Data Axis-Y را انتخاب کنید.

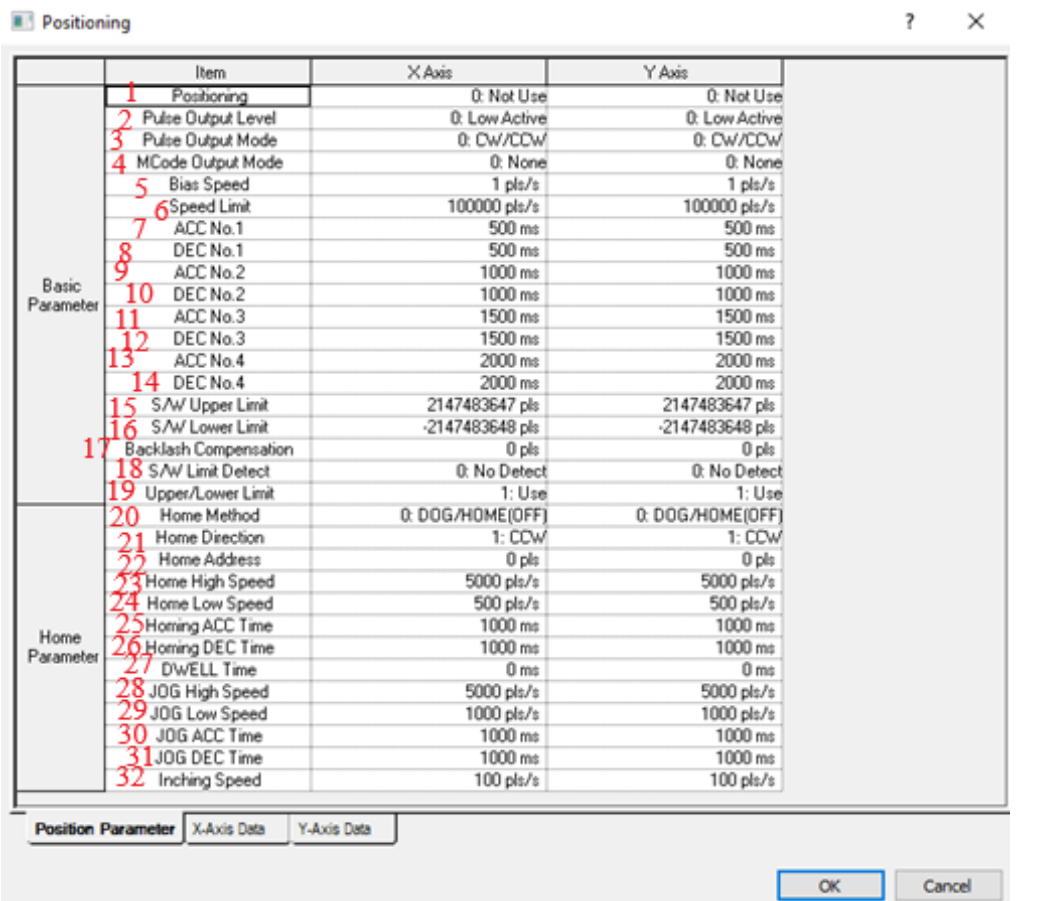

در قسمت1 محور مدنظر را فعال می کنیم. با این کار در PLC سری H خروجی 0.0.0Qx بعنوان پایه پالس خروجی محورX فعال می شود. قسمت2 را بر روی Active High تنظیم کرده که به معنای این است که پالس خروجی با یک فعال می شود. قسمت3 نوع سیگنال خروجی است که بصورت CCW/CW و یا DIR/PLS باشد. DIR/PLS به این صورت است که همیشه یک پایه برای دریافت پالس بوده و پایه دیگر جهت حرکت را تعیین می کند. CCW/CW به این صورت است که اگر پالس به یک پایه اعمال شود جهت حرکت چپگرد و اگر پالس به پایه دیگر اعمال شود جهت حرکت راستگرد می باشد. درحالت DIR/PLS پایه Qx0.0.2 برای محور x و پایه Qx0.0.1 $\rm Qx0.0.1$  برای محور $\rm Y$  پالس تولید می $\rm Cx$ نند و جهت نیز توسط پایه Qx0.0.2 x و پایه  $\rm Qx0.0.4$ برای محور Y جهت حرکت را تعریف میکنند.

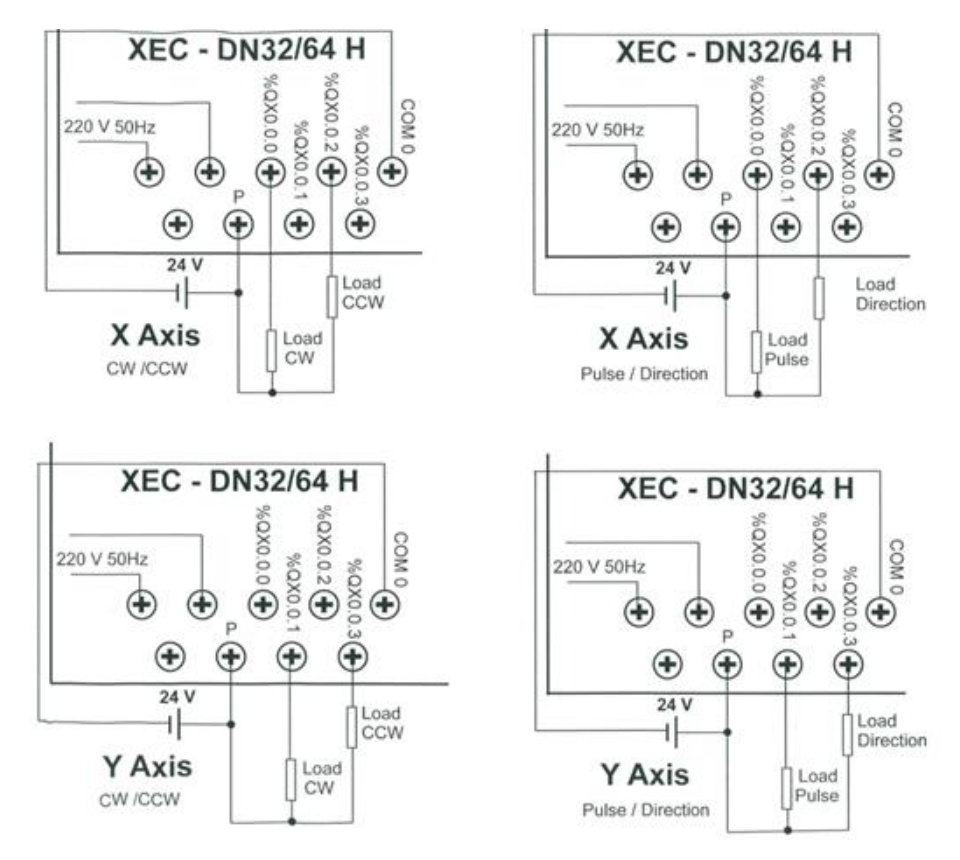

قسمت4 خروجی Code M یا همان Code Machine را فعال می کند که چه زمانی به ما خروجی Code M بدهد. برای اجرای مرحله بعد یا فرایند دیگر از این کد می توان استفاده کرد. مثال حین اجرای یک مرحله برای دستگاه برش CNC این Code M تولید و پس از تشخیص این کد ابزار دیگر آماده شده و در مرحله بعد از ابزار دیگر استفاده شود. Code M عددی از یک تا 65535 می تواند باشد. دو حالت برای زمان تولید Code M وجود دارد: حین اجرای مرحله، پس از پایان مرحله. قسمت5 مقداری به سرعت اضافه می کند، موتورهای استپر در فرکانس های خیلی پایین می لغزند برای اینکه لغزش نداشته باشد و حرکت روان و یکنواخت باشد تنظیم می کنیم که از تعداد فرکانس خاصی به باال شروع به عمل کند مقدار ACC کاهش می یابد برای سرووموتورها چندان کاربردی ندارد. اگر ACC را صفر درنظر بگیرید این پارامتر بی اثر است. در قسمت6سرعت ماکزیمم را تعریف نمایید. در قسمت7 زمان Time\_ACC اول را تعیین نمایید. در قسمت8 زمان Time\_DEC اول را تعیین نمایید. در قسمت9 زمان Time\_ACC دوم را تعیین نمایید. در قسمت $10$ زمان DEC\_Time دوم را تعیین نمایید. در قسمت11 زمان ACC\_Time سوم را تعیین نمایید. در قسمت12 زمان Time\_DEC سوم را تعیین نمایید. در قسمت13 زمان Time\_ACC چهارم را تعیین نمایید. در قسمت14 زمان Time\_DEC چهارم را تعیین نمایید. در قسمت15 حدباالی تعداد پالس نرم افزاری و در قسمت16 حد پایین تعداد پالس نرم افزاری را تنظیم نمایید. در قسمت17جبرانساز جهت لقی مکانیکی (Backlash (را تنظیم نمایید . قسمت18 تشخیص حد نرم افزاری را تنظیم کنید که بیشتر از این تعداد پالس موتور حرکت نکند . قسمت19 حد باال و پایین را فعال می کند که به محض تشخیص سنسور موتور بلافاصله متوقف میشود محل اتصال سنسور آن برای محور $\mathrm{X}$  و  $\mathrm{Y}$  بترتیب  $9$ و می باشد )توضیحات بیشتر در ادامه آمده است(. در قسمت 20 نوع Homing را تعریف کنید. در قسمت21 جهت حرکت Homing را تعیین کنید. در قسمت22 آدرس نقطهHome را تعیین نمایید. در قسمت23 حداکثر سرعت Homing و در قسمت 24 حداقل سرعت Homing را تنظیم نمایید. قسمت25زمان TIME\_ACC برای Homing و قسمت 26 زمان TIME\_DEC برای Homingرا تنظیم می کند. قسمت27 زمان TIME\_DWELL را تنظیم می کند. قسمت28 حداکثر سرعت حالت JOG را تنظیم میکند. قسمت29حداقل سرعت حالت JOG را تنظیم میکند. قسمت٣٠ زمان ACC\_TIME و قسمت٣١ زمان حالت  $\rm JOG$  را تنظیم میکند. قسمت۳۲ برای حرکت دستی میباشد. TIME

#### <span id="page-12-0"></span>**تابع PRS\_APM جهت اعمال مقدار اولیه**

هر محور یک شمارنده دارد که تعداد پالس های تولید شده را نمایش می دهد. این شمارنده DINT میباشد. زمانی که از حالت Stop به حالت Run تغییر حالت میدهیم این شمارنده باید صفر شود. برای مقداردهی به این شمارنده از تابع PRS\_APM برای Preset کردن شمارنده استفاده می کنیم. پایه REQ را برای فعال کردن تابع است، لبه باالرونده به آن متصل کنید. چونPLC مدل Compact و سری H بوده و از رک استفاده نمی کنیم پس قسمت Base را صفر و چون کارت Position وصل نشده است Slot را صفر می دهیم. در قسمت Axis برای محور x مقدار صفر برای محور Y مقدار یک قرار می دهیم. اگر کارت Position به PLC وصل کنیم شماره اسالت تغییر کرده و براساس تعداد کانال های کارت متصل شده عدد محور تغییر می کند)از صفر تا 3برای 4کانال(. مقداری که در شمارنده می خواهیم قرار دهیم را در پایه ADDR\_PRS قرار می دهیم.

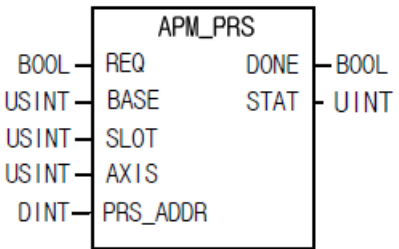

از طریق فلگ زیر و تابع DINT\_TO\_DWORD مقدار شمارنده را می توان خواند. فلگ را از قسمت Motion و سپس POS

 $\times$ 

انتخاب کنید.

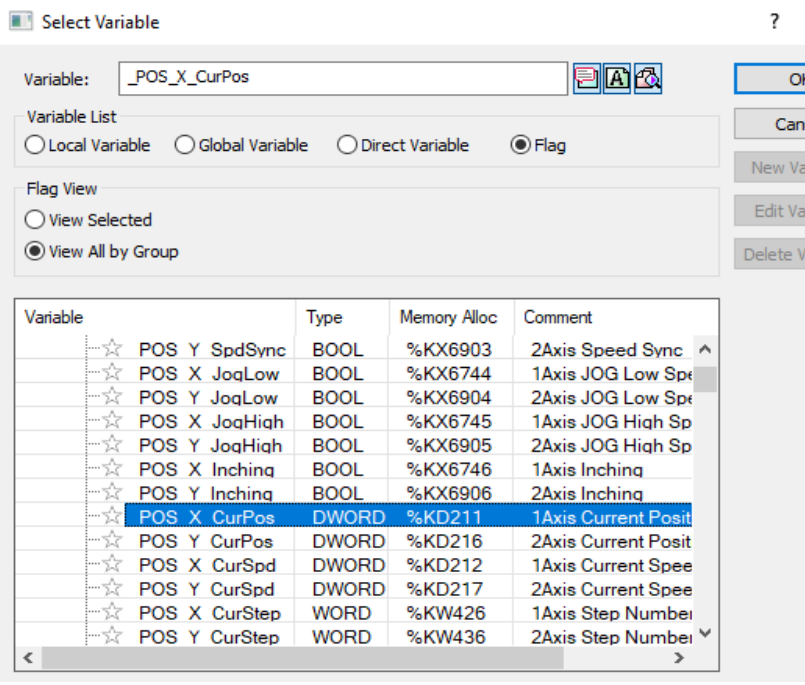

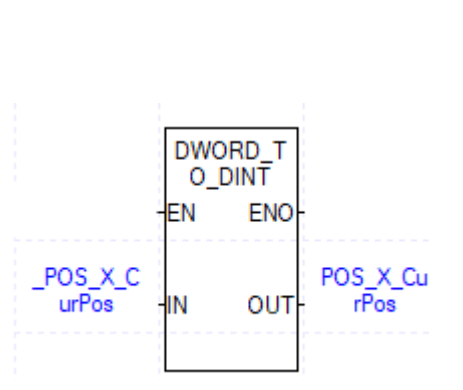

### <span id="page-13-0"></span>**روشهای تولید پالس از طریق PLC**

برای اعمال پالس خروجی میتوان از دو روش Direct و Indirect استفاده کرد که توابع آنها و اصول کار با آنها متفاوت است. در تابع Indirect در قسمت تنظیمات تا٨٠مرحله موقعیت می¤وان تنظیم نمود. این روش به روش ترتیبی یا Sequence معروف است که چندین مرحله را بصورت اتوماتیک پشت سرهم انجام می دهد. البته درصورت تنظیم بر روی حالت سرعت نمیتوان از مراحل دیگر استفاده نمود. تنظیمات آن از طریق پنجره زیر انجام میشود که با دوبار کلیک کردن بر روی Positioning در سمت چپ صفحه در قسمت parameter Internal پنجره زیر نمایش داده می شود. سپس تابع Indirect یعنی IST\_APMرا در برنامه اصلی اجرا می کنیم.

**Positioning** 

 $\overline{\mathbf{?}}$  $\times$ 

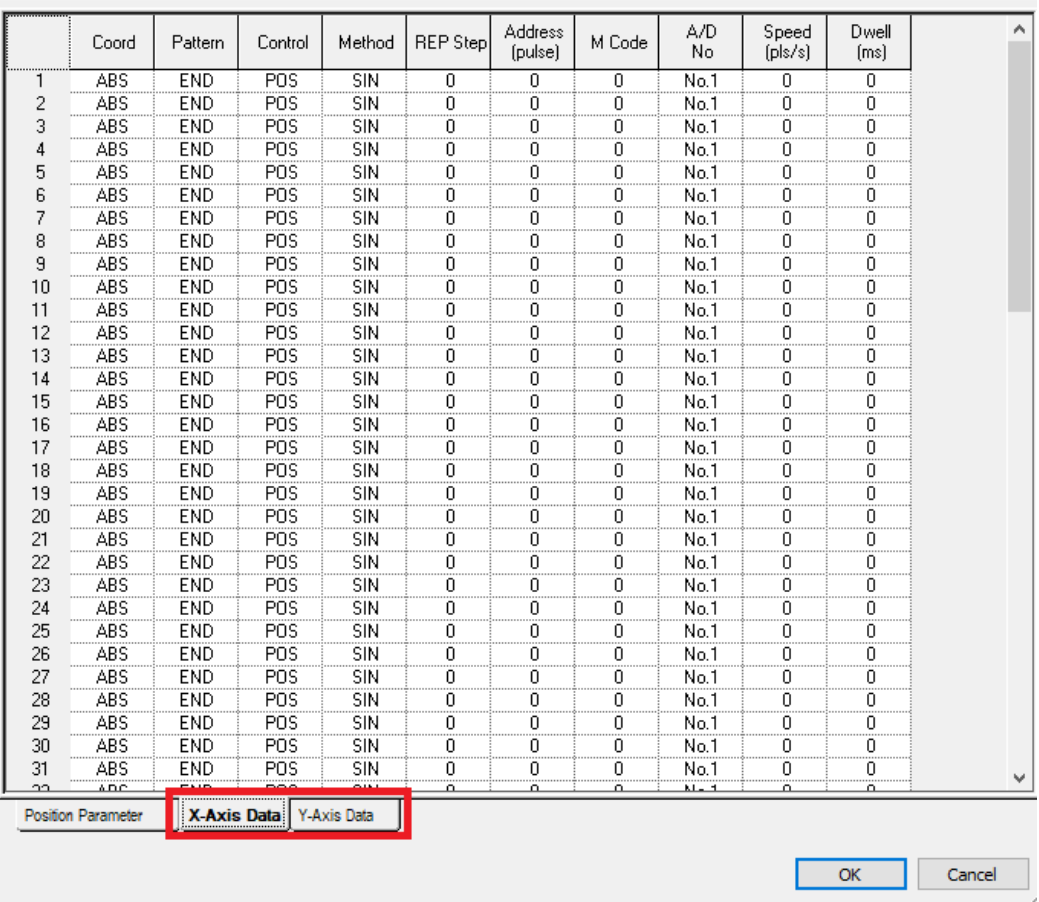

# <span id="page-14-0"></span>**تابع DST\_APM جهت تولید پالس به روش مستقیم**

تابع Direct بصورت زیر است و با APM\_DST نمایش داده می شود.

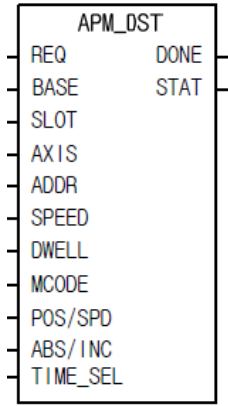

پایه REQ برای فعال کردن تابع است، لبه باالرونده به آن متصل کنید. چونPLC مدل Compact و سری H بوده و از رک استفاده نمی کنیم پس قسمت Base را صفر و چون کارت Position وصل نشده است Slot را صفر می دهیم. در قسمت Axis برای محور x مقدار صفر برای محور Y مقدار یک قرار میدهیم. اگر کارت Position به PLC وصل کنیم شماره اسالت تغییر کرده و براساس تعداد کانال های کارت متصل شده عدد محور تغییر می کند(از صفر تا ۳برای ۴کانال). در قسمت ADDR (آدرس) تعداد پالس را وارد نمایید. در حالت سرعت، مثبت/منفی بودن آدرس جهت حرکت را تعیین می کند و مقدار آن هیچ اثری ندارد. در قسمت SPEED سرعت حرکت یا تعداد پالس در ثانیه را تنظیم نمایید.DWELL مقدار تاخیر بعد از پایان مرحله و آغاز مرحله بعد است. یا پس از پایان عملکرد تابع DST\_APM برای اجرای سطر بعدی برنامه تاخیر ایجاد می کند. بعبارتی فلگ فعال بودن حرکت محور یا BUSY\_X\_POS \_را فعال نگه میدارد تا این زمان پایان یابد. زمان DWELL را از صفر تا 65535میلی ثانیه می توان تنظیم کرد. درصورت عدم نیاز مقدار آن را صفر قرار دهد. CODE M پس از پایان مرحله (After (یا در حین اجرای مرحله (With (کدی تولید می کند که با آن کد یک فرایند دیگر اجرا شود، درصورت عدم نیاز مقدار None قرار دهید. در حالت With باید قبل از پایان مرحله Code M را صفر کرد. در حالت After باید قبل از شروع مرحله بعدی مقدار MCode را صفر نمایید. در قسمت SPD/POS تعیین می کنیم در حالت سرعت باشد یا موقعیت که صفر حالت موقعیت و یک حالت سرعت است. در قسمت INC/ABS نوع حرکت را تعیین کنید که نسبی است و یا مطلق. اگر انتهای مسیر مشخص باشد حرکت مطلق است. و با دریافت پالس چون به نقطه انتهایی رسیده است دیگر حرکتی ندارد اما در حرکت نسبی مبدا و مقصد مهم نیست و فقط براساس تعداد پالس دریافتی حرکت انجام می شود. در مطلق جهت حرکت را PLC تشخیص می دهد. قسمت SEL\_TIME تعیین می کند کدام Time\_DEC و Time\_ACC اجرا شود. مقدار آن از صفر تا3 قابل تنظیم است.

مد سرعت حالتی است که دور بر دقیقه مستقل از بار باشد.

### <span id="page-15-0"></span>**فلگهای مربوط به Control Motion**

یک حرکت(Step (شامل بخشهای زیر می باشد.

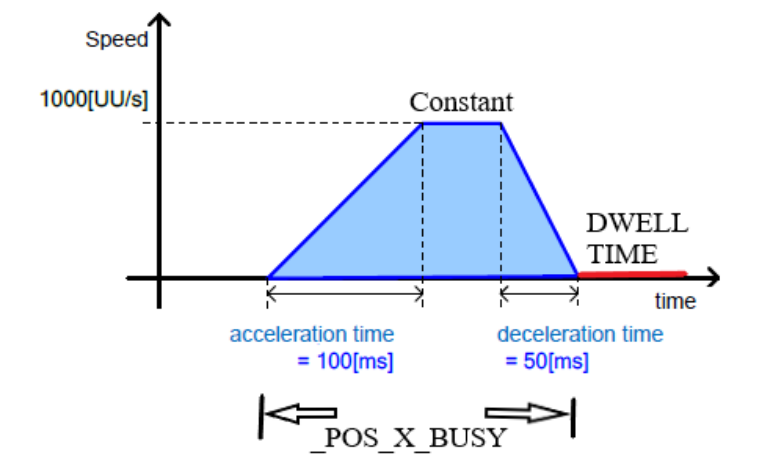

اگر تولید پالس و حرکت آغاز شده باشد و دوباره فرمان فعال شدن به تابع بدهیم اخطار 221 ظاهر می گردد برای رفع این مشکل از فلگ BUSY\_X\_POS \_استفاده می کنیم تا دوباره تابع فعال نشود.

فلگ POS\_X\_ACC\_ حالت عملکردی اجرای مرحله را نشان می دهد که در حالت افزایش سرعت است و هنوز به سرعت نهایی نرسیده است.

اگر حالت عملکردی حرکت پایدار باشد فلگ POS X Const فعال می شود.

فلگ POS\_X\_DEC\_ حالت عملکردی اجرای مرحله را نشان می دهد که در حالت کاهش سرعت است و هنوز به سرعت صفر نرسیده است. مقدار زمان ACC از سرعت صفر تا limit Speed می باشد. که حداکثر مقدار آن 100000 می باشد که به نوع PLC یا کارت Motion بستگی دارد. مقدار زمان رسیدن از سرعت صفر به سرعت مدنظر از تقسیم مقدار time\_ACC بر limit Speed تعیین می شود و اگر مثال ACC بر روی5000 و مقدار limit Speed بر روی 2000 باشد 2.5 ثانیه طول می کشد تا از سرعت صفر به سرعت مدنظر برسیم. اگر سرعت برابر limit Speed باشد همان زمانی که برای ACC تعریف شده است طول می کشد تا از سرعت صفر به سرعت مدنظر برسیم.

اگر بخواهیم جهت حرکت را تشخیص دهیم از فلگ POS\_X\_DIR\_ استفاده میکنیم که با فعال شدن آن جهت حرکت خواهد بود.  $\mathrm{CCW}$ 

از طریق فلگ CurSpd\_X\_POS\_می توانید تعداد پالس بر ثانیه را مشاهده کنید .

فلگ POS\_X\_Stop\_ زمانی که یک مرحله کامل اجرا نشود و با استپ متوقف شود این فلگ فعال میشود. درصورت استپ برنامه اگر دوباره برنامه را اجرا کنید (DST\_APM (را فعال کنید ادامه برنامه را اجرا میکند.

فلگ POS\_X\_Done\_زمانی که APM\_DST برنامه(حرکت) را کامل اجرا کرد پس از DWELL\_TIME این فلگ بمدت خیلی کمی فعال می شود. فلگ مربوط به خطا در روند اجرای حرکت POS\_X\_Err\_ می باشد. وقتی خطایی رخ می دهد توابع دیگر عمل نمی کنند(برنامه متوقف میشود) تا خطا برطرف شود.

فلگ originfix\_x\_pos \_نشانگر پایان Homing می باشد و سروو در نقطه Home مورد نظر قرار گرفته است. می توان این فلگ را شرطی برای آغاز فرایند قرار داد.

فلگ Dwell\_x\_Pos \_بین زمانی که مرحله قبل تمام شده است تا مرحله بعدی اجرا شود این فلگ فعال میماند)البته اگر مقدار آن را صفر درنظر نگرفته باشیم(.

فلگ Curpos\_X\_POS \_موقعیت فعلی را نمایش می دهد .

فلگ Home\_x\_Pos \_آغاز فرایند Homing فعال می شود و تا پایان زمان Dwell فعال می ماند.

### <span id="page-16-0"></span>**تابع STP\_APM جهت توقف حرکت**

تابع STOP نیز برای توقف حرکت استفاده می شود. در صورتی که مرحله کامل اجرا نشده باشد و تابع Stop فعال شده باشد پس از فعال کردن مجدد تابع IST\_APM ادامه مرحله اجرا می گردد. پایه REQ برای فعال کردن تابع می باشد. چونPLC مدل Compact و سری H بوده و از رک استفاده نمی کنیم پس قسمت Base را صفر و چون کارت Position وصل نشده است Slot را صفر می دهیم. در قسمت Axis برای محور x مقدار صفر و برای محور Y مقدار یک قرار می دهیم. اگر کارت Position به PLC وصل کنیم شماره اسالت تغییر کرده و براساس تعداد کانال های کارت متصل شده عدد محور تغییر می کند )از صفر تا 3برای 4کانال(. TIME\_DEC شیب کاهش سرعت بوده و مقدار آن را فعال برابر صفر قرار می دهیم تا بالفاصله متوقف شود هرعددی غیر از صفر باعث توقف حرکت با شیب نزولی برابر با شماره شیب صعود آغازی. یعنی اگر با 1 ACC حرکت اغاز شده باشد با 1DEC موتور متوقف می شود. اگر حرکت یکبار استپ شده باشد و مجدد استپ را فعال کنیم اخطار 321 نمایش داده می شود برای حل این مشکل از فلگ POS\_X\_BUSY\_در ورودی تابع استپ استفاده می کنیم.

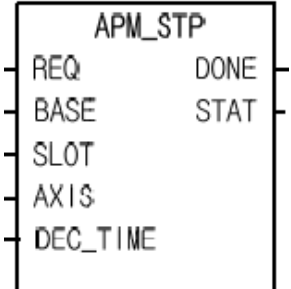

<span id="page-16-1"></span>**عدم عملکرد دو شستی همزمان**

برنامه بصورت زیر است.

| . . |  |  |  |  |  |
|-----|--|--|--|--|--|
|     |  |  |  |  |  |
|     |  |  |  |  |  |

# **برنامه positioning**

ابتدا در سمت چپ صفحه در قسمت Parameter Internal گزینه Positioning را انتخاب نمایید سپس پنجره زیر نمایش داده می شود تنظیمات مشخص شده را انجام دهید.

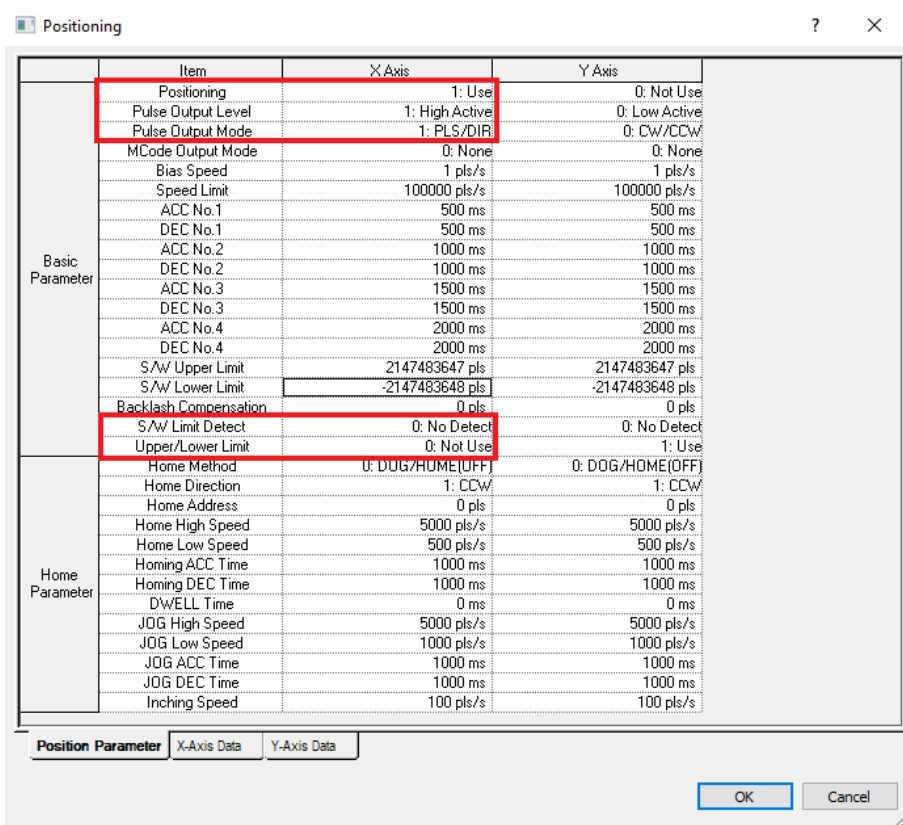

سپس برنامه را در 5000XG می نویسیم.

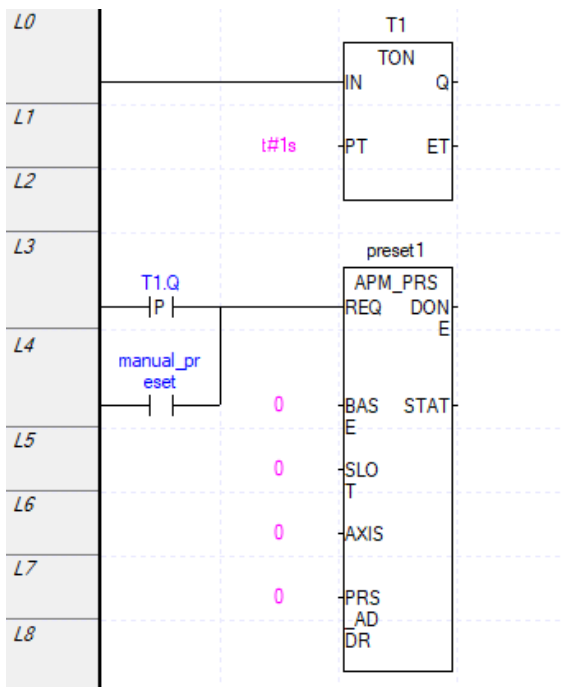

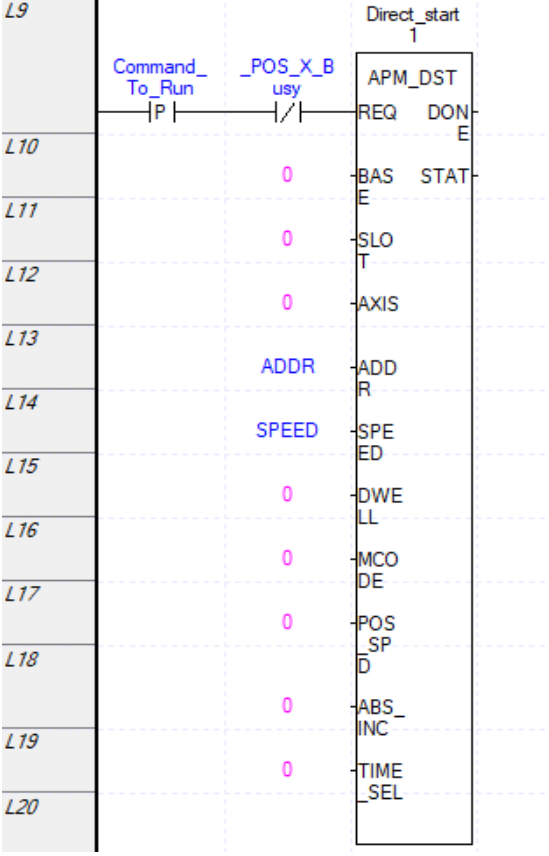

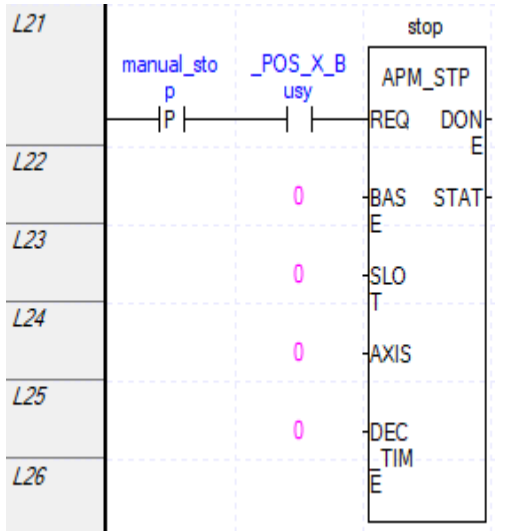

#### <span id="page-19-0"></span>**تابع RST\_APM جهت ریست کردن خطاها**

جهت برطرف کردن خطا از تابع RST\_APM استفاده نمایید. در پایه REQ جهت فعال کردن تابع، تیغه باز قرار دهید. چونPLC مدل Compact و سری H بوده و از رک استفاده نمی کنیم پس قسمت Base را صفر و چون کارت Position وصل نشده است Slot را صفر قرار می دهیم. در قسمت Axis برای محور x مقدار صفر و برای محور Y مقدار یک قرار می دهیم. اگر کارت Position به PLC وصل کنیم شماره اسالت تغییر کرده و براساس تعداد کانالهای کارت متصل شده عدد محور تغییر می کند (از صفر تا ۳برای ۴کانال). پایه INH\_OFF را برابر صفر قرار دهید.

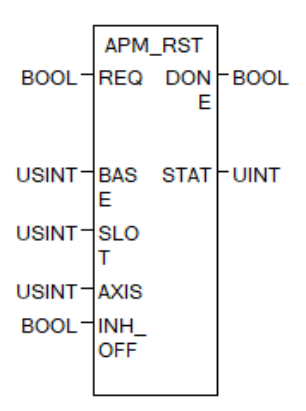

#### <span id="page-20-0"></span>**Homing**

در مدل H32DN سه حالت Home وجود دارد از دو سنسور می توان استفاده کرد یکی برای پایه Home و دیگری برای پایه Dog. دقت کنید که در ابتدای کار تابع Preset را قرار دهید و سپس Homing را آغاز کنید. در پارامتر 7713Kxو 7712Kx می توان روش Homing را تعیین نمود. و مقدار 00،01،10 را می توان به این دو آدرس اختصاص داد. که 7712Kx بیت کم ارزش و 7713Kx بیت پر ارزش است. ترتیب پایه ها بصورت زیر است.

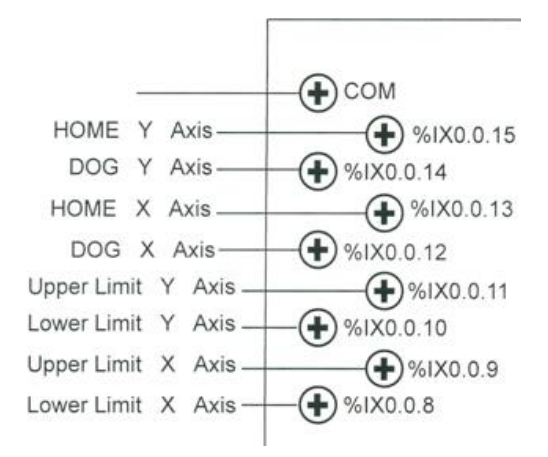

#### **DOG/Home (off) :اول حالت**

ابتدا سنسور  $\rm{DOG}$  که فعال شد سرعت را کم می $>$ ند سپس سنسور  ${\rm Home}$  که فعال شد موتور متوقف می $\rm{m}$ ود. سپس بعد از گذشت زمان Dwell درایو آماده بکار می شود.

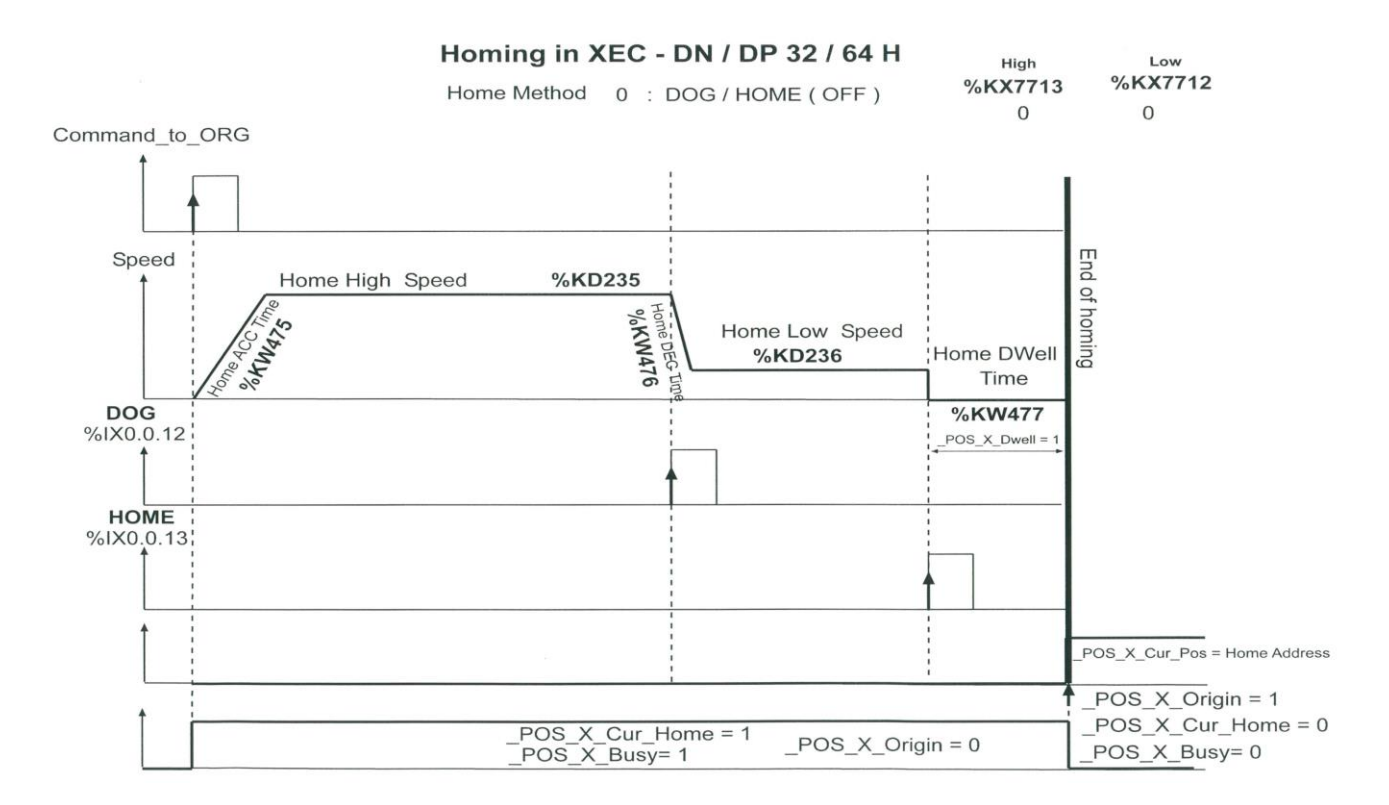

**DOG/Home (ON) :دوم حالت**

هر دو سنسور Home و DOG فعال شوند موتور متوقف می شود. سنسور DOG تشخیص دهد سرعت موتور کم می شود تا سنسورHome تشخیص دهد اگر سنسور DOG غیرفعال شد ولی سنسور Home تشخیص دهد موتور متوقف نمیشود.

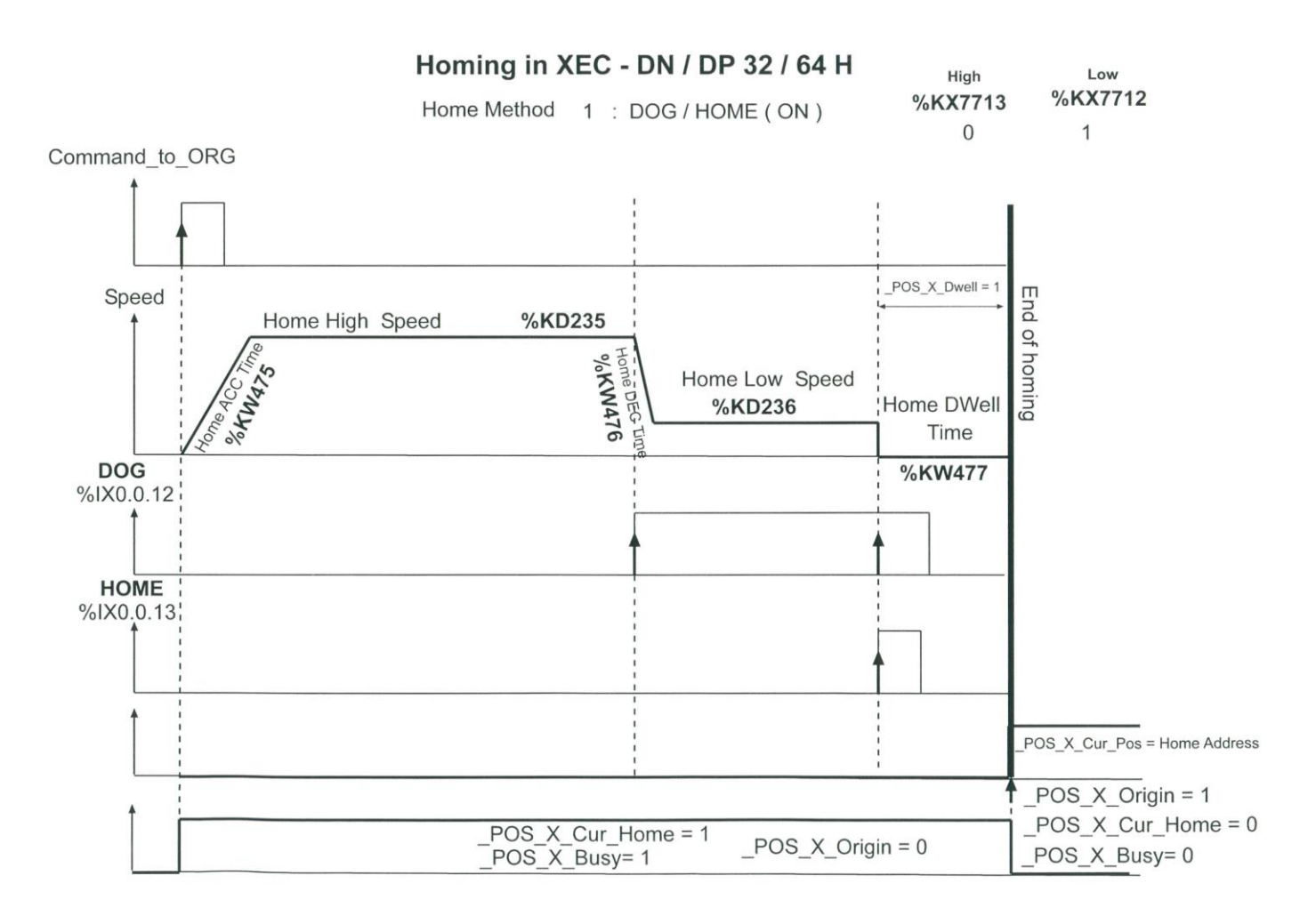

فقط سنسور DOG دوبار فعال شود موتور متوقف میشود. برای اینکار اگر سنسور DOG فعال شود سرعت کم میشود و جهت حرکت تغییر می کند مجدد که سنسور DOG فعال شود موتور متوقف می شود.

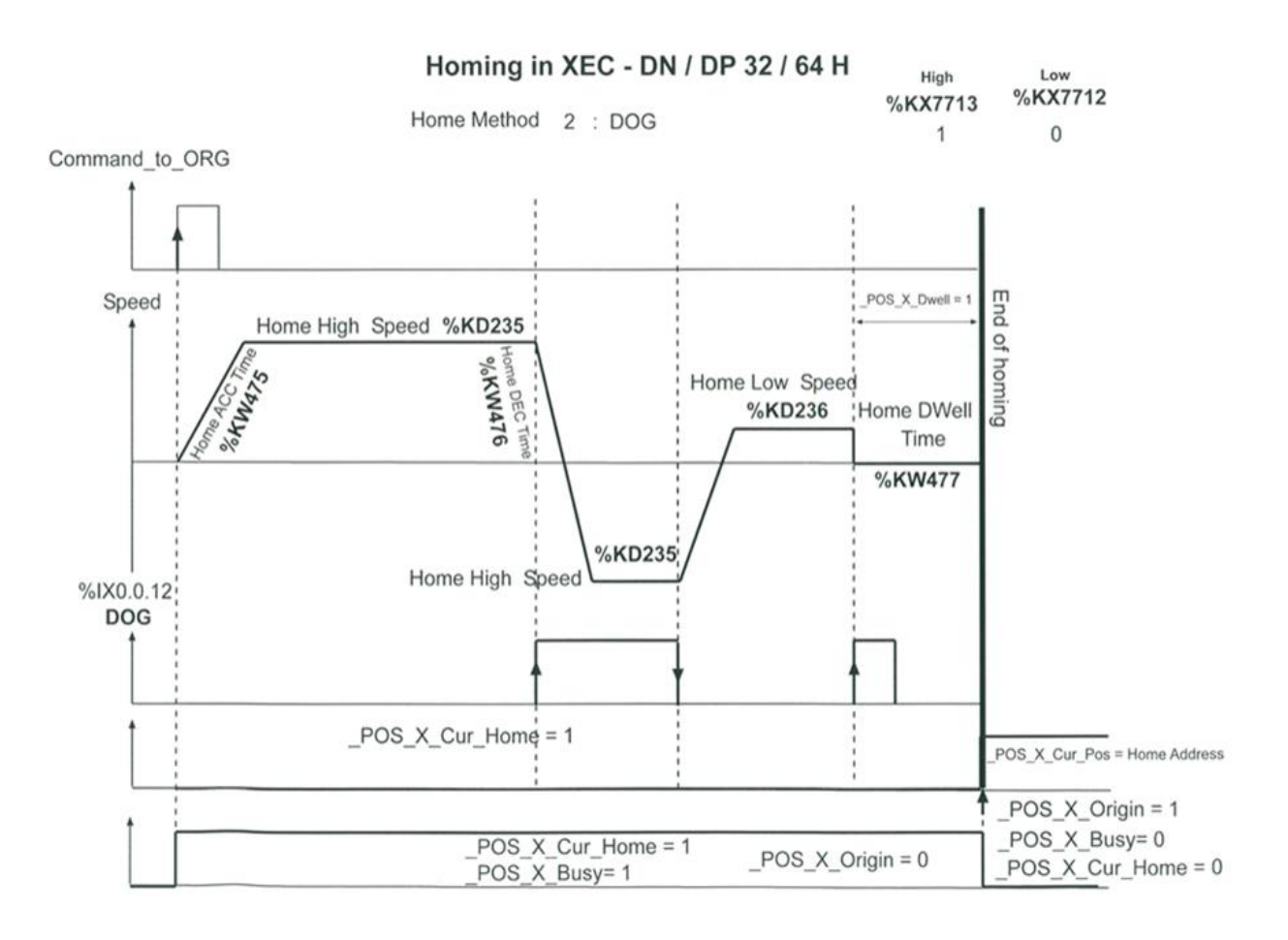

برای آغاز Homing از تابع ORG\_APM استفاده می کنیم. در پایه REQ جهت فعال کردن تابع، تیغه باز قرار دهید. چونPLC مدل Compact و سری H بوده و از رک استفاده نمی کنیم پس قسمت Base را صفر و چون کارت Position وصل نشده است را صفر قرار می دهیم. در قسمت Axis برای محور x مقدار صفر و برای محور Y مقدار یک قرار می دهیم.  $\mathrm{Slot}$ 

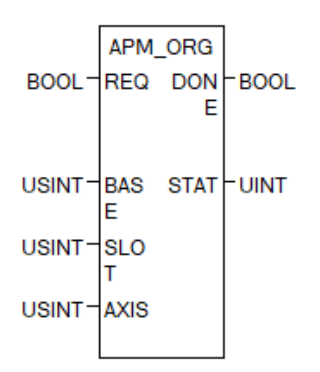

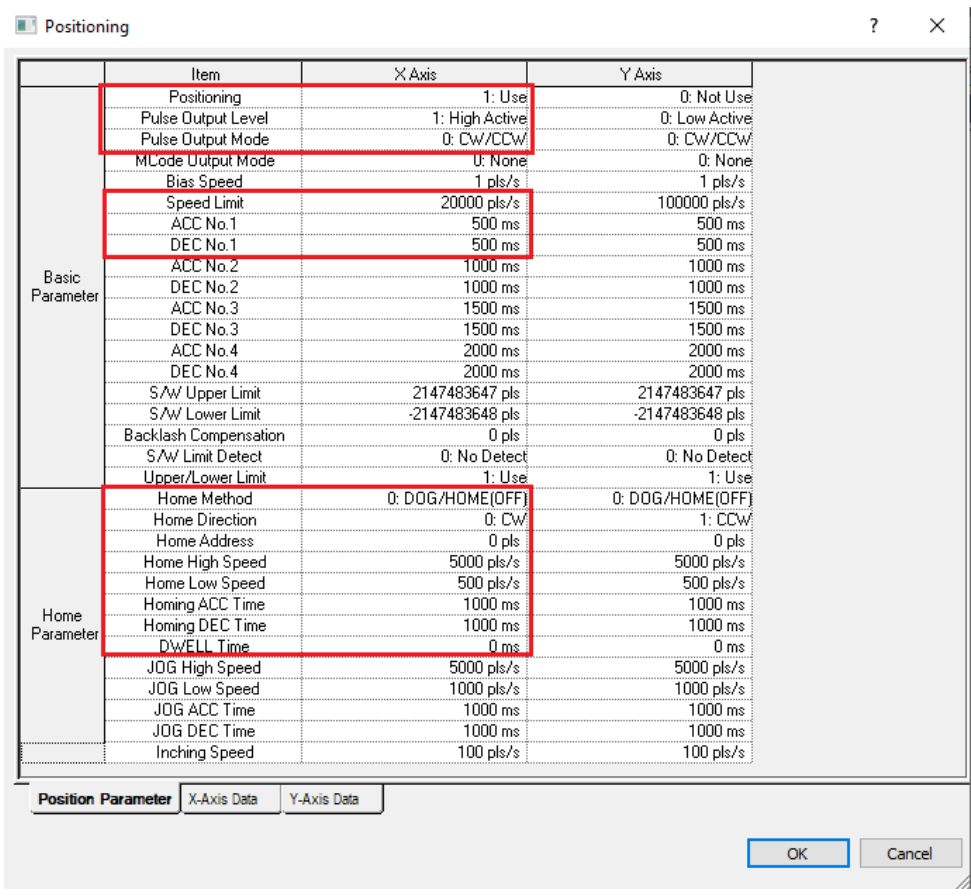

در تنظیمات Positioning در قسمت Level Output Pulse اگر بر روی Active High تنظیم شود در حالت عادی صفر است و وقتی یک شود فعال میشود. Active Low درحالت عادی یک است و وقتی صفر شود فعال می شود. اکثر سیستم های میکروپروسسوری بعلت جلوگیری از نویز Active Low هستند. درصورت تنظیم مقدار ACC حتما پارامتر limit Speed را بر روی تعداد پالس در یک دور موتور تنظیم نمایید. در تنظیمات Positioning در قسمت Method Home یکی از سه مدل را انتخاب نمایید. در قسمت Direct Home جهت حرکت Homing را تعریف نمایید که CW و یا CCW باشد. Speed High Homeحداکثر سرعت برای پیدا کردن سنسور DOG است. دقت کنید که مقدار این سرعت از Speed Limit کمتر باشد. Speed Low Home حداقل سرعت بعد از تشخیص سنسور DOG تا یافتن سنسور Home می باشد. Time ACC Home زمان افزایش سرعت از سرعت صفر تا حداکثر سرعت. Time DEC Home زمان کاهش سرعت از سرعت حداکثر Home تا سرعت صفر.

Time Dwell Home مدت زمان مورد نیاز پس از پایان یک مرحله تا شروع مرحله بعد است.

Address Home پس از پایان فرایند Homing شمارنده تعداد پالس را مقداردهی می کند که می تواند صفر باشد یا هر عددی

که در پروژه نیاز باشد.

برنامه به شکل زیر می باشد.

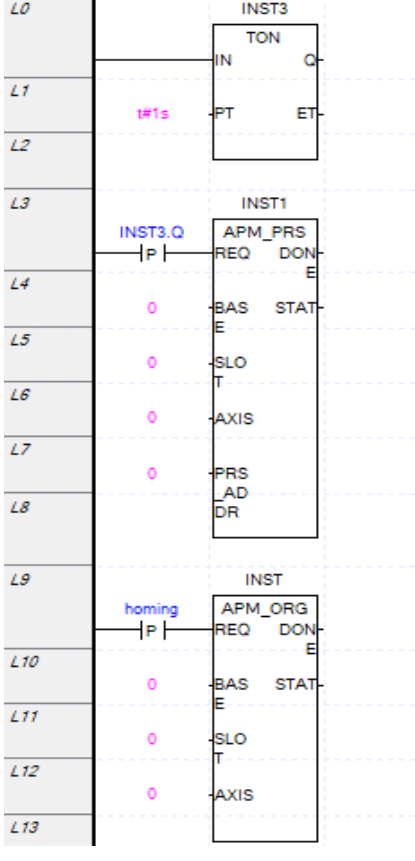

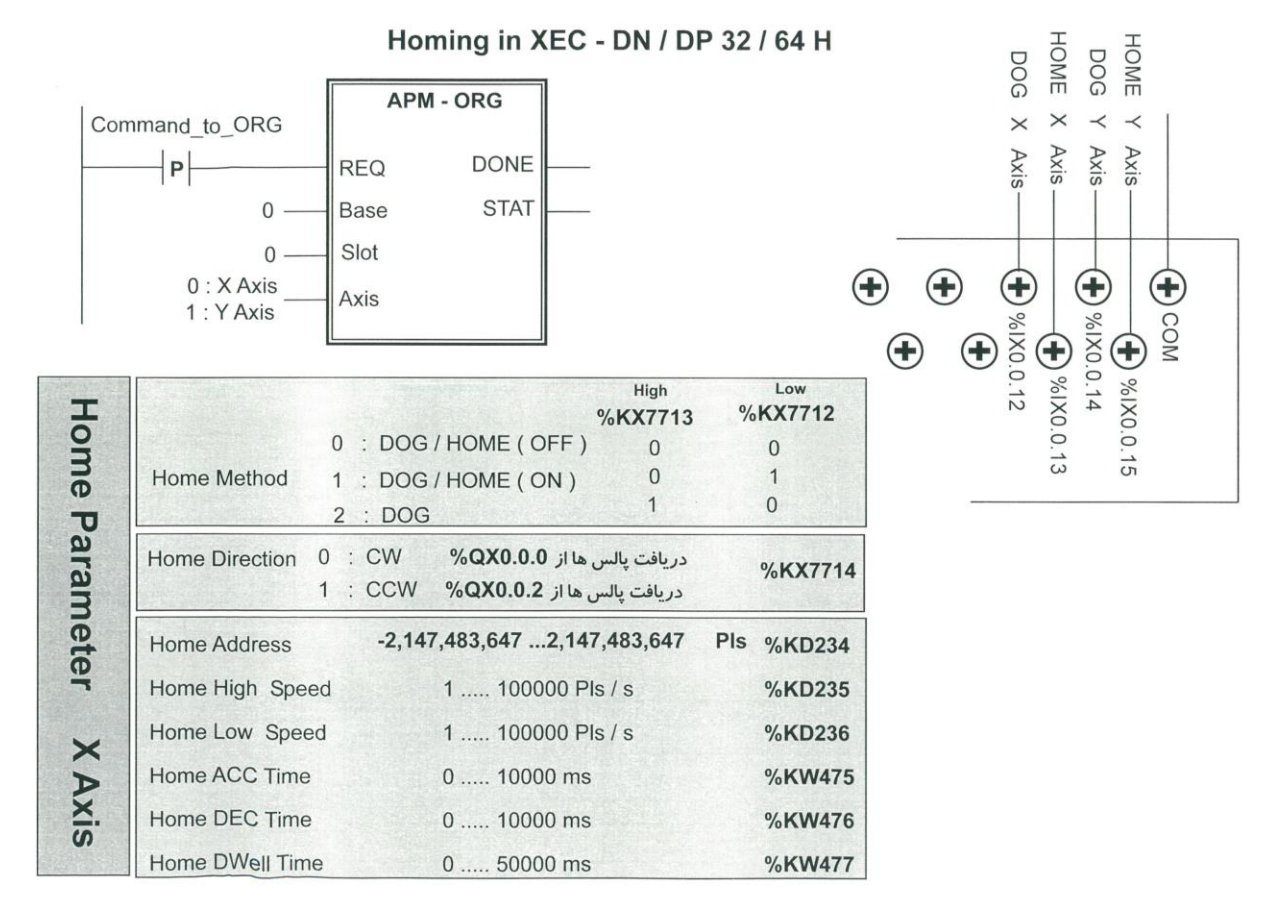

## <span id="page-25-0"></span>**اجرای چند مرحله پشت سرهم(Sequence(**

گاهی نیاز است چندین مرحله (Step) پشت سر هم انجام شود در PLC سری H تا ۸۰ مرحله می توان تعریف کرد که با اضافه کردن کارت Position تعداد این مرحله ها بیشتر نیز میشود. با کارت های Positioning می توان تا 150مرحله تعریف نمود. برای مدل UP می توان تا 400 مرحله تعریف نمود. برای وارد کردن این مرحله ها(Step (باید از پنجره زیر تنظیمات هر مرحله (Step (را وارد نمایید. جهت انجام چندین مرحله پشت سرهم یا استفاده از جدول باید از تابع IST\_APM استفاده نمود. الزم به ذکر است از روش قبل هم می توان 80 مرحله را با 80تابع DST\_APM انجام داد اما این روش فضای برنامه نویسی کمتری در صفحه اشغال می کند. تابع IST\_APM بصورت زیر است. قسمت REQ برای فعال کردن تابع استفاده می شود. چونPLC مدل Compact و سری H بوده و از رک استفاده نمی کنیم پس قسمت Base را صفر و چون کارت Position وصل نشده است Slot را صفر می دهیم. در قسمت Axis برای محور X مقدار صفر و برای محور Y مقدار یک را قرار دهید. در قسمت STEP شماره مرحله مورد نظر را انتخاب نمایید. اگر به Step مقدار صفر بدهیم از مرحله یک شروع کرده و به شمارنده مرحلهها یک عدد اضافه می کند هم می توان مقدار صفر داد و هم مقدار یک. مقدار شمارش مرحله در فلگ CurStep\_X\_Pos \_قرار می گیرد که از طریق این فلگ می توان مشاهده نمود کدام مرحله اجرا می شود. پس از پایان مرحله مقدار این فلگ نمایانگر شماره مرحله بعدی است.

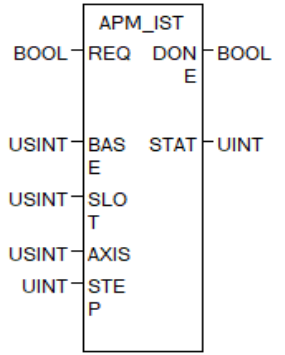

پنجره Positioning را باز نموده و تنظیمات الزم را انجام دهید.

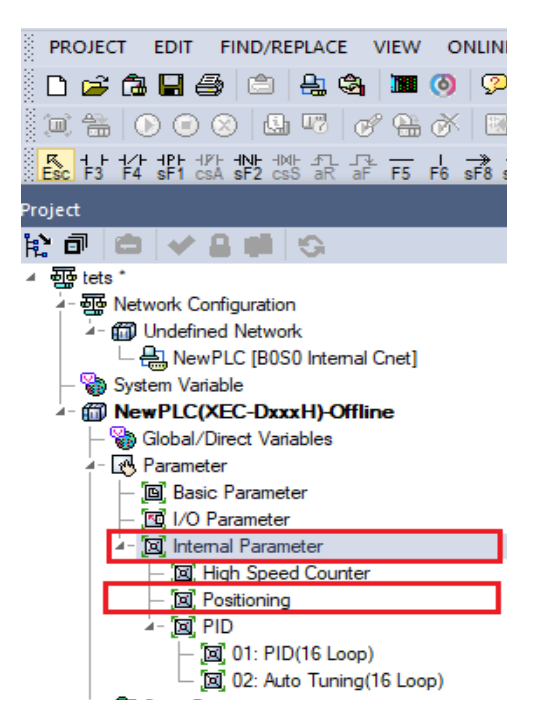

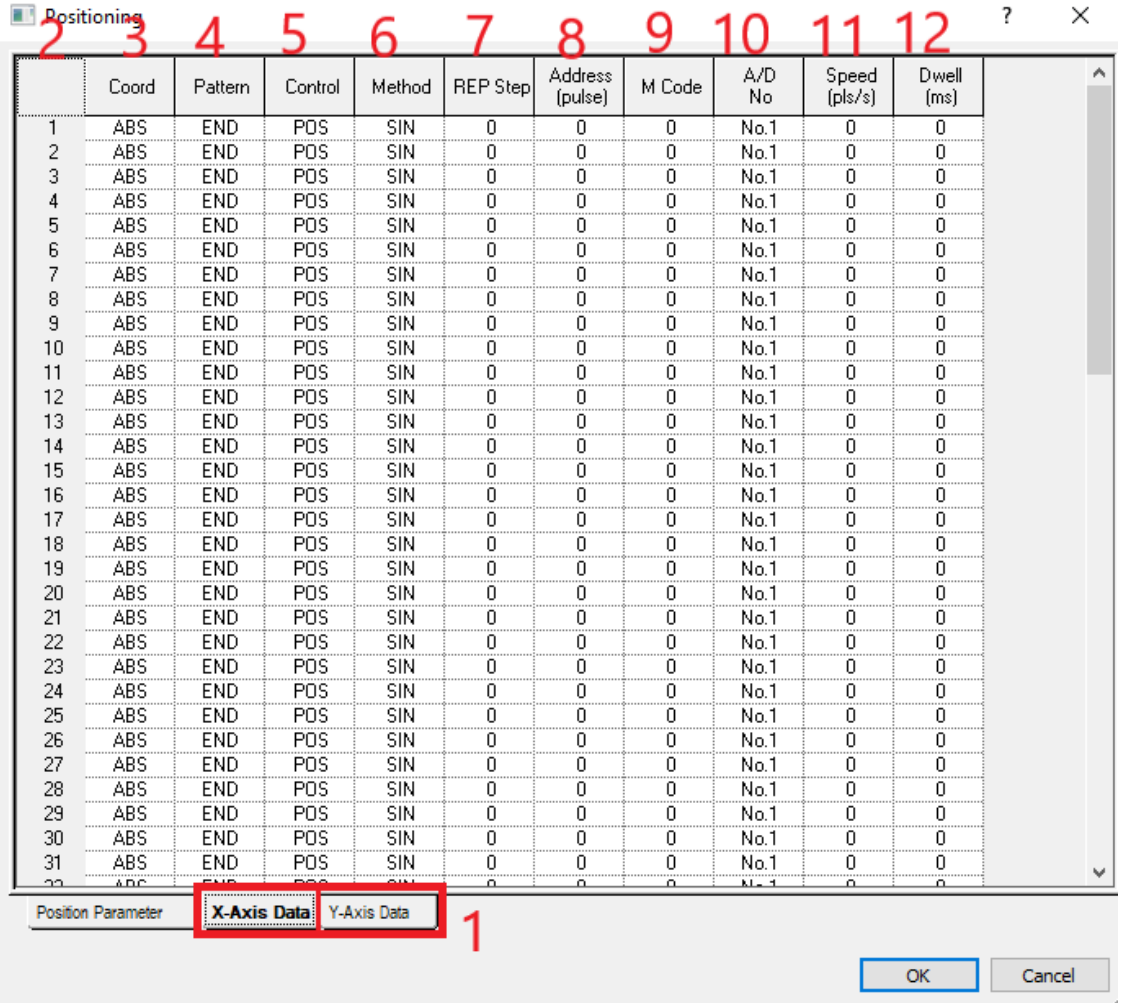

در قسمت1 محور حرکت(Y,X (را انتخاب نمایید. قسمت 2 شماره مرحله (Step (می باشد. در قسمت 3 نوع حرکت را تعیین کنید که مطلق است و یا افزایشی. در قسمت4 نحوه اجرای مرحله بعد را تعریف نمایید که اگر بر روی END باشد مرحله بعد انجام نمی شود تا پالس بعدی اعمال شود. اگر بر روی Keep قرار دهید مرحله بعدی بدون نیاز به پالس شروع به حرکت می کند. اگر بر روی (Continue(CON قراردهید مرحله بعدی بدون درنظر گرفتن زمان Dwell اجرا شده و فقط در یک جهت انجام می شود نمیتوان جهت را معکوس نمود. برای داشتن چندین موقعیت با سرعت مختلف کاربرد دارد. در قسمت5 مد عملکردی را انتخاب نمایید که سرعت باشد یا موقعیت. اگر حالت سرعت انتخاب کنید مراحل بعدی اجرا نمی شوند. در قسمت 6 تعیین نمایید که Single است یا Repeat که Repeat بیانگر این است این مرحله انجام شد مرحله بعدی کدام مرحله باشد در قسمت 7 اگر قسمت 6 را بر روی Rep تعریف کرده باشید مرحله بعدی که باید پس از پایان این مرحله اجرا شود را انتخاب نمایید . برای مثال اگر Pattern را بر روی Keep قرار دهید و متد را بر روی Rep و Step Rep را بر روی عدد 5 قرار دهید بعد از اجرای این مرحله، مرحله 5 اجرا می شود. اما اگر Pattern بر روی Keep بوده و متد بر روی Sin باشد مرحله بعدی اجرا می گردد نه مرحله.5 در قسمت8 آدرس یا تعداد پالس را تعریف نمایید. در قسمت9 اگر بخواهیم هر مرحله که انجام شد به ما کدی بدهد که براساس آن کد عملی خاص انجام شود Code M را تعریف نمایید که می توان تنظیم نمود پس از پایان مرحله کد به ما بدهد یا حین اجرای مرحله به ما کد می دهد. قسمت ۱۰ شماره ACC/DEC مدنظرتان را تنظیم نمایید. قسمت ۱۱ سرعت یا تعداد پالس در ثانیه را تعریف نمایید. در قسمت 12 زمان Dwell را تعریف نمایید.

با تغییر مد از Speed به Position مقدار شمارنده موقعیت صفر می گردد.

<span id="page-27-0"></span>**تابع SNS\_APM** جهت **تغییر مقدار شمارنده مرحله** 

برای تغییر مقدار شمارنده مرحله می توان از تابع SNS\_APM استفاده نمود. قسمت REQ برای فعال کردن تابع استفاده می شود. PLC جون PLC مدل Compact و سری H بوده و از رک استفاده نمی کنیم پس قسمت Base را صفر و چون کارت Position وصل نشده است Slot را صفر میدهیم. در قسمت Axis برای محور X مقدار صفر و برای محور Y مقدار یک را قرار دهید. در قسمت STEP شماره مرحله مورد نظر را انتخاب نمایید.

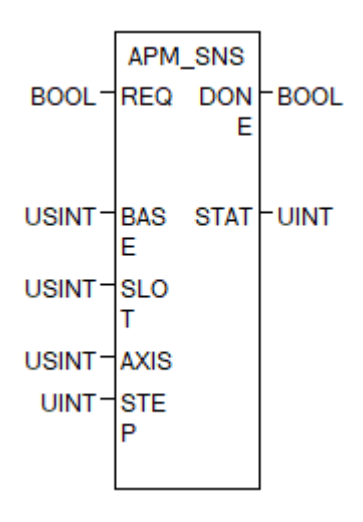

<span id="page-27-1"></span>**تابع VTP\_APM تغییرمد سرعت به موقعیت**

با استفاده از تابع VTP\_APM می توان مد سرعت را به مد موقعیت تغییر داد. قسمت REQ برای فعال کردن تابع استفاده می شود. چونPLC مدل Compact و سری H بوده و از رک استفاده نمی کنیم پس قسمت Base را صفر و چون کارت وصل نشده است Slot را صفر می دهیم. در قسمت Axis برای محور X مقدار صفر و برای محور Y مقدار یک را قرار Position دهید.

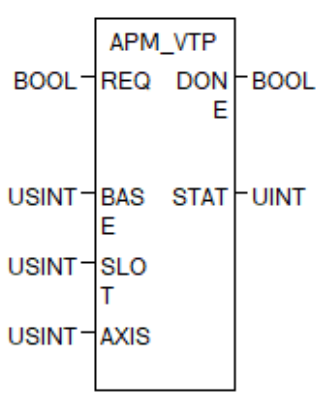

برای اینکه این تابع بدرستی عمل کند باید بصورت زیر استفاده شود. اگر پایه REQ فعال باشد بالفاصله بعد از رسیدن به آدرس مدنظر مد سرعت به مد موقعیت تغییر می کند.

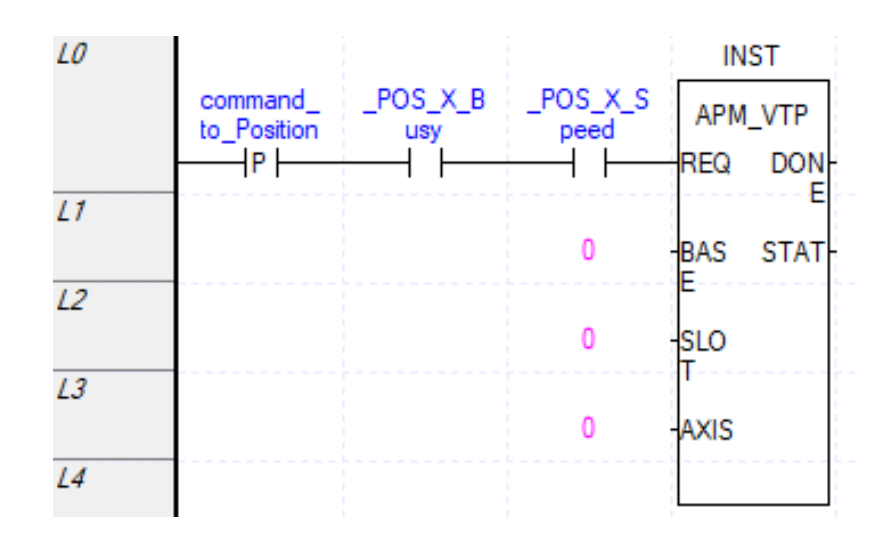

<span id="page-28-0"></span>**تابع PTV\_APM جهت تغییر مد موقعیت به سرعت** 

با استفاده از تابع PTV\_APM می توان مد موقعیت را به مد سرعت تغییر داد. قسمت REQ برای فعال کردن تابع استفاده می شود. چونPLC مدل Compact و سری H بوده و از رک استفاده نمی کنیم پس قسمت Base را صفر و چون کارت وصل نشده است Slot را صفر می $\alpha$ هیم. در قسمت Axis برای محور  $X$  مقدار صفر و برای محور  $\rm\,$  مقدار یک را قرار  $\rm\,$ دهید.

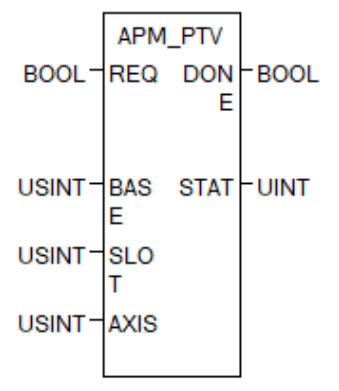

برای اینکه این تابع بدرستی عمل کند باید بصورت زیر استفاده شود. اگر پایه REQ فعال باشد بالفاصله بعد از رسیدن به آدرس مدنظر مد سرعت به مد موقعیت تغییر می کند.

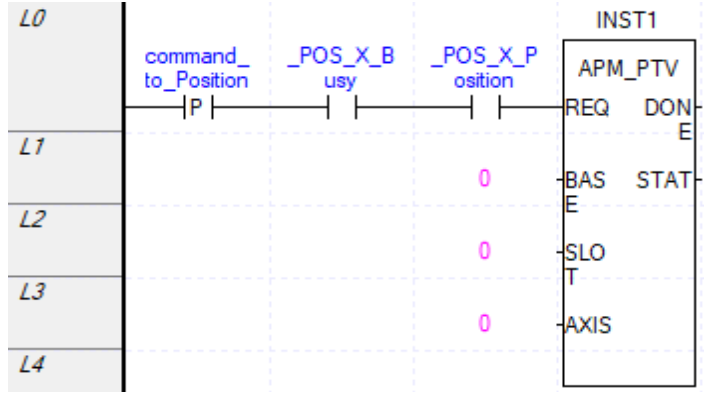

## <span id="page-29-0"></span>**تابع INC\_APM حرکت دستی**

برای حرکت دستی باید از تابع INC\_APM استفاده گردد. قسمت REQ برای فعال کردن تابع استفاده می شود. چونPLC مدل Compact و سری H بوده و از رک استفاده نمی کنیم پس قسمت Base را صفر و چون کارت Position وصل نشده است  $\rm{Inch\_val}$  را صفر میدهیم. در قسمت Axis برای محور X مقدار صفر و برای محور Y مقدار یک را قرار دهید. در قسمت Inch\_val مقدار موقعیت را وارد نمایید مثال به موقعیت 1000حرکت کند. این تابع بصورت افزایشی(Incremental (حرکت می کند. با فعال شدن لحظهای ورودی، موتور بصورت لحظهای حرکت می کند.

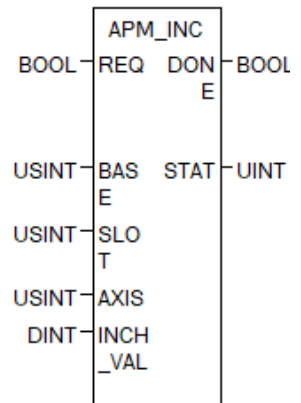

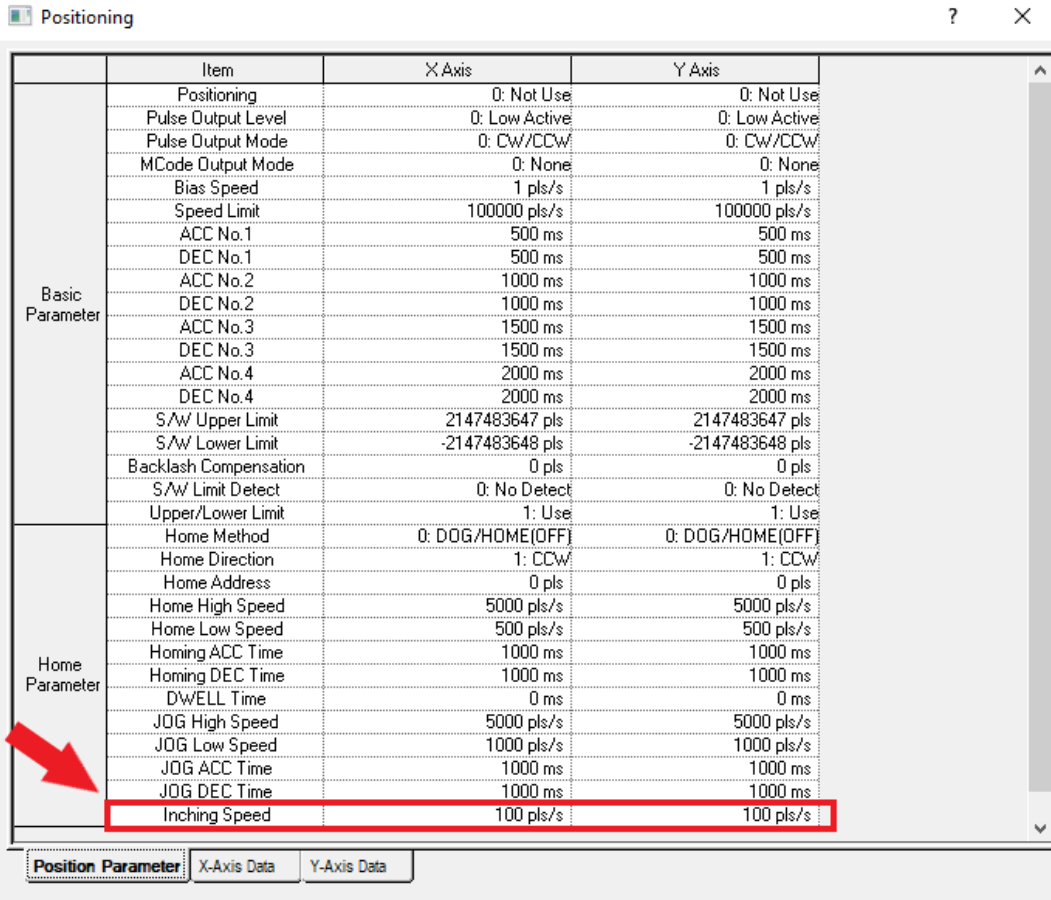

 $OK$ 

Cancel

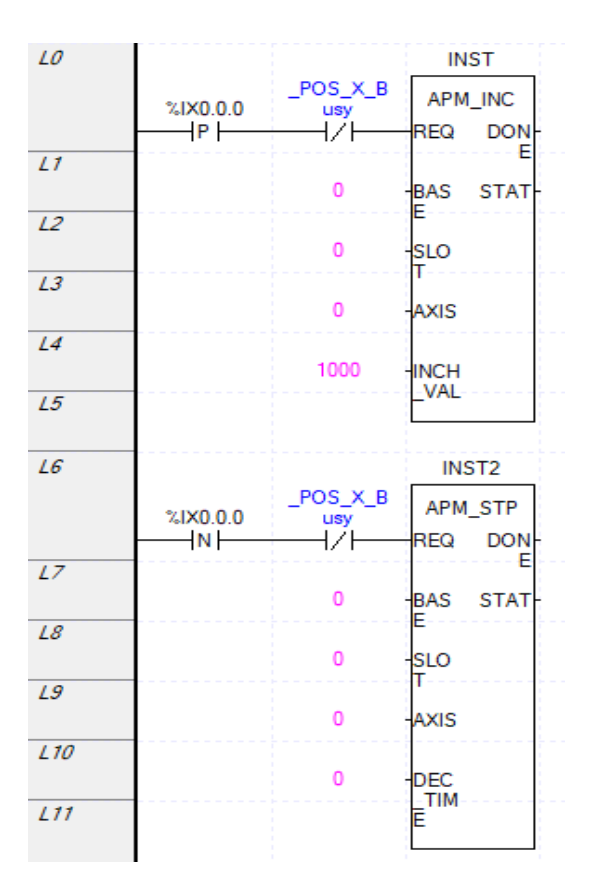

از طریق فلگ joginchspd\_X\_POS \_می توان سرعت حرکت را تغییر داد. از طریق تابع زیر می توان سرعت حرکت Inching را تغییر داد.

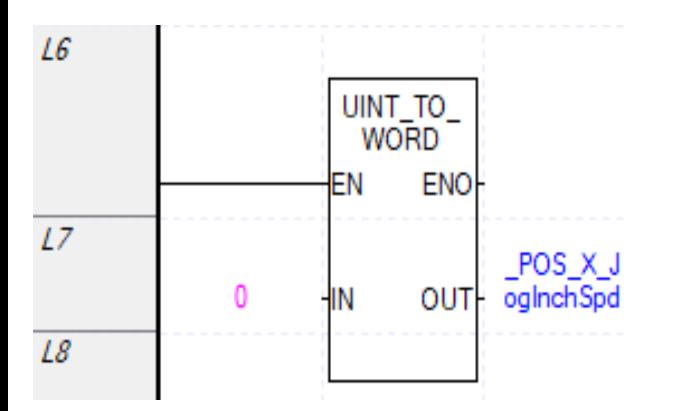

# <span id="page-31-0"></span>**تابع MOF\_APM جهت صفر کردن MCODE**

مقدار MCode را میتوان در فلگ Mcode\_X\_POS \_مشاهده نمود و با استفاده از تابع MOF\_APM می توان مقدار Mcode را صفر نمود. برای زمانی که نیاز باشد قبل از پایان مرحله Mcode صفر شود از فلگ Const\_X\_POS \_ استفاده نمایید. برنامه برای Mcode بصورت Withبه شکل زیر است.

در برنامه نیز مرحله ها را در قسمت Positioning و Pattern بر روی Keep قرار دهید .

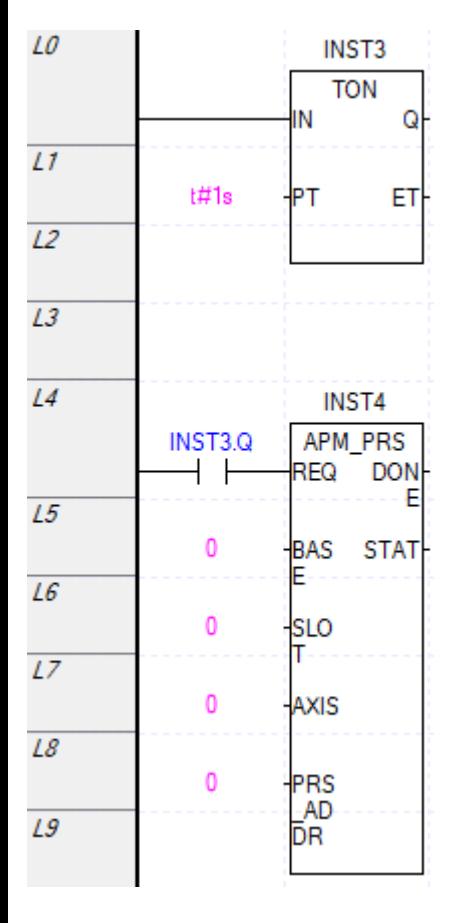

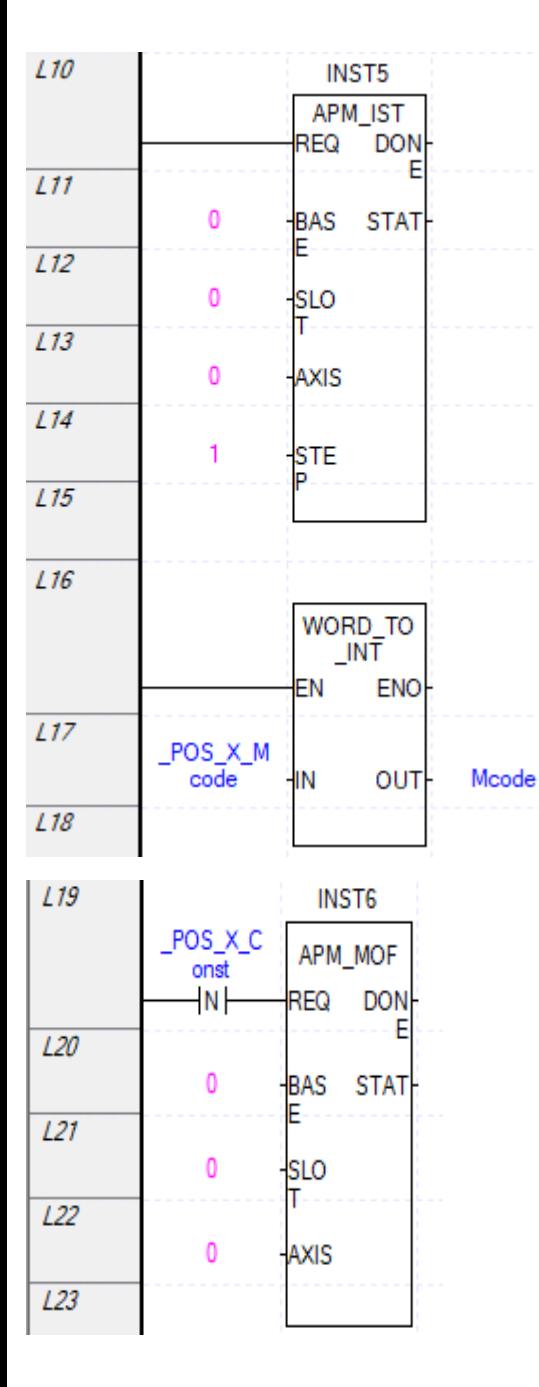

اگر MCode را بر روی After قرار دهید ، در برنامه باال تابع MOF\_APM باالتر از تابع IST\_APM قرار می گیرد و Step در تابع IST\_APM را برابر صفر قرار دهید تا برای اجرا هرلحظه مقدار شمارنده اجرا شود در غیراینصورت مرحله تابع IST\_APM اجرا می شود. در برنامه نیز مرحله ها را در قسمت Positioning و Pattern بر روی END قرار دهید. دقت کنید که در حالت قبلی بر روی Keep بوده و اکنون بر روی END می باشد. درصورتی که از تابع DST\_APM استفاده کنید وقتی سرعت صفر شد قبل از time Dwell عدد Mcode تولید می شود.

### <span id="page-33-0"></span>**PD02A مدل motion control کارت**

به این کارت دو انکدر می توان وصل نمود. این کارت ورودی پالس  $\,$ ولتی دارد. در این کارت محور اصلی محور  $\, {\rm X} \,$ و محور فرعی محور Y می باشد.

نحوه اتصال انکدر به کارت بصورت زیر است. مقاومت از 2.2کیلواهم تا4.7کیلواهم می تواند باشد.

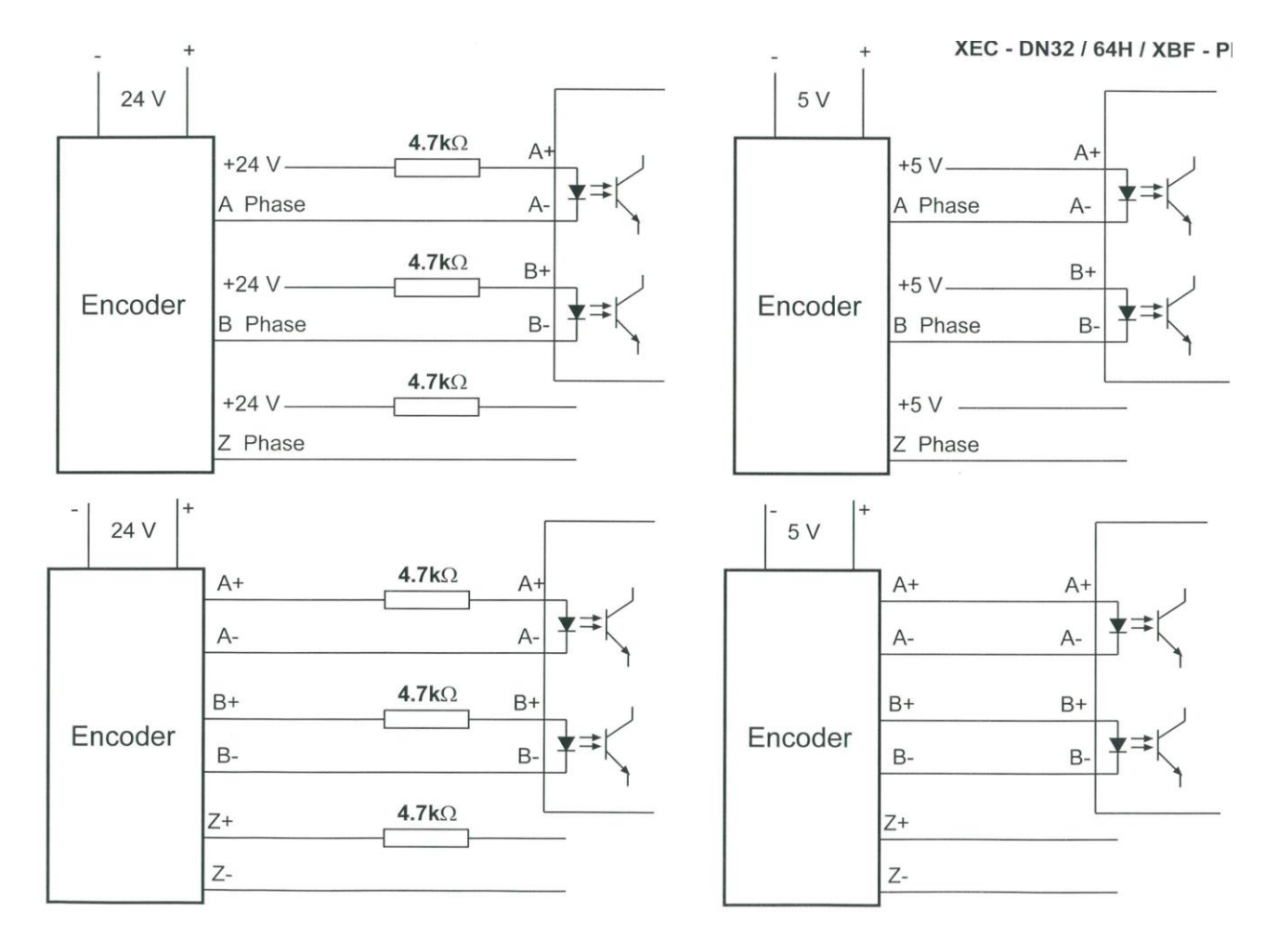

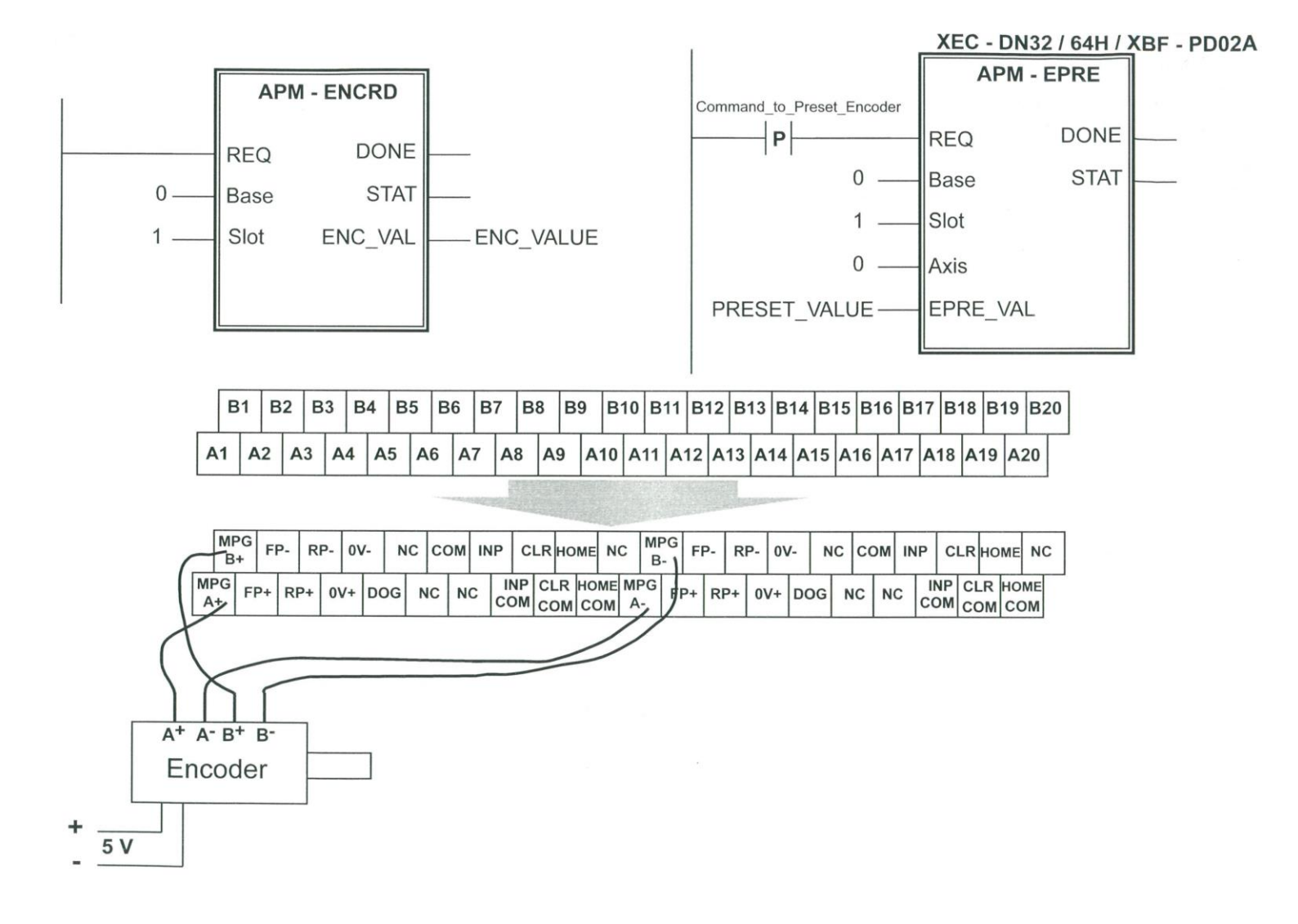

## باید در قسمت I/O Parameter علاوه بر مدل PLC مدل کارت که به آن متصل شده است یعنی PD02A را نیز وارد نمایید.

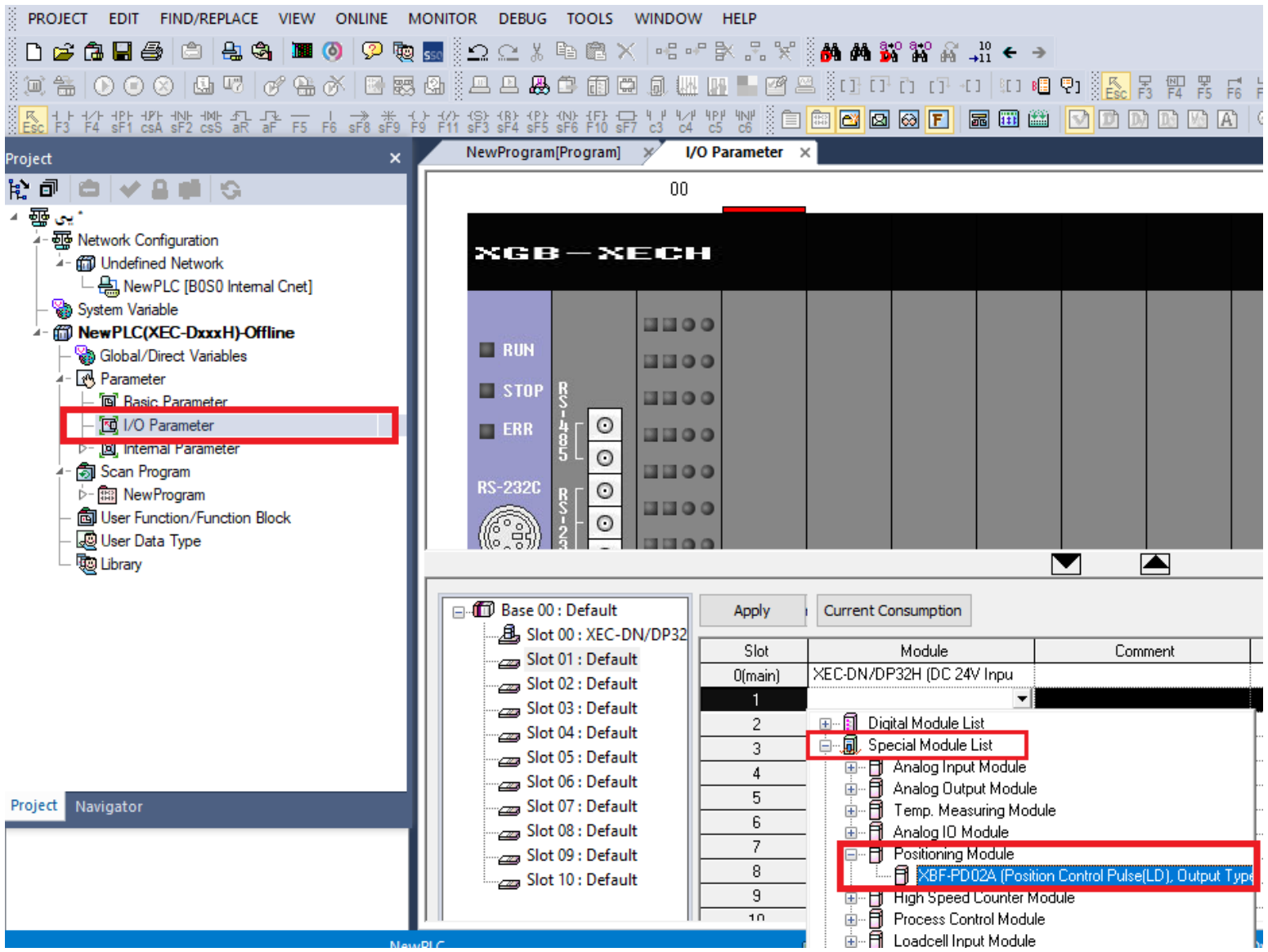

سپس apply را بزنید پنجره زیر نمایش داده می شود. بر روی Yes کلیک کنید

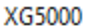

 $\times$ 

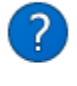

Automatically register variable comments according to the module set in the I/O parameter. The previous comments will be deleted. Continue?

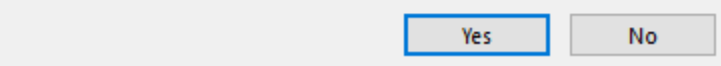
پنجره زیر نمایش داده میشود. فلگ $\rm Bld$  وا $\rm PLC$  ایجاد کرده همه را انتخاب نموده و بر روی OK کلیک نمایید.

Register Special Module Variables

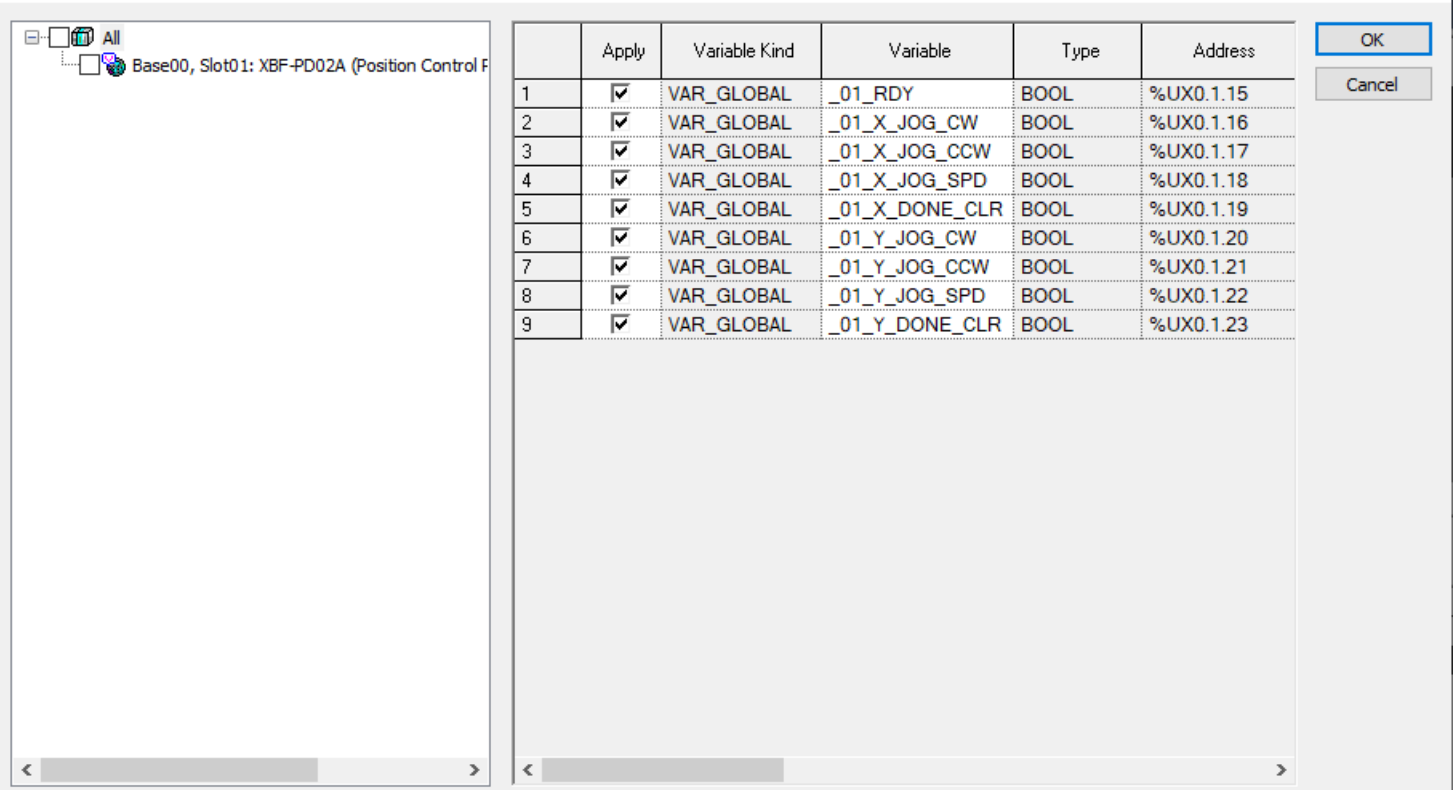

## **اتصال انکودر به کارت A02PD**

 $\times$   $\vert$ 

# **تابع ENCRD\_APM جهت نمایش تعداد پالس تولید شده توسط انکدر**

برای خواندن مقدار انکدر از تابع ENCRD\_APM استفاده نمایید. قسمت REQ برای فعال کردن تابع استفاده می شود. چونPLC مدل Compact و سری H بوده و از رک استفاده نمی کنیم پس قسمت Base را صفر و چون کارت Position وصل شده است Slot را یک قرار می دهیم. درخروجی VAL\_ENC مقدار خوانده شده توسط انکدر نمایش داده می شود.

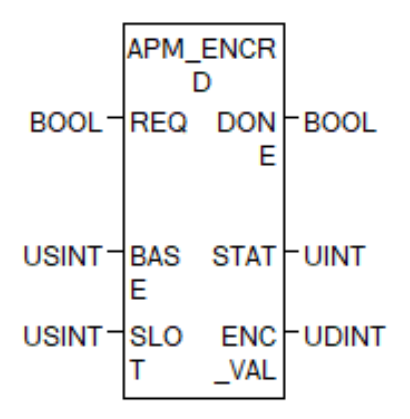

**تابع EPRE\_APM جهت اعمال مقدار اولیه به شمارنده پالس انکدر**

از طریق تابع EPRE-APM می توان مقدار اولیه انکدر را تنظیم کرد. قسمت REQ برای فعال کردن تابع استفاده می شود. PLC جون PLC مدل Compact و سری H بوده و از رک استفاده نمی کنیم پس قسمت Base را صفر و چون کارت Position وصل شده است Slot را یک قرار می دهیم. در قسمت Axis برای محور X مقدار صفر و برای محور Y مقدار یک را قرار دهید. مقداری که در شمارنده می خواهیم قرار دهیم را در پایه VAL\_EPRE قرار می دهیم .

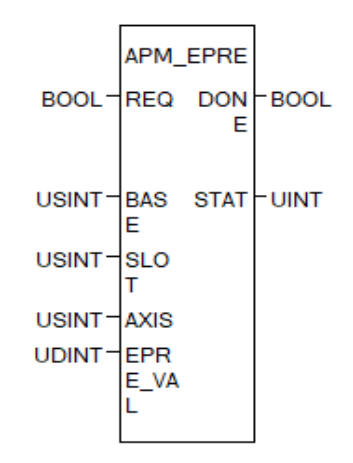

برای انجام تنظیمات باید بر روی کارت در قسمت parameter O/I کلیک کنید.

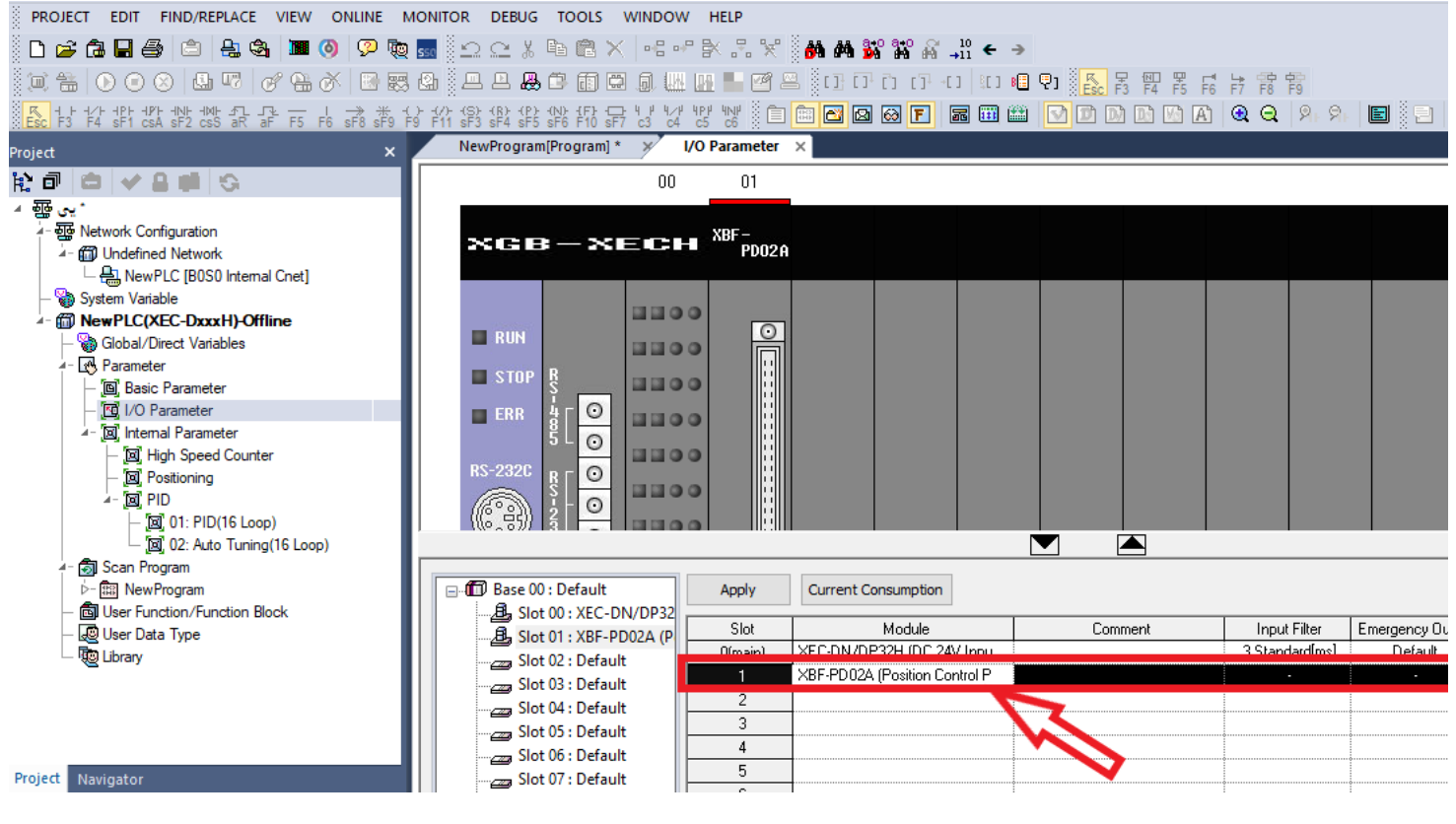

سپس پنجره زیر نمایش داده می شود. بعضی تنظیمات مشابه حالت قبلی می باشد.

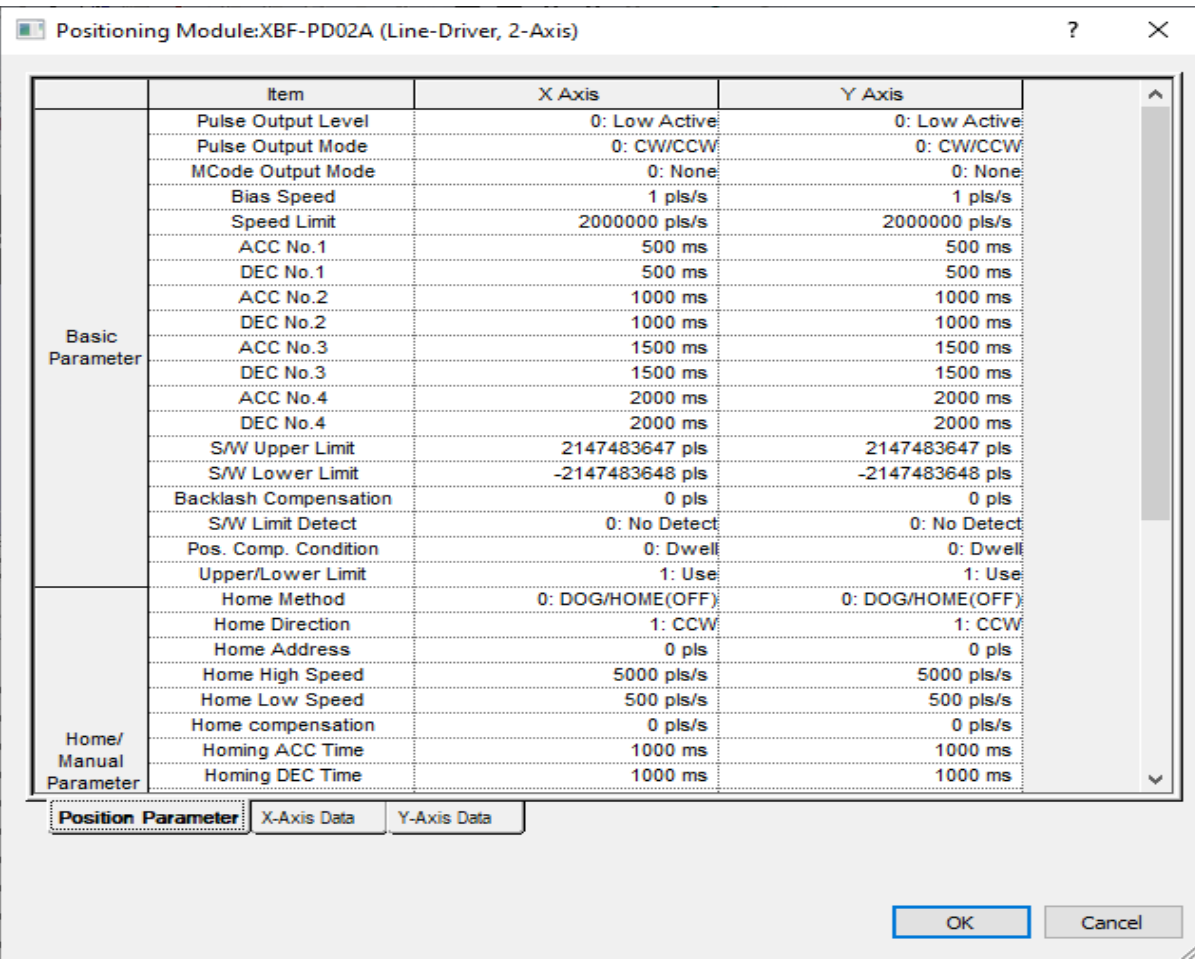

ادامه تنظیمات جدول در شکل زیر می باشد.

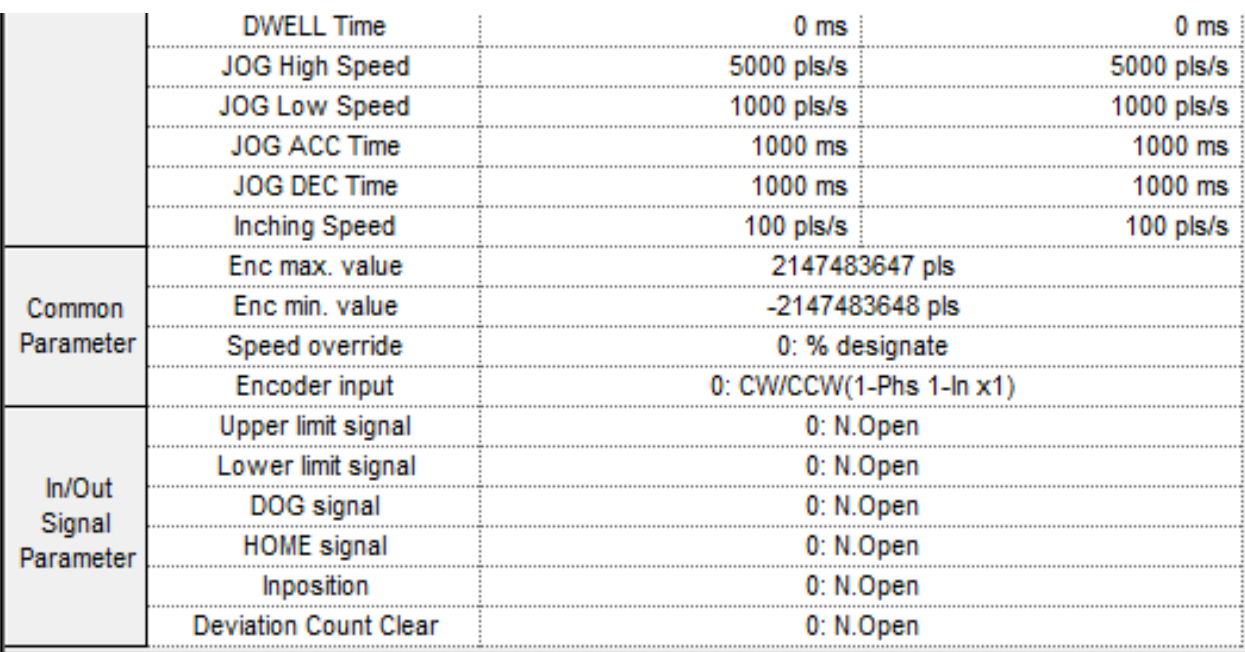

اما

برای قسمت انکدر کارت نیز باید این تنظیمات را انجام دهید. در قسمت value .max Enc حداکثر مقدار قابل شمارش برای

انکدر را وارد نمایید پس از این عدد مقدار انکدر به 4294967295منهای مقدار Value.min Enc تغییر می یابد . در قسمت input Encoder نحوه شیوه اعمال پالس به سروو موتور را تنظیم می کند. که دارای سه حالت CCW/CW ، DIR/PLS ، و فاز $^*$ پالس(لبه بالارونده و پایین رونده پالس  $\rm A$  و  $\rm B$ ) میباشد.

# **APM\_SCP تابع**

از طریق تابع SCP\_APM می توان مقادیر جدول تنظیمات کارت قسمت انکدر را تغییر داد. قسمت REQ برای فعال کردن تابع استفاده می شود. چونPLC مدل Compact و سری H بوده و از رک استفاده نمی کنیم پس قسمت Base را صفر و چون کارت Position وصل شده است Slot را یک قرار می دهیم. در قسمت Axis برای محور X مقدار صفر و برای محور Y مقدار یک را قرار دهید. در قسمت NO\_CP نوع متغیر قابل تنظیم را وارد نمایید. عدد یک برای تنظیم حداکثر مقدار انکدر، عدد 2 برای تنظیم حداقل مقدار انکدر، عدد۳ برای تنظیم Speed override و عدد۴ برای تنظیم نوع پالس دریافتی انکدر (Phase,2-CCW/CW,DIR/PLS (می باشد . در قسمت VAL\_CP مقدار آن را تنظیم کنید.

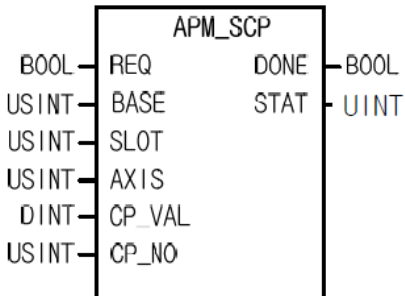

برای رسم خط، دایره و یا هر شکل دیگر باید از قسمت parameter O/I بر روی کارت Position دوبار کلیک کرده تا پنجره زیر نمایش داده شود سپس محور  $\rm X$  و یا محور $\rm Y$  را انتخاب نمایید و تنظیمات مربوط به حرکت را انجام دهید.

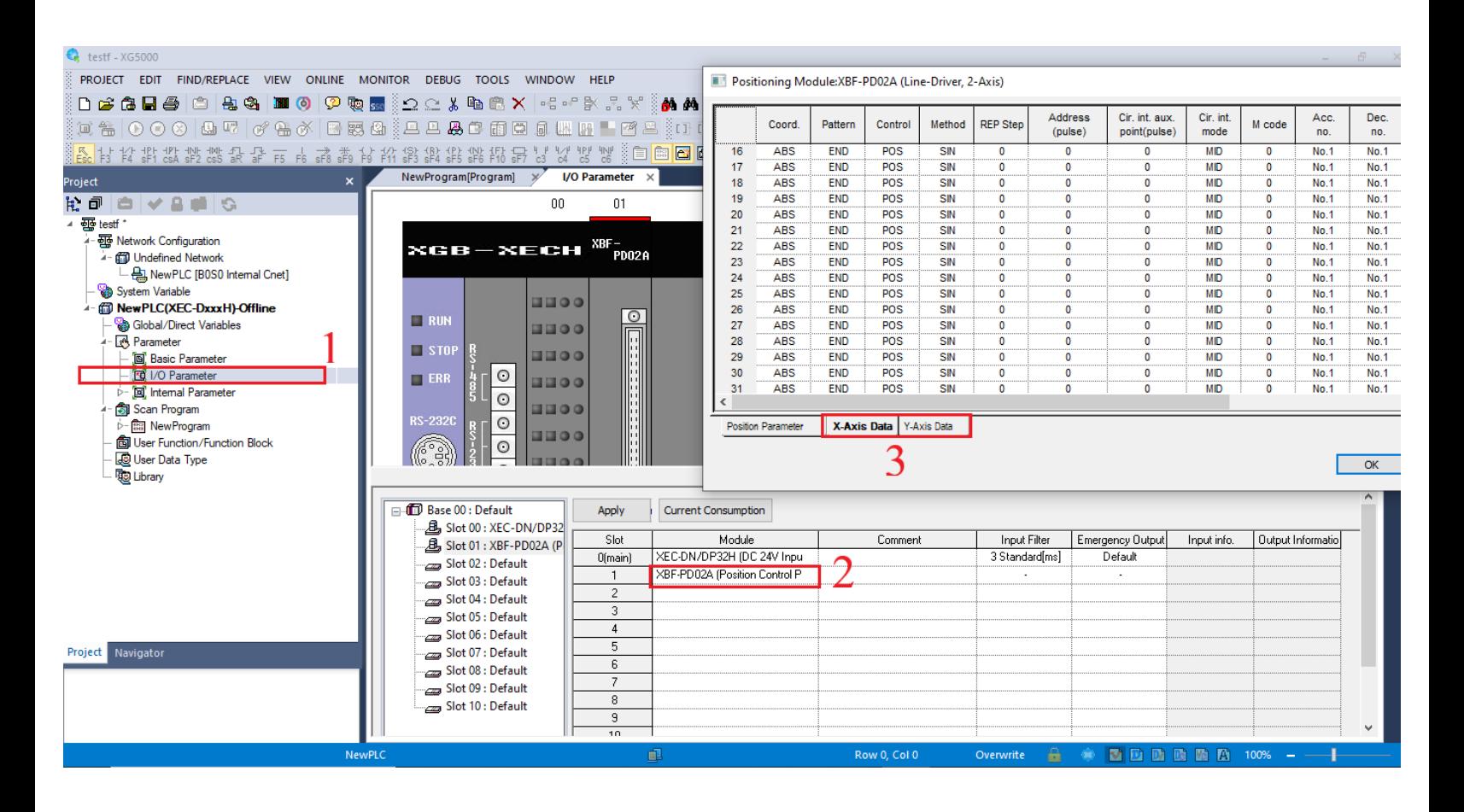

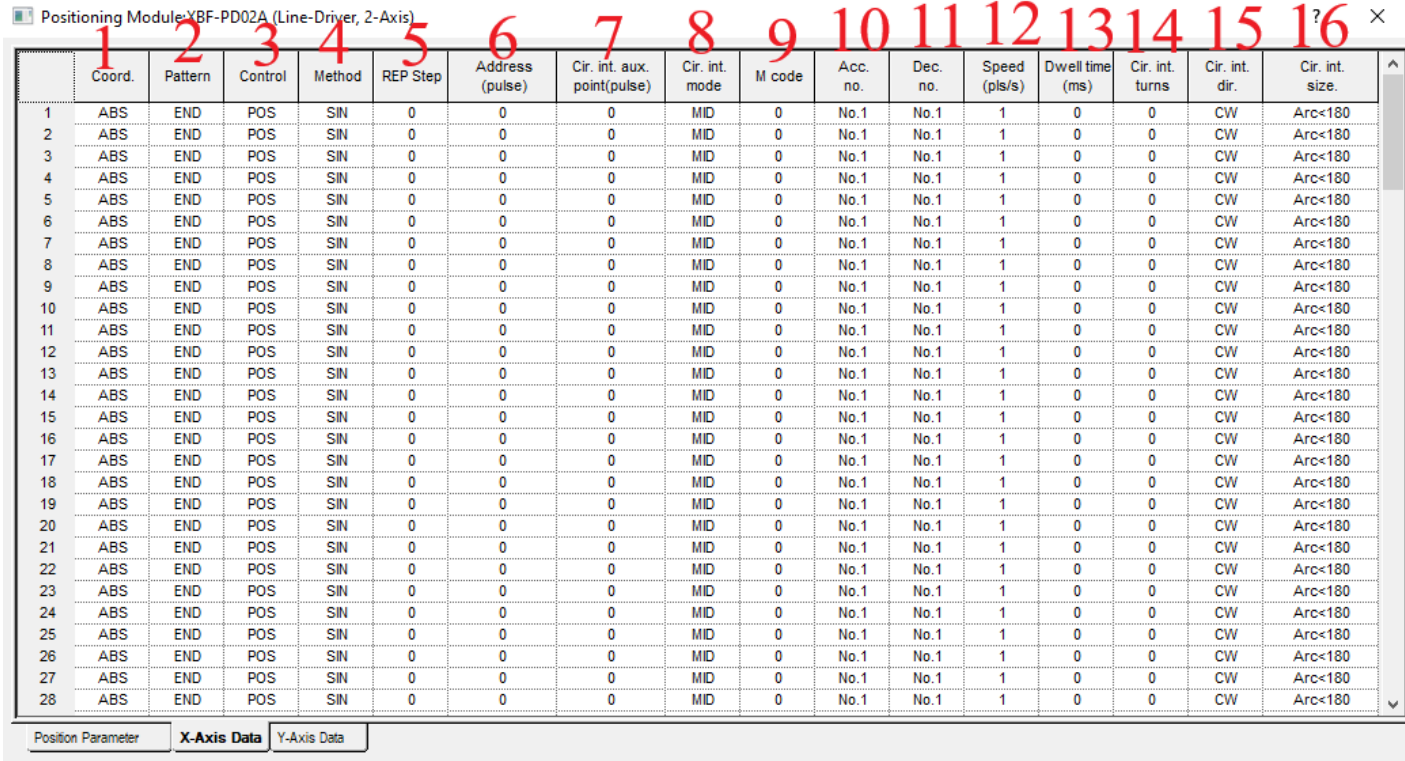

 $OK$ 

Cancel

در قسمت1 نوع حرکت را انتخاب نمایید که بصورت مطلق باشد یا افزایشی. اگر افزایشی باشد از نقطه ای که فرمان دهید به همان اندازه حرکت می کند ولی اگر مطلق باشد درصورتی که قبال حرکتی کرده باشید باقمانده مسیر را ادامه می دهد. مثال اگر موتور حرکت کرده و به موقعیت 2000رسیده باشد اگر حرکت افزایشی باشد و مقدار آن 3000باشد به اندازه 3000حرکت می کند و به موقعیت 5000می رسد اما اگر حرکت مطلق باشد فقط به اندازه 1000حرکت کرده و به موقعیت 3000می رسد. قسمت 2 نحوه اجرای مرحله بعد را تعریف نمایید که اگر بر روی END باشد مرحله بعد انجام نمی شود تا پالس بعدی اعمال شود. اگر بر روی Keep قرار دهید مرحله بعدی بدون نیاز به پالس شروع به حرکت می کند. اگر بر روی (Continue(CON قراردهید مرحله بعدی بدون درنظر گرفتن زمان Dwell و Time DEC اجرا شده و فقط در یک جهت انجام می شود نمیتوان جهت را معکوس نمود. برای داشتن چندین موقعیت با سرعت مختلف کاربرد دارد. در قسمت3 مد عملکردی را انتخاب نمایید که سرعت باشد یا موقعیت. اگر حالت سرعت انتخاب کنید مراحل بعدی اجرا نمیشوند. در قسمت 4 تعیین نمایید که Single است یا Repeat که Repeat بیانگر این است این مرحله انجام شد مرحله بعدی کدام مرحله باشد در قسمت 5 اگر قسمت 4 را بر روی Rep تعریف کرده باشید مرحله بعدی که باید پس از پایان این مرحله اجرا شود را انتخاب نمایید. برای مثال اگر Pattern را بر روی Keep قرار دهید و متد را بر روی Rep و Step Rep را بر روی عدد 5 قرار دهید بعد از اجرای این مرحله، مرحله 5 اجرا می شود. اما اگر Pattern بر روی Keep بوده و متد بر روی Sin باشد مرحله بعدی اجرا می گردد. اگر Pattern را بر روی END قرار دهید و متد را بر روی Rep و Step Rep را بر روی عدد 5 قرار دهید پس از پایان این مرحله، مرحله 5 با دریافت پالس فعال می شود. در قسمت6 آدرس یا تعداد پالس را تعریف نمایید. قسمت7و8 برای رسم دایره و کمان استفاده می گردد. قسمت 7 عددی است وابسته به قسمت8 که مقدار شعاع (radius(باشد ، عدد نقطه وسط (Center (باشد و یا نقطه سوم(MID (باشد. اگر قسمت8 بر روی شعاع باشد قسمت7 اندازه شعاع می باشد اگر قسمت8 برروی نقطه وسط باشد این عدد در قسمت7 نقطه وسط شعاع کمان می باشد. اگر قسمت8 بر روی MID باشد این نقطه بین نقطه آغاز و پایان حرکت قوس می باشد. در قسمت9 اگر بخواهیم

هرمرحله که انجام شد به ما کدی بدهد که براساس آن کد، عملی خاص انجام شود M Code را تعریف نمایید که میتوان تنظیم نمود پس از پایان مرحله کد به ما بدهد یا حین اجرای مرحله به ما کد می دهد. قسمت10 شماره ACC مدنظرتان را تنظیم نمایید. در قسمت 11 شماره DEC/ مدنظرتان را وارد نمایید. قسمت 12 سرعت یا تعداد پالس در ثانیه را تعریف نمایید. در قسمت 13 زمان Dwell را تعریف نمایید. قسمت14 اگر دایره باشد چند دور بزند برای فرایند برش کاربرد دارد. قسمت15 جهت حرکت را تعیین می کند که CW باشد یا CCW. قسمت16 زاویه کمان را تعیین می کند که کمتر از 180باشد یا بیشتر از 180 باشد.

**رسم 5ضلعی** 

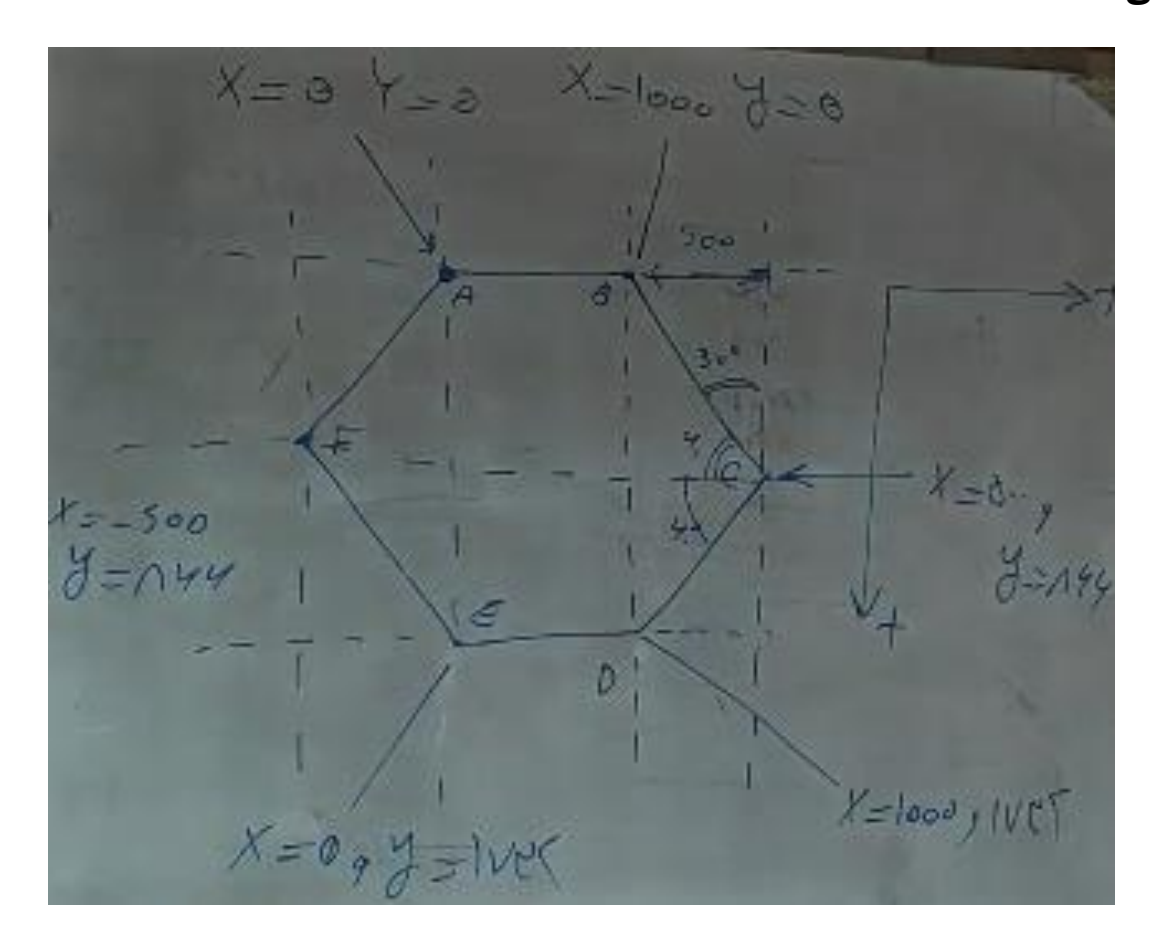

زاویه 5ضلعی 120درجه می باشد و نصف آن 60درجه برای محاسبه مقدار حرکت باید ضلع ضربدر 30sin و ضلع ضربدر 30cos را بدست آورد تمامی اضالع برابر هستند. بعبارتی 1000ضربدر60sinبرابر 500می شود و 100ضربدر 30cos برابر 866 می شود. مقدار 1732 از 866\*2 بدست آمده است. تنظیمات به شکل زیر است.

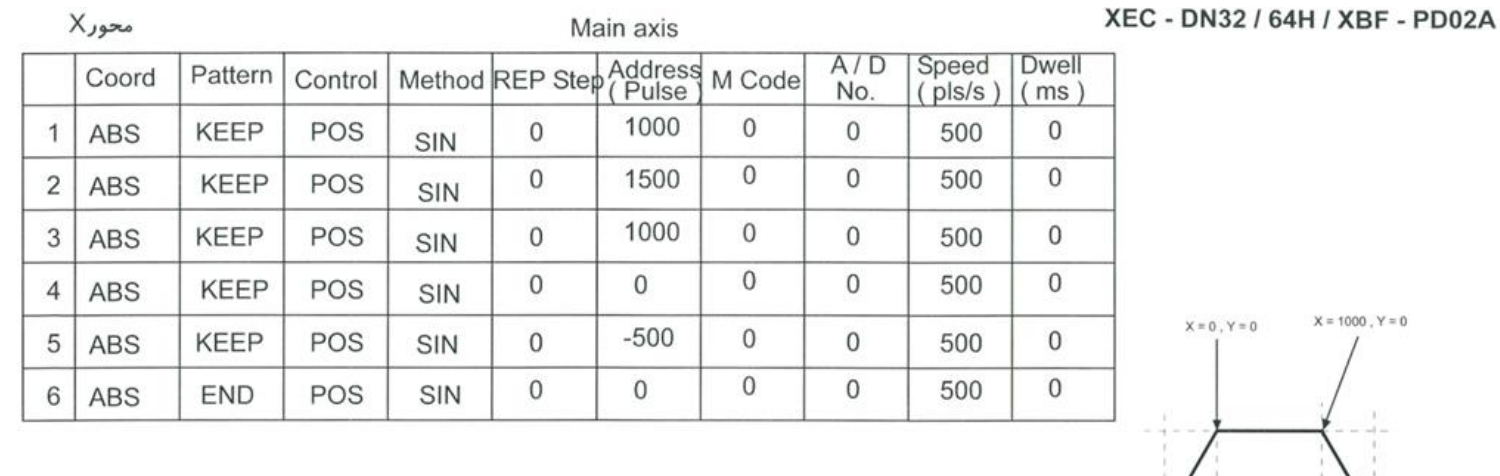

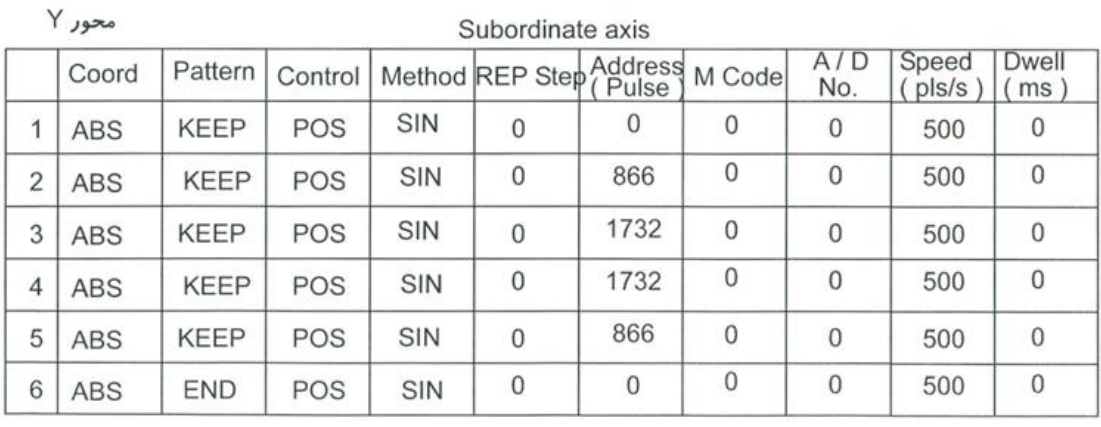

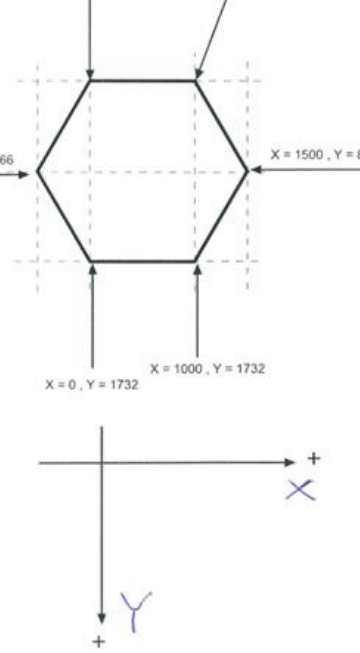

### **PD02A کارت در Homing**

این کارت دارای 5 روش Homing می باشد. دقت کنید که پایه Home این کارت5ولتی است ولی پایه های Upper/Lower/DOG بصورت 24ولتی می باشند .

### **DOG/Home(off) : صفر روش**

با شیب Time ACC سرعت افزایش می یابد بعد از دیدن سنسور DOG سرعت کاهش می یابد. به محض اینکه سنسور DOG قطع شد و سنسور Home تشخیص دهد موتور متوقف میشود.

### **DOG/Home(ON) : یک روش**

با شیب Time ACC سرعت افزایش می یابد بعد از دیدن سنسور DOG سرعت کاهش می یابد سپس اگر سنسور Home تشخیص دهد موتور متوقف میشود. در این حالت سنسور DOG فعال است.

### **روش دوم : DOG**

با شیب ACC Time سرعت افزایش می یابد بعد از دیدن سنسور  $\rm{DOG}$  با همان سرعت جهت حرکت معکوس میشود سنسور تشخیص ندهد سرعت کاهش می یابد سپس اگر سنسور  $\rm{DOG}$  مجدد تشخیص دهد جهت تغییر می $\rm{co}$  موتور متوقف T می شود.

# **Lower limit/Home : سوم روش**

با شیب Time ACC سرعت افزایش می یابد بعد از دیدن سنسور limit Lower سرعت کاهش می یابد و دور معکوس می شود سپس اگر سنسور Home تشخیص دهد موتور متوقف میشود.

### **روش چهارم : limit Lower**

با شیب Time ACC سرعت افزایش می یابد بعد از دیدن سنسور limit Lower سرعت کاهش می یابد و معکوس می چرخد . بعد از قطع شدن سنسور limit Lower موتور متوقف میشود.

### **APM\_SHP تابع**

از طریق تابع SHP\_APM می توان مقدار پارامترهای مختلف Homing را تغییر داد. قسمت REQ برای فعال کردن تابع استفاده می شود. چونPLC مدل Compact و سری H بوده و از رک استفاده نمی کنیم پس قسمت Base را صفر و چون کارت وصل شده است Slot را یک می دهیم. در قسمت Axis برای محور X مقدار صفر و برای محور Y مقدار یک را قرار Position وصل شده است  $\rm s$ l وار دهید. در قسمت NO\_HP باید مشخص نمایید کدام کمیت تغییر کند که دارای 9 کمیت می باشد که به شرح زیر می باشد:

-1آدرس Home. -2حداکثر سرعت Homing. -3 حداقل سرعت Homing. -4 مقدار DEC/ACCفرایند Homing-5. حرکت جهت -8 .Homing روش -7 .Homing فرایند re-run Time -6 .Homing فرایند Dwell Time مقدار .Homing

و در قسمت VAL\_HP مقدار آن را وارد نمایید.

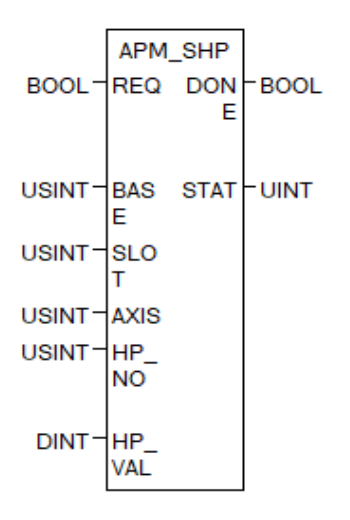

با فعال کردن تابع ORG\_APM فرایند Homing آغاز می شود.

### **APM\_WRT تابع**

با تابع WRT\_APM مقادیر تغییر یافته را در جدول ذخیره کرده تا درصورت خاموش روشن PLC مقادیر تغییر یافته از طریق برنامه و یا HMI تغییری نکنند. قسمت REQ برای فعال کردن تابع استفاده می شود. چونPLC مدل Compact و سری H بوده و از رک استفاده نمی کنیم پس قسمت Base را صفر و چون کارت Position وصل شده است Slot را یک می دهیم. در قسمت Axis برای محور X مقدار صفر و برای محور Y مقدار یک را قرار دهید. در قسمت WRT AXIS محوری که دادههای آن ذخیره می شود را تنظیم نمایید.

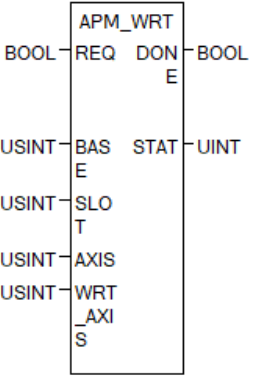

# **APM\_CRD تابع**

تابع CRD\_APM خروجی های مختلفی دارد که شامل سرعت، موقعیت، مرحله و Mcode را نشان می دهد. قسمت REQ برای فعال کردن تابع استفاده میشود. چونPLC مدل Compact و سری H بوده و از رک استفاده نمی کنیم پس قسمت Base را  $\rm{Y}$  صفر و چون کارت Position وصل شده است  $\rm{Slot}$  را یک می $\rm{c}$ هیم. در قسمت  $\rm{A}x$ is برای محور  $\rm{X}$  مقدار صفر و برای محور  $\rm{Y}$ مقدار یک را قرار دهید. در CA موقعیت فعلی در CV سرعت جاری، در ${\rm STEP}$  شماره مرحله در حال اجرا، در MCD مقدار Mcode را نشان می دهد

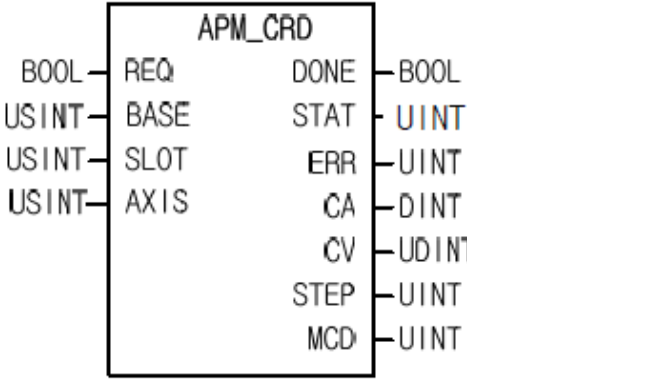

## **APM\_SRD تابع**

تابع SRD\_APM خروجی آن شامل 7 آرایه 8عنصری است. قسمت REQ برای فعال کردن تابع استفاده می شود. چونPLC مدل Compact و سری H بوده و از رک استفاده نمی کنیم پس قسمت Base را صفر و چون کارت Position وصل شده است را یک میدهیم. در قسمت Axis برای محور X مقدار صفر و برای محور Y مقدار یک را قرار دهید.  $\rm Siot$ 

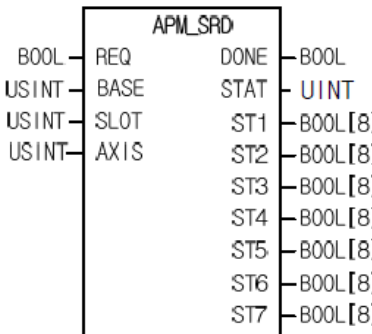

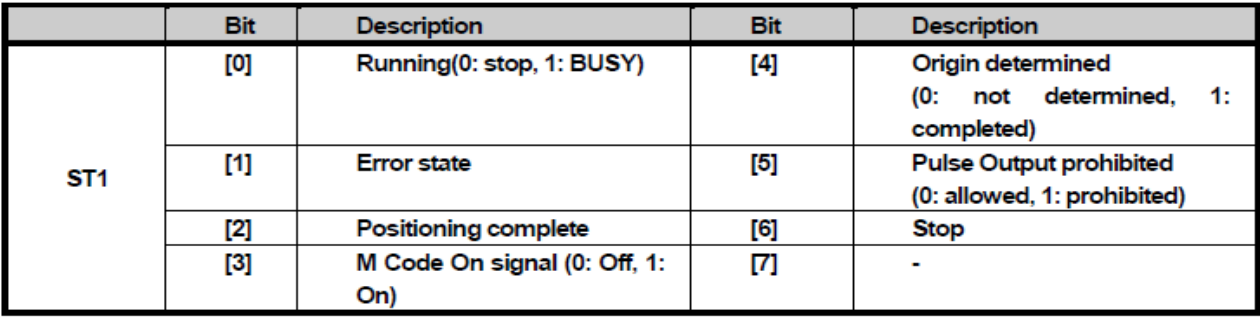

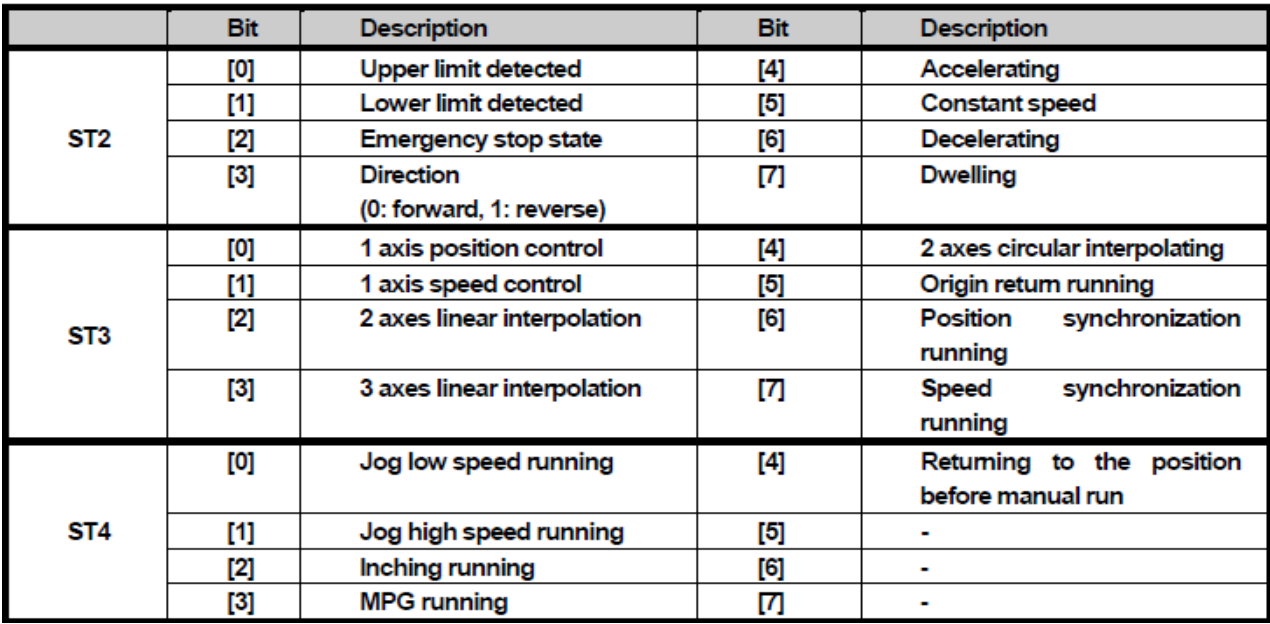

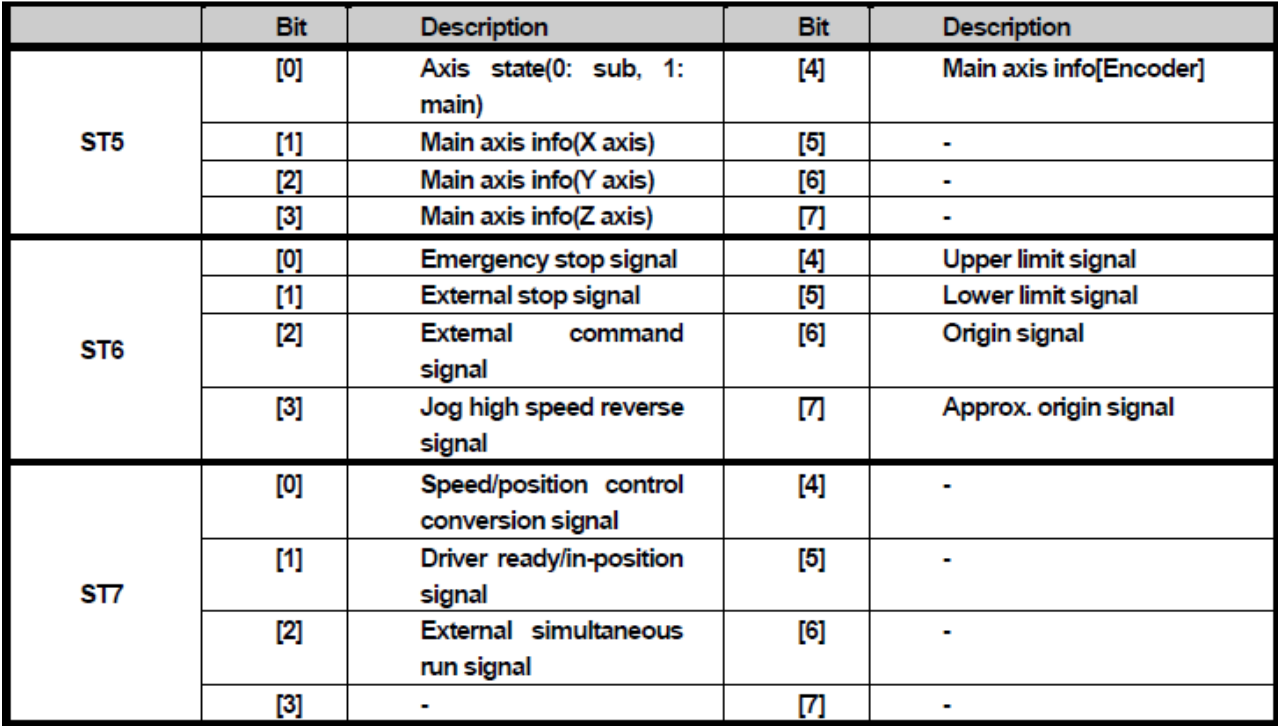

# **AMP\_SMD تابع**

از طریق تابع SMD\_APM می توان تمامی مقادیر جدول Positioning را تغییر داد. قسمت REQ برای فعال کردن تابع استفاده می شود. چونPLC مدل Compact و سری H بوده و از رک استفاده نمی کنیم پس قسمت Base را صفر و چون کارت وصل شده است Slot را یک می دهیم. در قسمت Axis برای محور X مقدار صفر و برای محور Y مقدار یک را قرار Position دهید. در قسمت STEP شماره مرحله را وارد نمایید. در قسمت MD\_NO میتوان ۱۶ مورد را انتخاب نمود. ۱- موقعیت مدنظر. circular -<sup>6</sup> . Mcode-<sup>5</sup> .Dwell Time -<sup>2</sup> . acircular interpolation aux point-1 interpolation turns. اوش کنترلی) r.(single, repeat ورش کنترلی (موقعیت، سرعت). ۹- الگوی حرکت(. ,END -12 circular interpolation size(Arc<180) -11 (Absolute, Incremental) حرکت روش -10 ) Keep, Cont circular -14 circular interpolation mode (MID, Center, Radius)-14 DEC.no -17.ACC. No Repeat Step number-16 interpolation direction (CW, CCW)

در قسمت Val\_MD مقدار قسمت NO\_MD را قرار دهید .

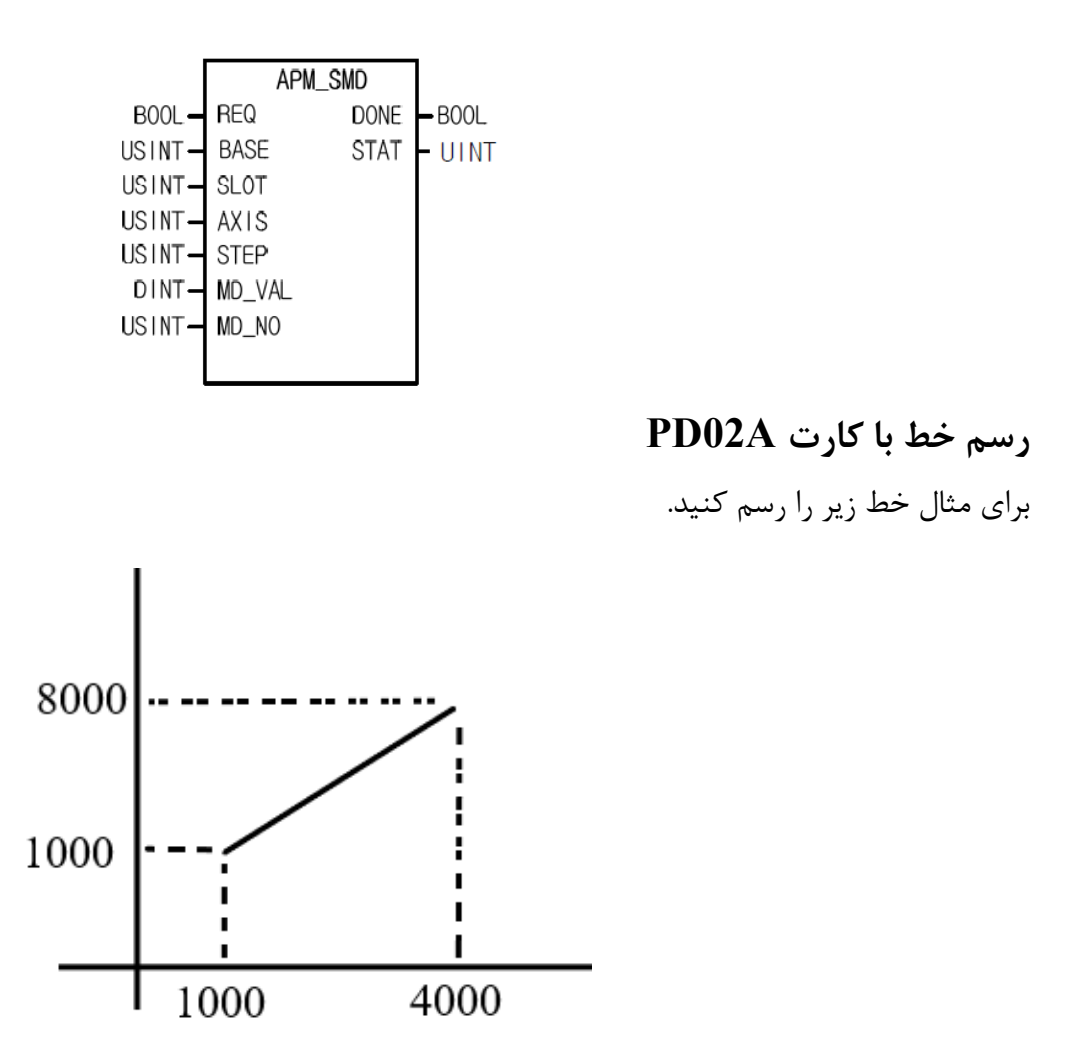

ابتدا مدل PLC و سپس نوع کارت را A02PD را تنظیم کنید سپس در پنجره تنظیمات کارت، تنظیمات زیر را انجام دهید.

#### Positioning Module:XBF-PD02A (Line-Driver, 2-Axis)

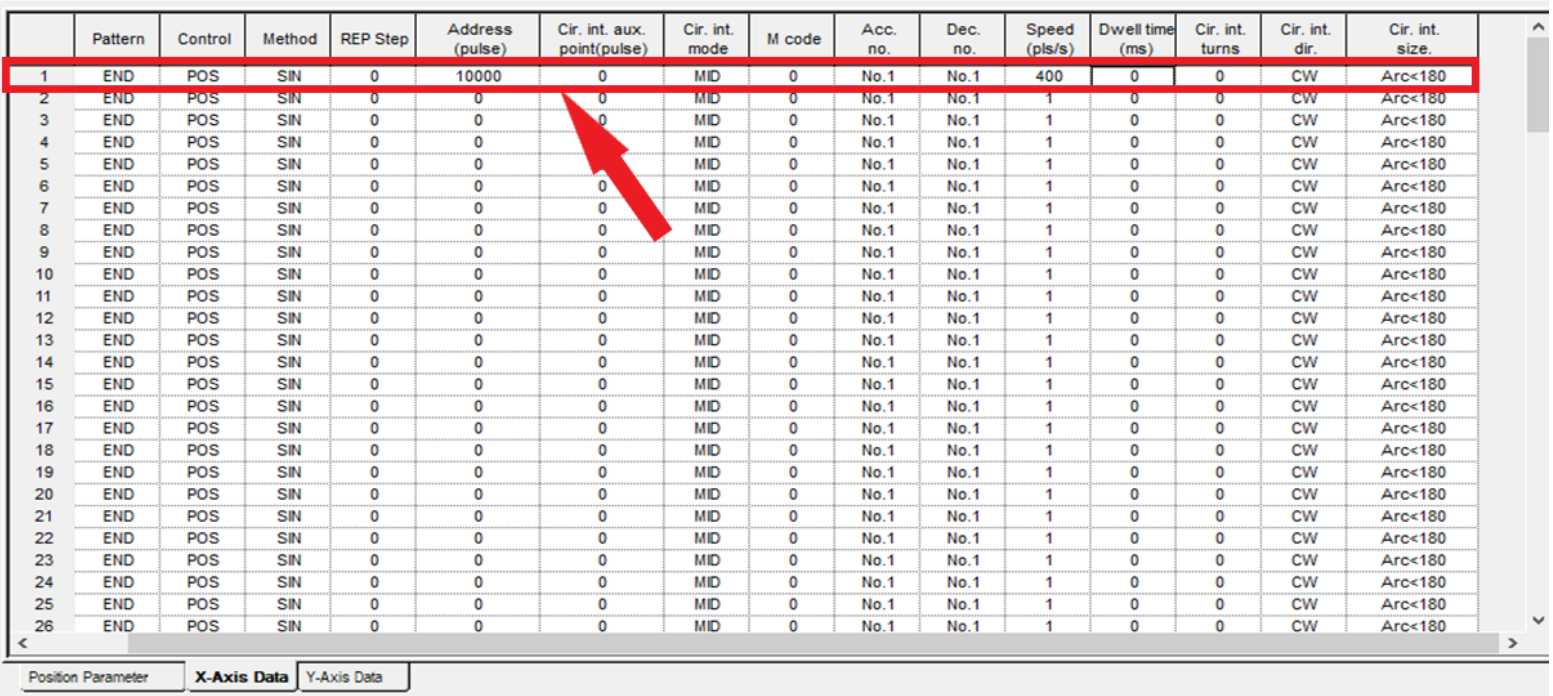

 $OK$ Cancel

 $\overline{\mathbf{?}}$ 

 $\times$ 

 $\overline{\cdot}$ 

 $\times$ 

#### Positioning Module:XBF-PD02A (Line-Driver, 2-Axis)

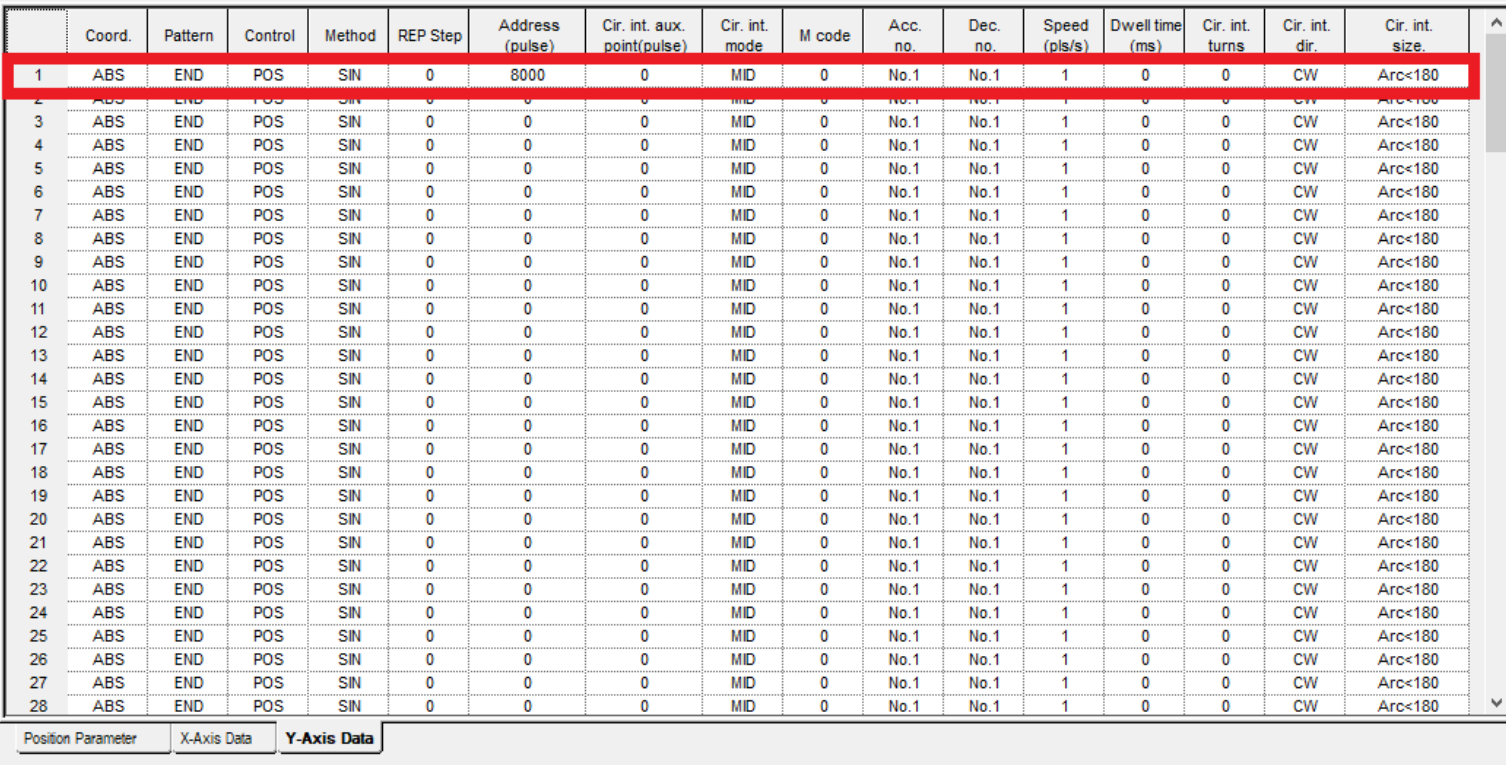

 $Cancel$  $\overline{\phantom{a}}$  OK

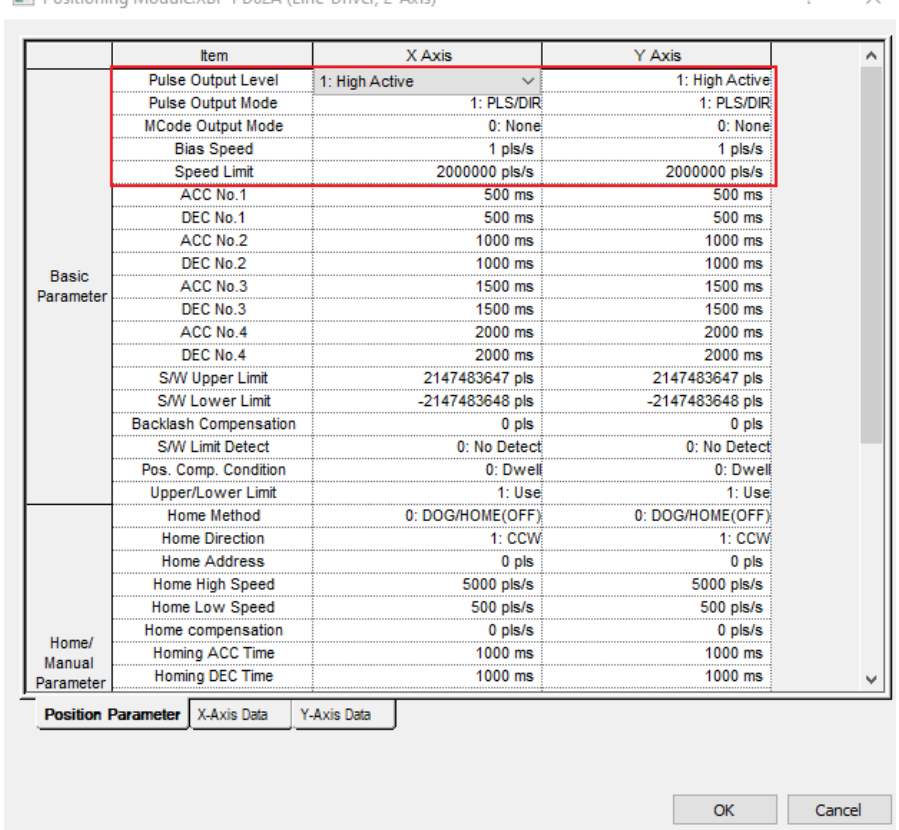

**Decitioning Module YRE-DD02A (Line-Driver, 2-Avie)** 

در محور Y سرعت مهم نیست چون تابع X است. در برنامه باید از تابع APM\_LIN برای رسم یک خط استفاده نمود.

# **تابع LIN\_APM جهت رسم خط**

 $\overline{\phantom{a}}$ 

 $\scriptstyle\!\times$ 

قسمت REQ برای فعال کردن تابع استفاده میشود. چونPLC مدل Compact و سری H بوده و از رک استفاده نمی کنیم پس قسمت Base را صفر و چون کارت Position وصل شده است Slot را یک میدهیم. در قسمت Axis\_LIN اگر بر روی 3 قرار دهید ارتباط بین محور Y/X می باشد اگر بر روی 5 قرار دهید ارتباط بین محور Z/X می باشد اگر بر روی 6 قرار دهید ارتباط بین محور Y/Z میباشد و اگر بر روی ۲ قرار دهید ارتباط بین محور X/Y/Z می باشد. چون این کارت دو محور میباشد باید مقدار آن را بر روی 3 قرار دهید . در قسمت STEP شماره مرحله را وارد نمایید.

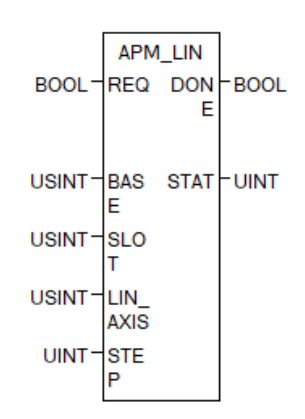

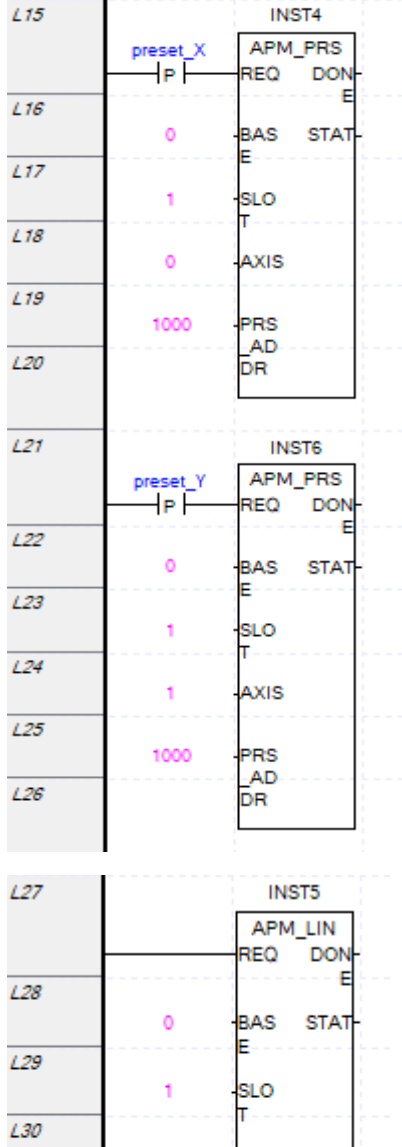

LIN\_<br>AXIS

STE<br>P

3

1

 $\overline{L31}$ 

 $\overline{L32}$ 

# **رسم مثلث قائ م الزاویه با کارت A02PD**

برنامه مشابه مثال قبلی است اما تنطیمات محور xو y تغییر می یابد. اگر سرعت x را صفر قراردهید با سرعت **y** حرکت می کند.

Positioning Module:XBF-PD02A (Line-Driver, 2-Axis)

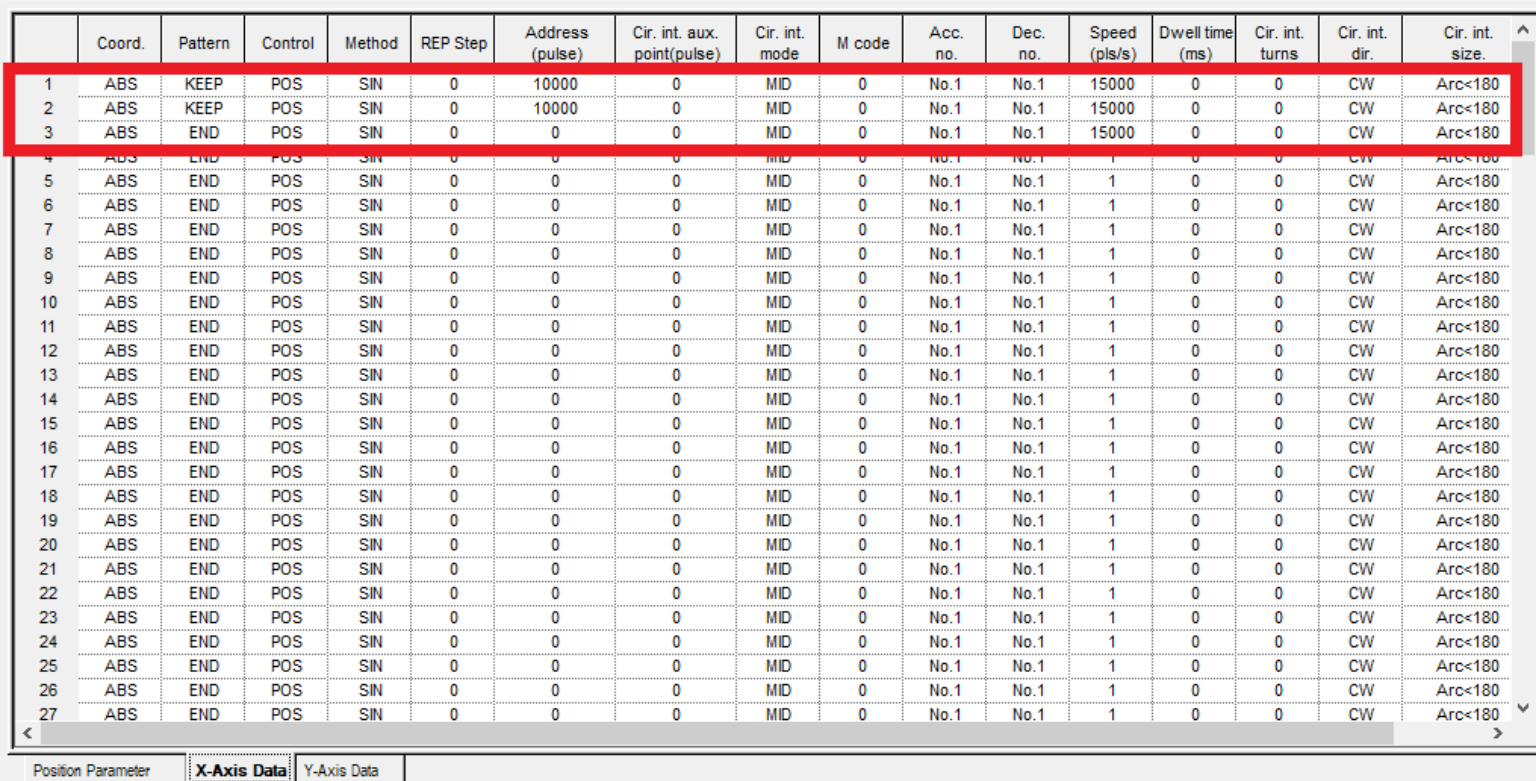

Positioning Module:XBF-PD02A (Line-Driver, 2-Axis)

Address Cir. int. aux. Cir. int. Acc. Dec. Speed Dwell time Cir. int. Cir. int. Cir. int.  $\hat{\phantom{a}}$ Coord. Pattern Control Method **REP Step** M code  $(pulse)$ t(pulse  $($ pls $/$ s $)$  $(ms)$ turns nd dir size ABS KEEP POS  $SIN$ 8000 MID  $No.1$  $No.1$ 10000  $cw$ Arc<180 O  $\overline{\mathbf{0}}$ O O  $\overline{\mathbf{0}}$  $\frac{2}{3}$ **ABS** KEEP POS SIN ö  $\overline{\mathbf{0}}$  $\overline{0}$ MID ö  $No.1$ No.1 10000  $\overline{0}$  $\overline{\mathbf{0}}$ **CW** Arc<180 POS **ABS** END SIN  $\overline{0}$  $\overline{0}$  $\overline{0}$ **MID**  $\overline{0}$  $No.1$  $No.1$ 10000  $\overline{0}$  $\overline{0}$ **CW** Arc<180 **CARDS MKIR BOOK** am w ō mill eter. an m **CW ENERGY ENT**  $\overline{\mathbf{5}}$ ABS END POS SIN ö ö  $\overline{\mathbf{0}}$ ö **CW**  $\ddot{\mathbf{0}}$ **MID**  $\ddot{\mathbf{0}}$ No.1 Arc<180 No.1 6 ABS END POS SIN ö ö ö MID ö ö ö CW Arc<180 No.1  $No.1$ ABS END POS SIN ö ö ö **MID** ö No.1 No.1 ö ö CW Arc<180 8 **ABS** END POS SIN  $\overline{0}$ ö  $\ddot{\mathbf{0}}$ **MID** ö **No.1** No.1  $\overline{0}$  $\overline{0}$ **CW** Arc<180 9 **ABS FND** POS SIN  $\overline{0}$ ö ö **MID** ö No.1 No.1  $\overline{0}$  $\overline{0}$ **CW** Arc<180 10 ABS END POS SIN  $\overline{0}$  $\overline{\mathbf{0}}$ ö **MID** ö  $No.1$ No.1  $\overline{0}$  $\overline{0}$ **CW** Arc<180 SIN **MID**  $11$ **ABS** POS **CW** Arc<180 **END**  $\circ$  $\circ$  $\mathbf 0$  $\mathbf 0$ No.1 No.1  $\mathbf 0$  $\circ$  $12$ ABS END POS SIN ö ö **MID** Ö  $\overline{\mathbf{0}}$ **CW** Arc<180 0 0 No.1 No.1 POS 13 ABS END SIN ö ö ö **MID** ö **No.1** No.1 ö  $\overline{\mathbf{0}}$ **CW** Arc<180  $14$ ABS END POS SIN ö ö ö **MID** ö **No.1** No.1 ö Ö  $cw$ Arc<180 15 ABS END POS SIN ö ö ö **MID** ö  $No.1$ No.1  $\overline{0}$  $\overline{\mathbf{0}}$ **CW** Arc<180  $16$ <br> $17$ <br> $18$ **ARS FND** POS SIN  $\overline{0}$ ö ö **MID**  $\overline{0}$  $No<sub>1</sub>$ No.1  $\overline{0}$  $\overline{0}$ **CW** Arc<180 POS **MID ABS END** SIN  $\mathbf 0$  $\mathbf 0$  $\mathbf 0$  $\mathbf 0$  $No.1$ No.1  $\mathbf 0$  $\mathbf 0$ **CW** Arc<180 ABS END POS SIN ö ö **MID** Ö **CW** Arc<180 0 0 No.1 No.1 0 19 ABS END POS SIN ö ö ö MID ö ö ö CW Arc<180 No.1 No.1 20<br>21<br>22<br>23<br>24<br>25 ABS END POS SIN ö ö ö **MID** ö **CW** Arc<180 ö  $No.1$  $No.1$ Ö ABS END POS SIN ö ö ö **MID** ö No.1  $No.1$ Ö ö **CW**  $Arc<180$ ABS END POS SIN ö ö ö **MID** ö No.1  $No.1$  $\overline{0}$ ö **CW** Arc<180 POS **ABS END** SIN  $\mathbf 0$  $\mathbf 0$  $\bullet$ **MID**  $\mathbf 0$  $No.1$ No.1  $\mathbf 0$  $\mathbf 0$ **CW** Arc<180 POS ABS SIN **MID** Arc<180 **END**  $\mathbf 0$  $\mathbf 0$  $\mathbf 0$  $\mathbf 0$  $No.1$ No.1  $\mathbf 0$  $\mathbf 0$ **CW** ABS POS **MID** END SIN Ö CW Arc<180 O  $\bf{0}$ 0 O No.1 No.1  $\bf o$ 26 POS ABS END SIN Ö ö ö **MID** Ö  $\ddot{\mathbf{0}}$ Ö CW Arc<180 No.1 No.1 27 ABS POS SIN **MID** Arc<180 END ö ö ö ö No.1  $No.1$ ö Ö CW X-Axis Data Y-Axis Data Position Parameter

 $\times$ 

 $\overline{\mathcal{L}}$ 

?  $\times$ 

# **رسم دایره با کارت A02PD**

برای رسم دایره چند روش وجود دارد از طریق مقدار شعاع، نقطه مرکز دایره، نقطه وسط قوس کمان مسیر حرکت.

# **رسم کمان با کارت A02PD**

برای مثال شکل زیر را رسم کنید.

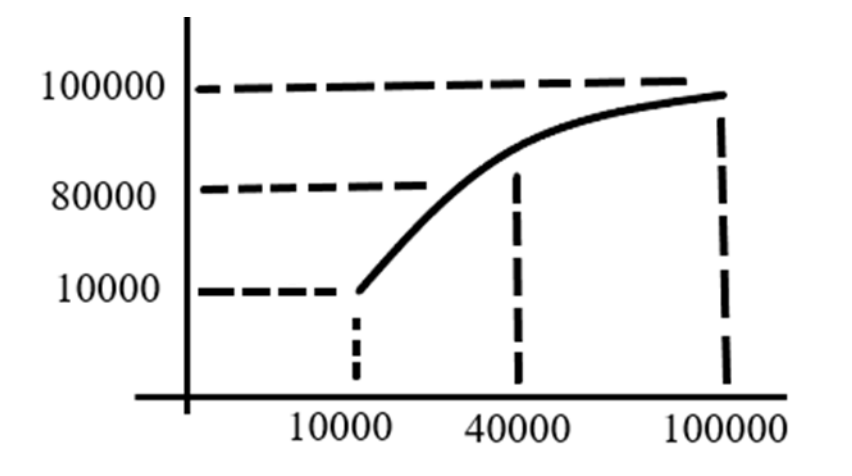

از طریق نقطه وسط قوس کمان باید تنظیمات x و y را بصورت زیر انجام داد.

Positioning Module:XBF-PD02A (Line-Driver, 2-Axis)

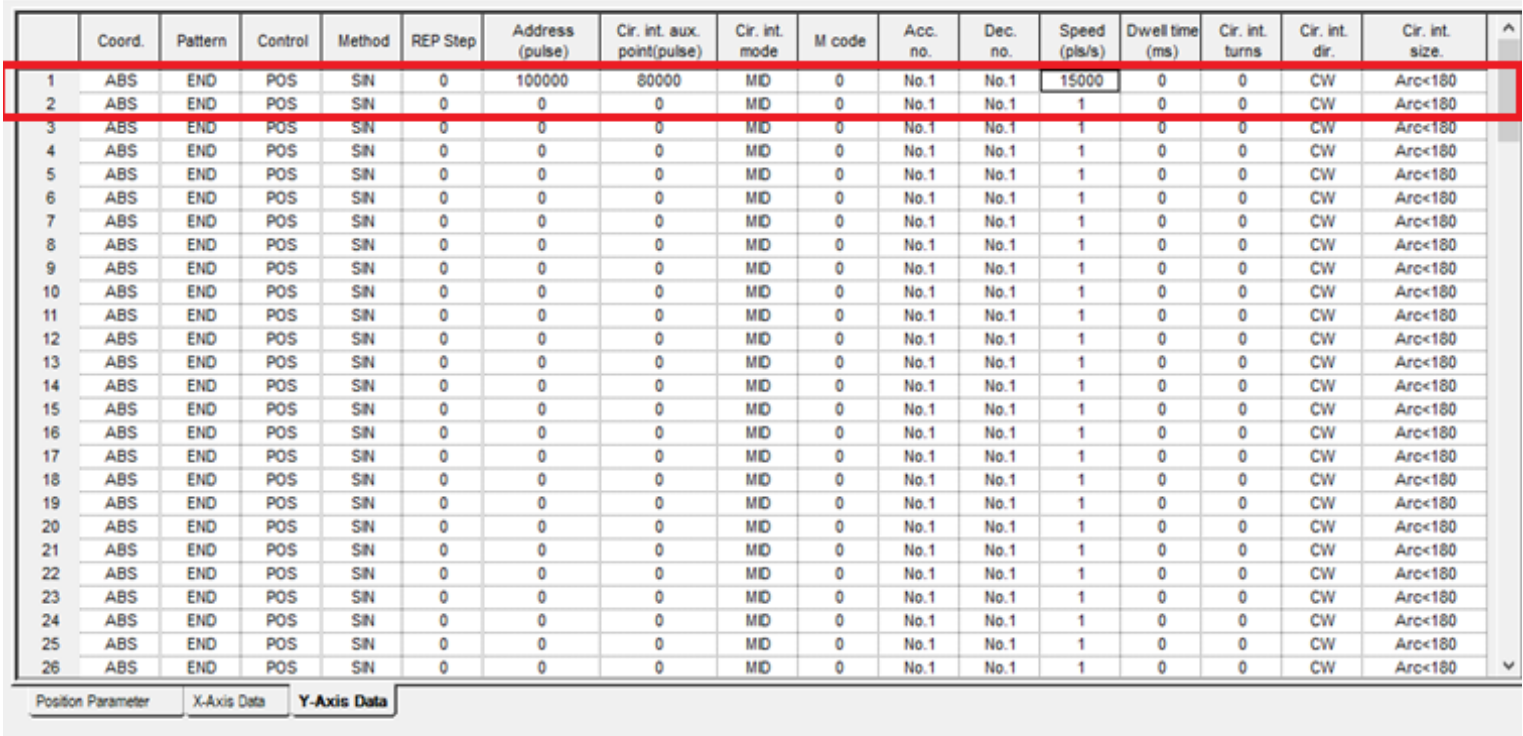

OK Cancel

 $\overline{\mathbf{r}}$ 

 $\times$ 

#### Positioning Module:XBF-PD02A (Line-Driver, 2-Axis)

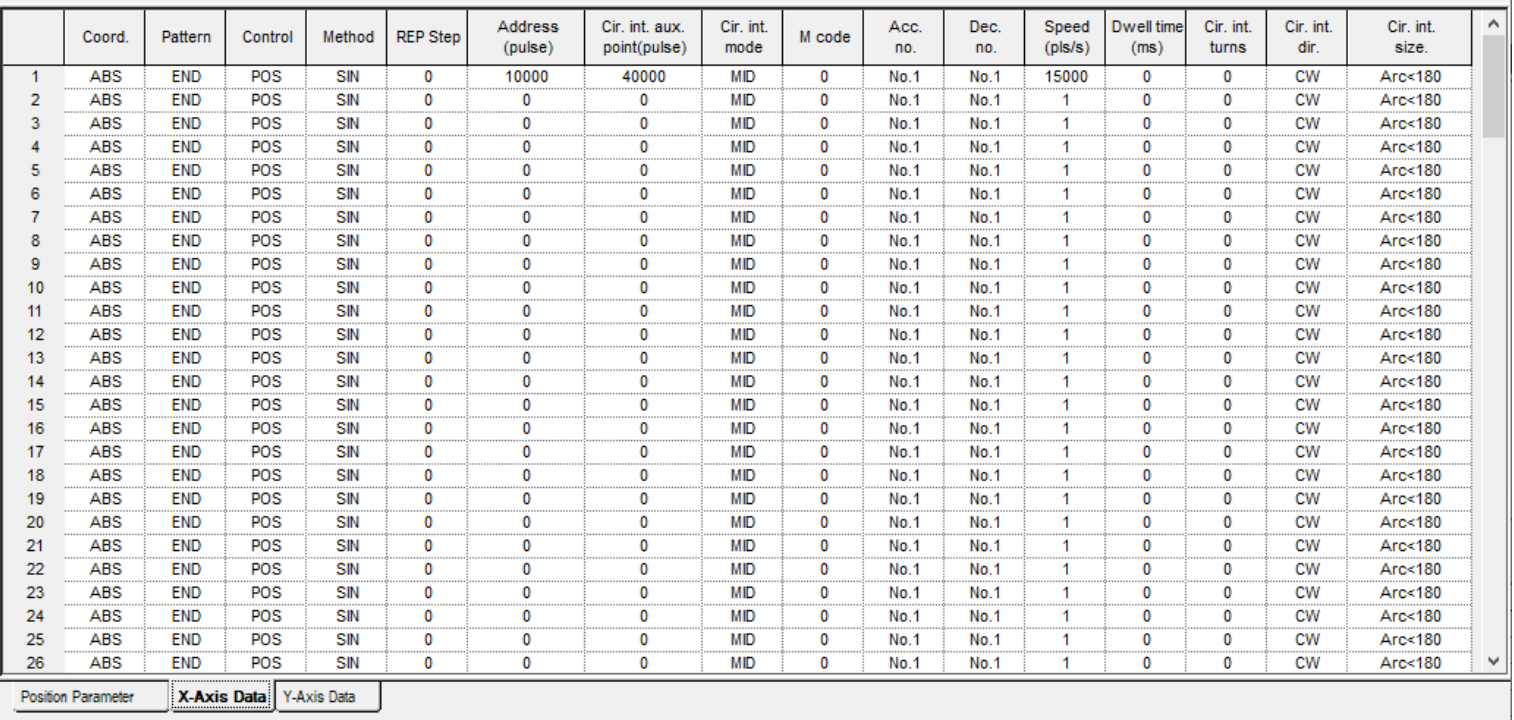

OK Cancel

برنامه بصورت زیر است.

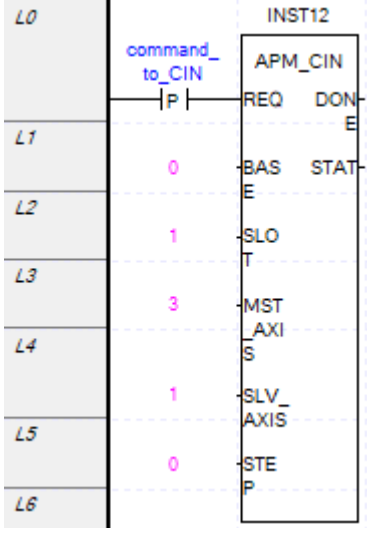

?  $\quad$   $\times$ 

برنامه رسم کمان از طریق point Center بصورت زیر است. در قسمت size.int.cir مقدار زاویه قوس را تنظیم کنید که کمتر از 180درجه باشد یا بیشتر. در قسمت dir.int.cir جهت حرکت ساعتگرد/پادساعتگرد را تعیین کنید.

Positioning Module:XBF-PD02A (Line-Driver, 2-Axis)

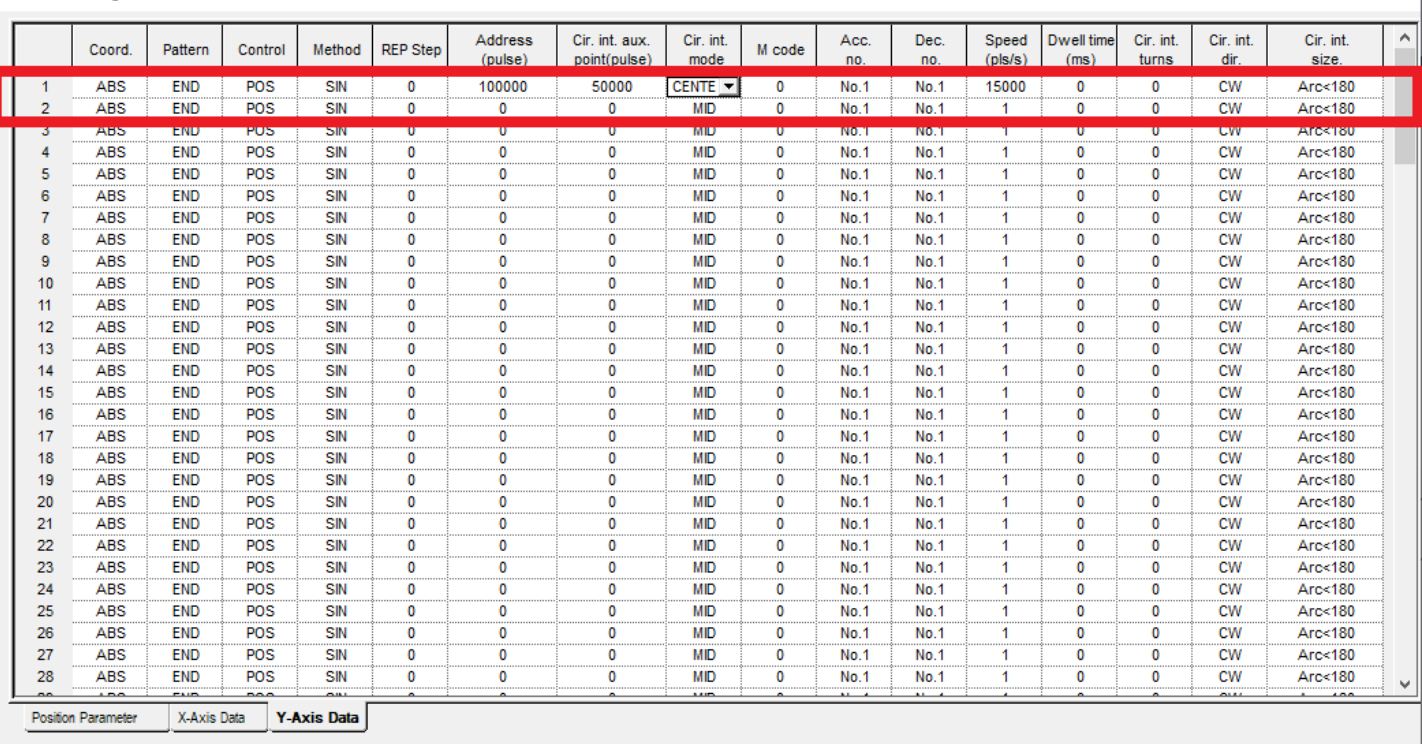

 $\overline{\alpha}$ Cancel

OK Cancel

 $\overline{\mathbf{?}}$ 

 $~\times~$ 

 $\overline{?}$   $\times$  |

#### Positioning Module:XBF-PD02A (Line-Driver, 2-Axis)

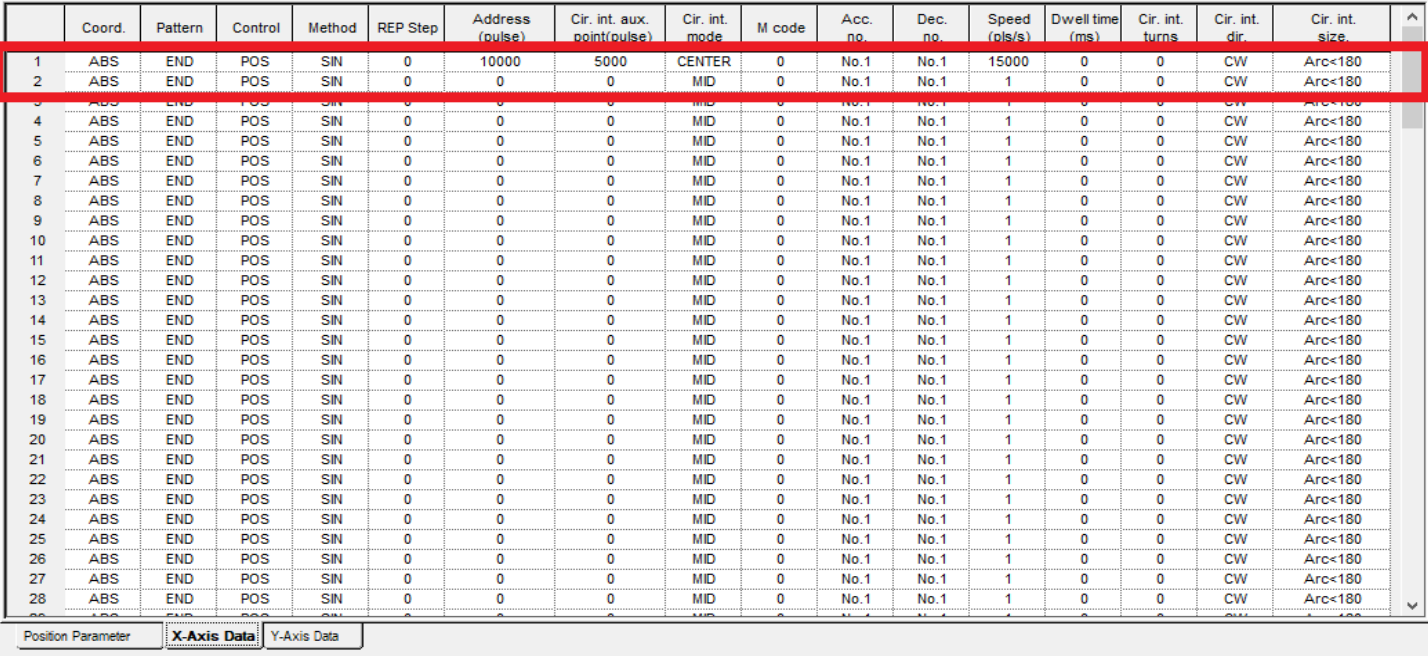

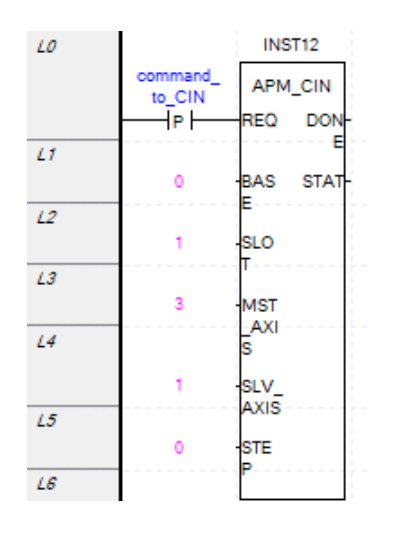

### **JOG**

برای  $\rm{OG}$  از فلگ های زیر می توان استفاده کرد. فلگ  $\rm{Ux0.1.16}$  برای حرکت درجهت  $\rm{CW}$  برای محور  $\rm{X}$  و فلگ  $X$  برای حرکت در جهت  ${\rm CCW}$  برای محور X استفاده میشود. فلگ  ${\rm Ux0.1.18}$ % برای سرعت بالا در محور  ${\rm Ux0.1.17}$ می باشد. در حالت عادی با سرعت کم حرکت می کند با فعال شدن این فلگ با سرعت تند حرکت می کند. فلگ 0.1.20Ux% برای حرکت درجهت CW برای محور Y و فلگ Ux0.1.21% برای حرکت در جهت CCW برای محور Y استفاده می شود. فلگ 0.1.22Ux% برای سرعت باال محور Yمی باشد. با استفاده از تابع SHP\_APM می توان این مقادیر را تغییر داد کافی است  $1$ که در قسمتNO مقدار 10 برای سرعت بالای JOG قرار دهید که در قسمتNP\_VAL مقدار S/Pulse/s مقدار FIP\_VAL را می پذیرد. اگر در قسمتHP\_NO مقدار 11 قرار دهید سرعت کمJOG را تنظیم نمایید که در قسمتHP\_VAL مقدار دا میپذیرد. اگر در قسمتNP\_NO مقدار 12 قرار دهید مقدار ACC Time را برای JOG تنظیم DG را برای J $\sim$ 200000Pulse/s نمایید که در قسمتVAL\_HP مقدار ms65535~1 را می پذیرد. اگر در قسمتNO\_HP مقدار 13 قرار دهید مقدار DEC را برای JOG تنظیم نمایید که در قسمتHP\_VAL مقدار 1~65535ms را می پذیرد.

 $\overline{?}$   $\times$ 

#### Positioning Module:XBF-PD02A (Line-Driver, 2-Axis)

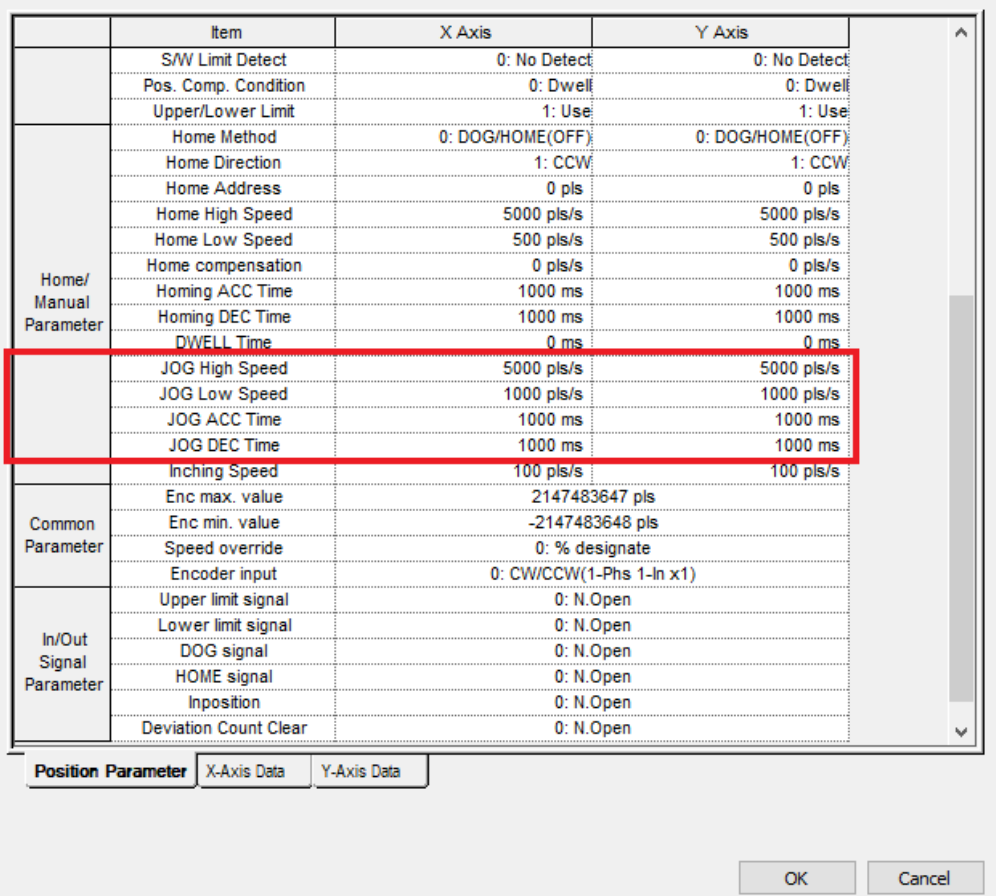

برای رسم دایره کافی است تنظیمات زیر را انجام دهید. در قسمتturns.int.cir تعداد تکرار این مرحله برای حرکت کمان یا دایره را تعیین کنید. یعنی مثال برای برش سه بار روی همین دایره یا کمان حرکت کند.

Positioning Module:XBF-PD02A (Line-Driver, 2-Axis)

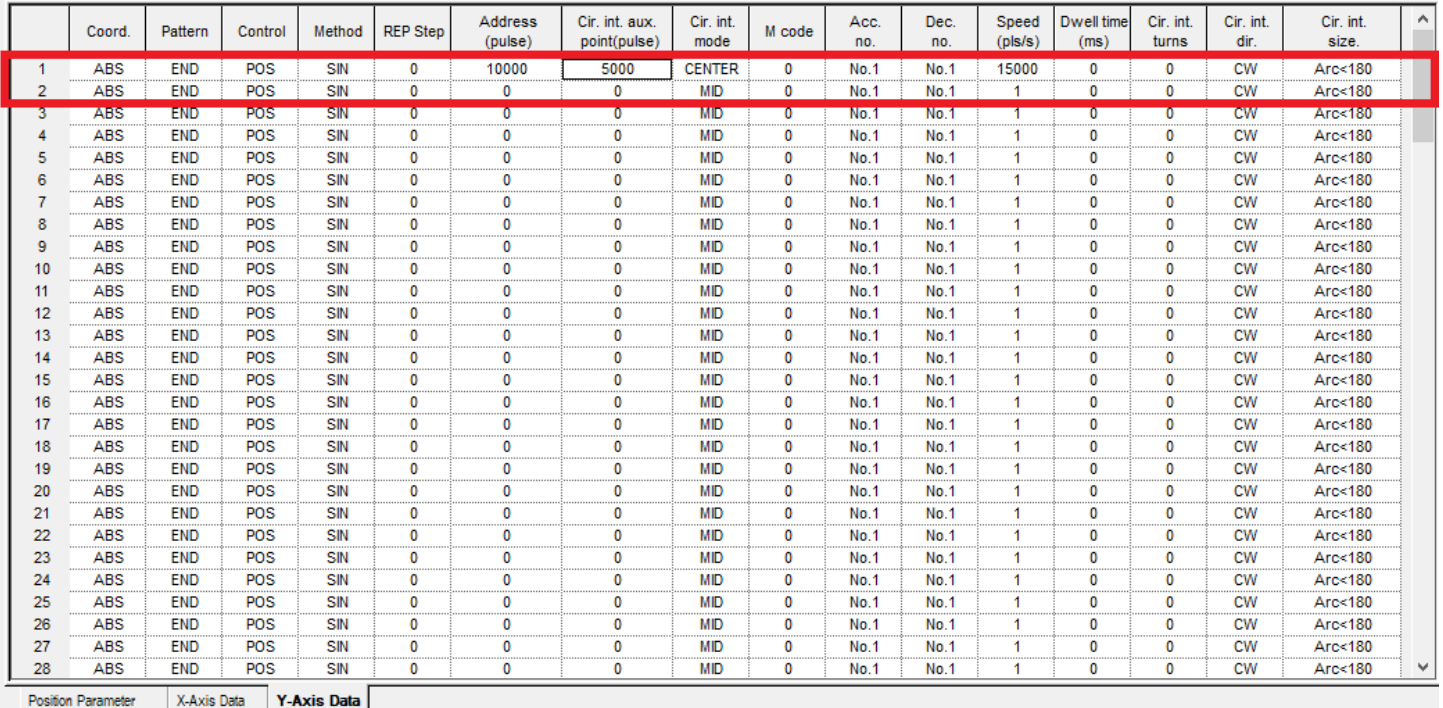

#### Positioning Module:XBF-PD02A (Line-Driver, 2-Axis)

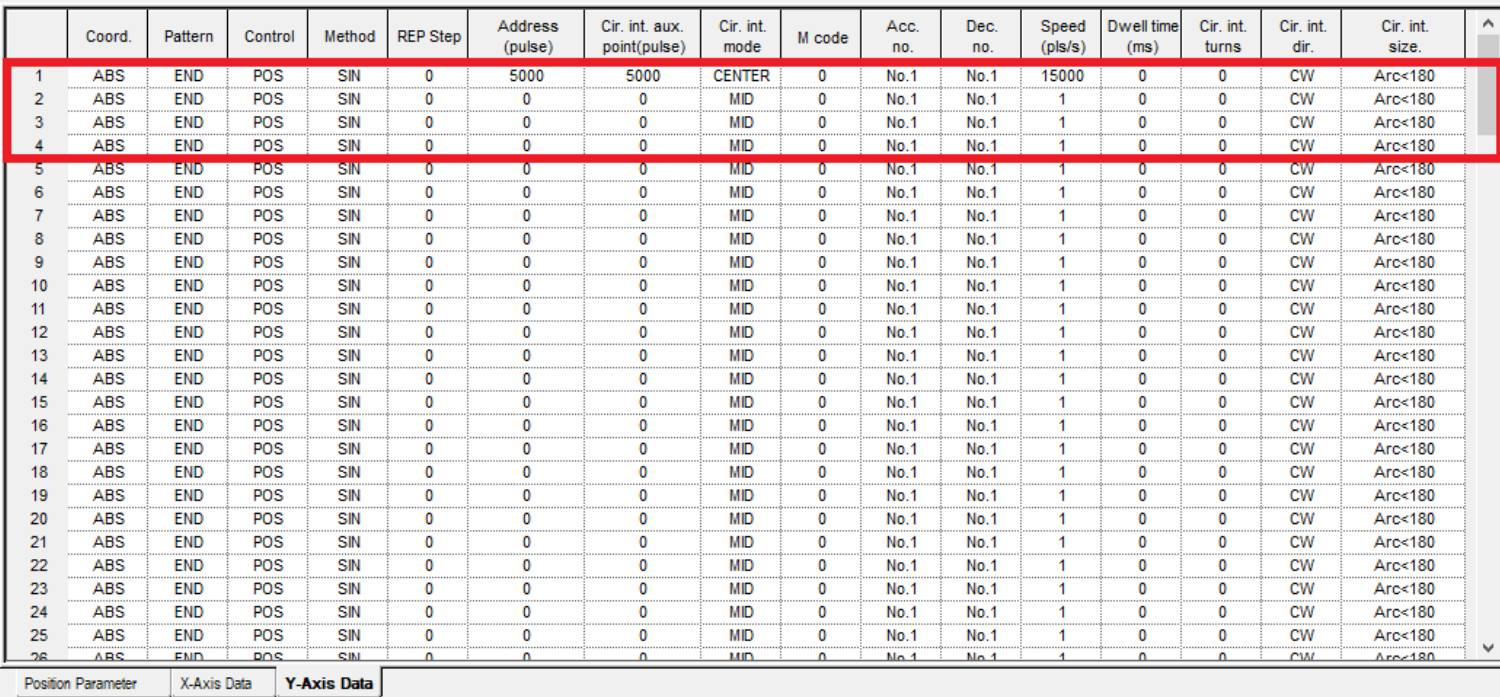

 $OK$ Cancel

Cancel

 $\overline{\mathbf{?}}$ 

 $OK$ 

?  $\times$ 

 $\times$ 

### **APM\_SSS تابع**

تابع SSS\_APM سرعت محور تابعی از سرعت انکدر میباشد. فقط در مد سرعت کارایی دارد. قسمت REQ برای فعال کردن تابع استفاده می شود. چونPLC مدل Compact و سری H بوده و از رک استفاده نمیکنیم پس قسمت Base را صفر و چون کارت Position وصل شده است Slot را یک می دهیم. در قسمت Axis برای محور X مقدار صفر و برای محور Y مقدار یک را قرار دهید . در قسمت Axis\_MST محور اصلی را انتخاب کنید. در قسمت RAT\_MST سرعت حرکت محور اصلی را تعیین کنید. در قسمت RAT\_SLV سرعت حرکت محور فرعی را تعیین کنید. مقدار سرعت حرکت برابر سرعت محور اصلی تقسیم بر سرعت محور فرعی می باشد.

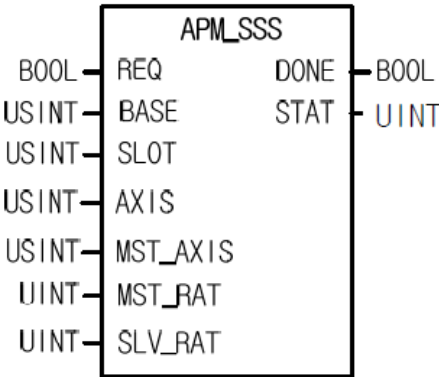

### **APM\_EPRE تابع**

تابع EPRE\_APM برای اعمال مقدار اولیه به انکدر استفاده می شود. قسمت REQ برای فعال کردن تابع استفاده می شود. چونPLC مدل Compact و سری H بوده و از رک استفاده نمی کنیم پس قسمت Base را صفر و چون کارت Position وصل شده است Slot را یک می دهیم. در قسمت Axis برای محور X مقدار صفر و برای محور Y مقدار یک را قرار دهید. در قسمت VAL\_EPRE مقدار اولیه را برای انکدر تنظیم کنید.

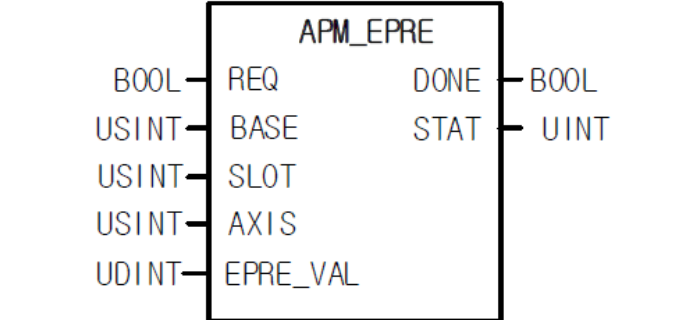

## **تابع SOR\_APM تغییر سرعت**

تابع SOR\_APM سرعت را در حین عملکرد سیستم تغییر می دهد . قسمت REQ برای فعال کردن تابع استفاده می شود. چونPLC مدل Compact و سری H بوده و از رک استفاده نمی کنیم پس قسمت Base را صفر و چون کارت Position وصل شده است Slot را یک میدهیم. در قسمت Axis برای محور X مقدار صفر و برای محور Y مقدار یک را قرار دهید. در قسمت SPD\_SOR سرعت مدنظر را وارد نمایید .

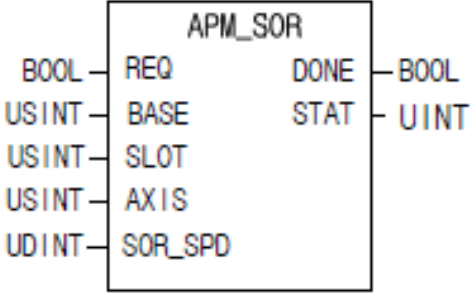

# **تابع POR\_APM تغییر موقعیت**

تابع POR\_APM موقعیت را در حین عملکرد سیستم تغییر می دهد . قسمت REQ برای فعال کردن تابع استفاده می شود. چونPLC مدل Compact و سری H بوده و از رک استفاده نمی کنیم پس قسمت Base را صفر و چون کارت Position وصل شده است Slot را یک می دهیم. در قسمت Axis برای محور X مقدار صفر و برای محور Y مقدار یک را قرار دهید. در قسمت POR\_ADDR موقعیت مدنظر را وارد نمایید. البته دقت کنید که موقعیت جدید در جهت موقعیت قبلی باشد مثلا از 10000به 40000حرکت می کند اما از 40000به 10000حرکت نمی کند.

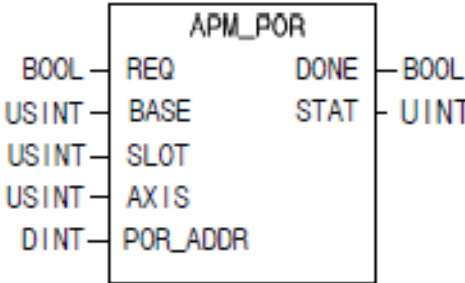

**تابع PSO\_APM تغییر سرعت در موقعیت خاص**

تابع PSO\_APM وقتی به موقعیت مدنظر رسید سرعت نسبت به سرعت قبلی افزایش می یابد. قسمت REQ برای فعال کردن تابع استفاده می شود. چونPLC مدل Compact و سری H بوده و از رک استفاده نمیکنیم پس قسمت Base را صفر و چون کارت Position وصل شده است Slot را یک می دهیم. در قسمت Axis برای محور X مقدار صفر و برای محور Y مقدار یک را قرار دهید. در قسمت ADDR\_PSO موقعیت مدنظر و در قسمت SPd\_PSO سرعت مدنظر را وارد نمایید. رد شدن از مقدار این موقعیت مالک است مثال اگر در موقعیت 20000باشید این سرعت اعمال نمیشود تا موقعیت از 10000 کمتر شود و اگر مثال در موقعیت 5000باشید تا از موقعیت 10000عبور نکنید سرعت اعمال نمیشود.

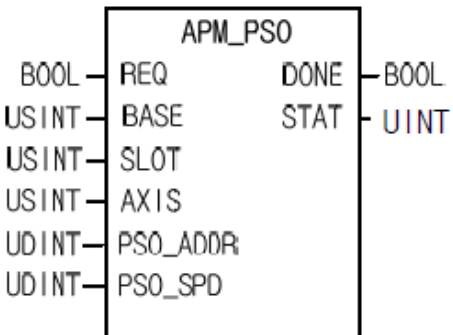

**تابع SSP\_APM تغییر مرحله در موقعیت خاص**

تابع SSP\_APM وقتی به موقعیت مدنظر رسید مرحله تعیین شده در Step را اجرا می کند. قسمت REQ برای فعال کردن تابع استفاده می شود. چونPLC مدل Compact و سری H بوده و از رک استفاده نمیکنیم پس قسمت Base را صفر و چون کارت Position وصل شده است Slot را یک می دهیم. در قسمت Axis برای محور X مقدار صفر و برای محور Y مقدار یک را قرار دهید. در قسمت Step مرحله مدنظر و در قسمت Axis\_MST محور اصلی را تنظیم نمایید. در قسمت ADDR\_MST موقعیت مدنظر را تنظیم نمایید.

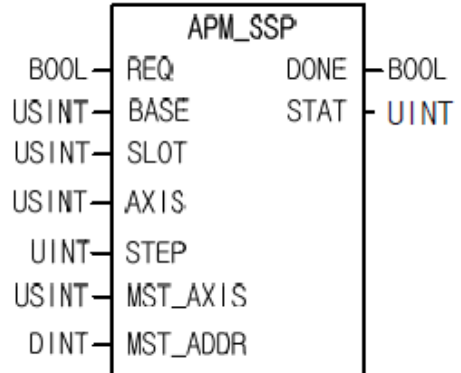

# **تابع SST\_APM اجرای همزمان دومحور**

تابع APM\_SST برای اجرای همزمان مرحلهای از محور x با مرحلهای از محور y میباشد. قسمت REQ برای فعال کردن تابع استفاده می شود. چونPLC مدل Compact و سری H بوده و از رک استفاده نمی کنیم پس قسمت Base را صفر و چون کارت Position وصل شده است Slot را یک می دهیم. در قسمت Axis\_SST برای محور X مقدار صفر را قرار دهید چون محور  $Z\_Step$  عالب است. در قسمت X\_Step مرحله مدنظر در محور x ، در قسمت Y\_Step مرحله مدنظر در محور Y و در قسمت Step مرحله مدنظر در محور Z را تنظیم نمایید.

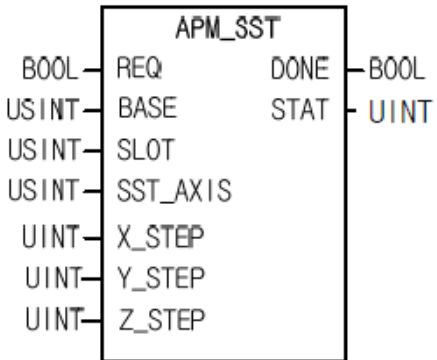

## **تابع FLT\_APM موقعیت فعلی HOME**

تابع FLT\_APM موقعیت فعلی را بعنوان موقعیت Home درنظر می گیرد. قسمت REQ برای فعال کردن تابع استفاده می شود. چونPLC مدل Compact و سری H بوده و از رک استفاده نمی کنیم پس قسمت Base را صفر و چون کارت Position وصل شده است Slot را یک میدهیم. در قسمت Axis برای محور  $\rm X$  مقدار صفر و برای محور  $\rm Y$  مقدار یک را قرار دهید.

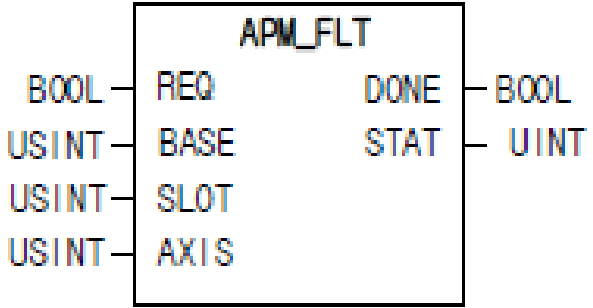

# تابع **SRS\_APM تغییر مرحله**

تابع SRS\_APM اگر مرحله نوشته شده در این تابع بصورت Keep باشد و در حین اجرای یک مرحله این تابع اجرا شود بجای اجرای مرحله بعدی این مرحله اجرا می شود. بعبارتی اگر قرار باشد بعد از پایان آن مرحله، مرحله 5 اجرا شود با فعال شدن این تابع مرحلهای که در این تابع نوشته شده است اجرا میشود. قسمت REQ برای فعال کردن تابع استفاده میشود. چونPLC مدل Compact و سری H بوده و از رک استفاده نمی کنیم پس قسمت Base را صفر و چون کارت Position وصل شده است Slot را یک میدهیم. در قسمت Axis برای محور X مقدار صفر و برای محور Y مقدار یک را قرار دهید. در قسمت Step مرحله مدنظر را وارد نمایید

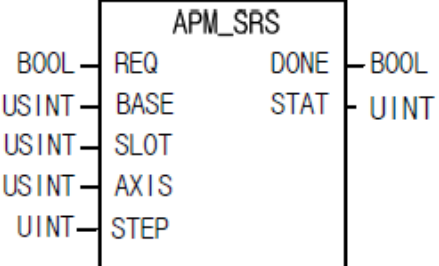

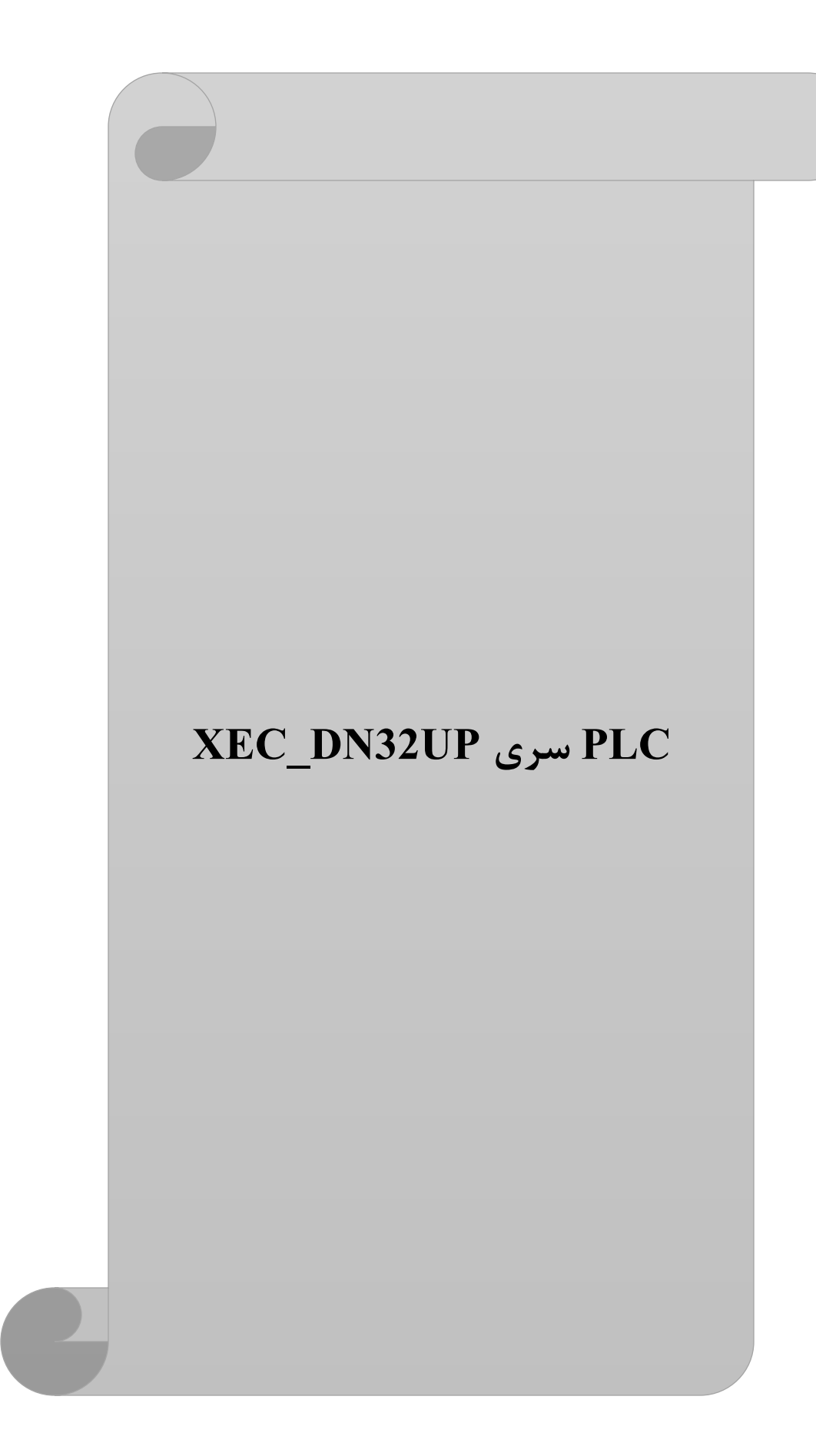

این PLC دارای کارت موقعیت 4 محور می باشد که 4محور می توانند بایکدیگر ارتباط داشته باشند و یا مستقل باشند. ترمینال این کارت بصورت 40 پین بوده که برای هرمحور 10 پین قرار داده شده است و یک انکدر می توان به آن وصل نمود.

حتما+24ولت را به پایه DRو پایه-24 را به DRcom متصل نمایید. دقت کنید که به پایه Homeولتاژ 5ولت متصل می گردد. توابع مربوط به حرکت این نوع PLC با XPM شروع می شوند. با تغییر مد از Speed به Position مقدار شمارنده موقعیت صفر می گردد.

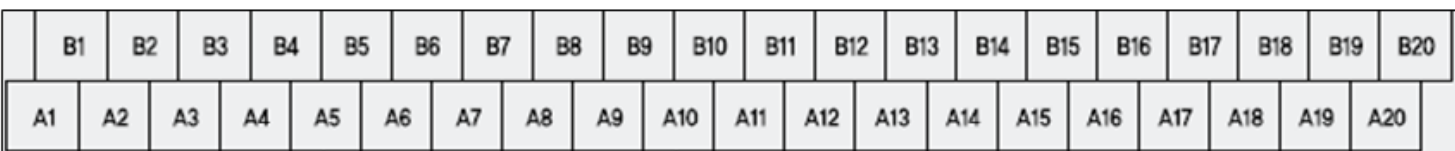

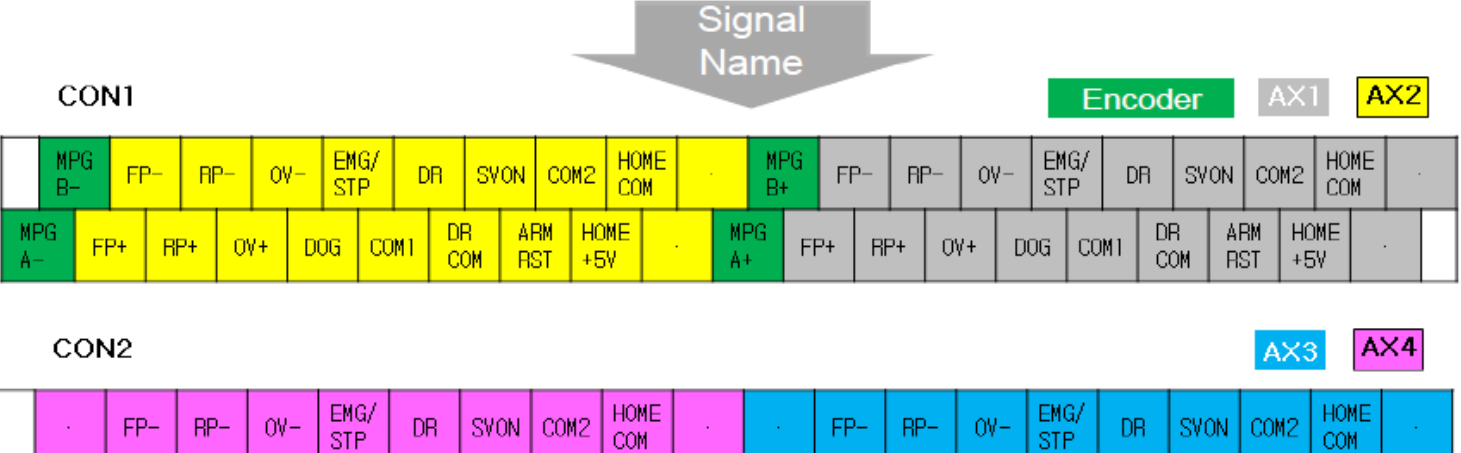

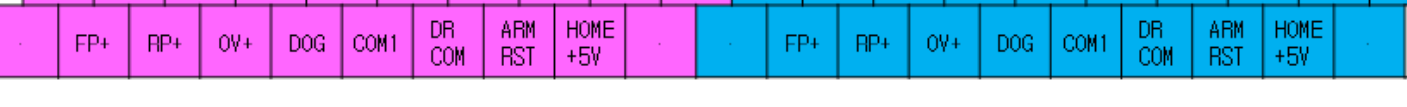

# **تابع ENCRD\_XPM مشاهده مقدار انکدر**

از طریق تابع ENCRD\_XPM می توان مقدار انکدر را مشاهده نمود. قسمت REQ برای فعال کردن تابع استفاده می شود. چونPLC مدل Compact و سری UP بوده و از رک استفاده نمی کنیم پس قسمت Base را صفر و چون کارت Position وصل شده است Slot را یک می دهیم. قسمت ENC را همیشه بر روی صفر قراردهید. در قسمت VAL\_ENC مقدار شمارش شده توسط انکدر را مشاهده نمایید.

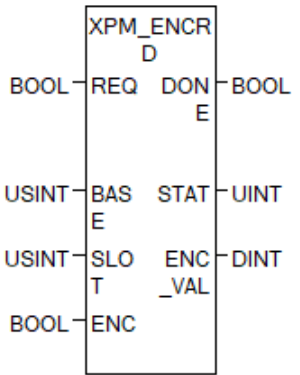

# **تابع EPRE\_XPM تنظیم مقدار اولیه انکدر**

تابع EPRE\_XPM برای تنظیم مقدار اولیه انکدر استفاده می شود. قسمت REQ برای فعال کردن تابع استفاده می شود. چونPLC مدل Compact و سری UP بوده و از رک استفاده نمی کنیم پس قسمت Base را صفر و چون کارت Position وصل شده است Slot را یک می دهیم. قسمت ENC را همیشه بر روی صفر قراردهید. مقدار VAL\_EPRE را برای تنظیم مقدار اولیه انکدر مقداردهی نمایید.

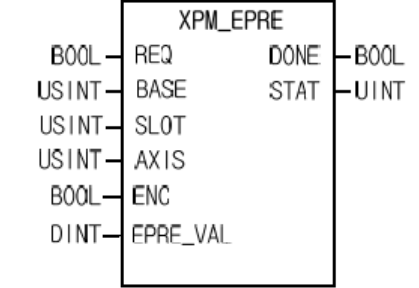

**تابع SCP\_XPM تغییر پارامترهای انکدر** 

می توان از طریق تابع SCP\_XPM نیز پارامترهای مربوط به انکدر را تنظیم نمود. قسمت REQ برای فعال کردن تابع استفاده می شود. چونPLC مدل Compact و سری UP بوده و از رک استفاده نمی کنیم پس قسمت Base را صفر و چون کارت Position وصل شده است Slot را یک می دهیم. در قسمت Axis محور مدنظر را انتخاب نمایید )محور یک تا محور4(. در قسمت نوع پارامتر را از جدول زیر انتخاب نمایید. در قسمت CP\_VAL مقدار  $\rm{CP\_NO}$  را وارد نمایید. اگر مقدار انکدر از  $\rm{CP\_NO}$ حداکثر بیشتر شود عدد حداقل را نمایش می دهد و اگر از عدد حداقل مقدار انکدر بیشتر شود مقدار حداکثر را نشان می دهد. در قسمت ROM/RAM اگر مقدار صفر قراردهید در حافظه RAM ذخیره می شود که پس از خاموش و روشن شدن PLC اطالعات پاک می شوند. و اگر مقدار یک قرار دهید در حافظه ROM ذخیره می شود.

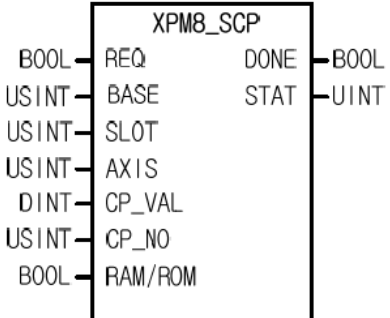

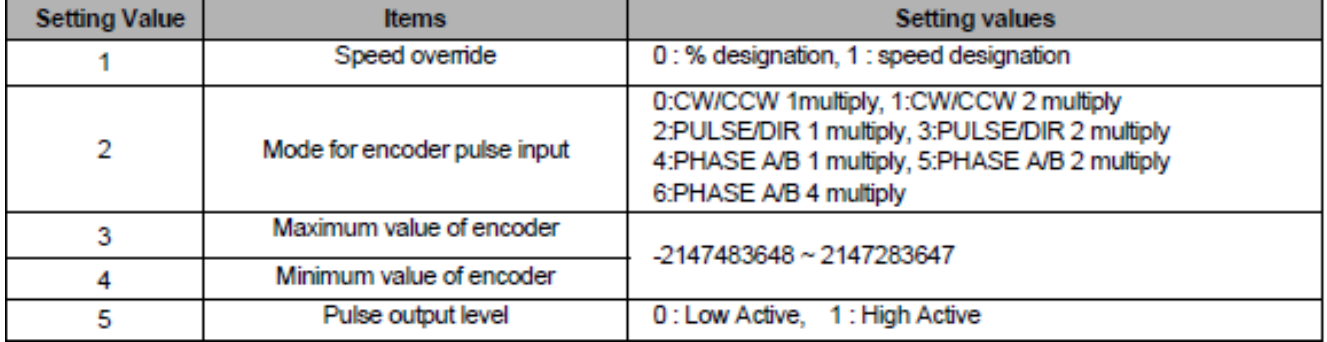

# **XEC\_DN32UP سری PLC در Homing**

این PLC دارای هفت نوع HOMING میباشد.

DOG/Home(off)**صفر مد**

پس از فعال شدن سنسور  $\rm{DOG}$  سرعت حرکت کاهش مییابد تا سنسور  $\rm{DOG}$  غیرفعال شد سنسور  $\rm{Home}$  فعال شود موتور متوقف می شود.

> DOG/Home(on) **یک مد** پس از فعال شدن سنسور DOG سرعت حرکت کاهش مییابد سنسور Home فعال شود موتور متوقف میشود.

Lower Limit/Home **دو مد** پس از فعال شدن سنسور Limit Lower سرعت حرکت کاهش می یابد و جهت حرکت برعکس می شود تا سنسور Low Limit غیرفعال شد و س نسور Home فعال شود موتور متوقف می شود.

### **مد سه** DOG

پس از فعال شدن سنسور DOG سرعت حرکت برعکس می شود تا سنسور DOG غیرفعال شد جهت حرکت برعکس می شود مجدد فعال شد موتور متوقف می شود.

## **مد چهارم** Speed High

در هر موقعیتی باشد با اعمال فرمان به موقعیت مدنظر در Position Home حرکت می کند. به هیچ سنسوری نیاز ندارد.

## **مد پنجم** Limit Lower

پس از فعال شدن سنسور Limit Lower سرعت حرکت کاهش می یابد جهت حرکت برعکس می شود تا سنسور Lower Limit غیرفعال شود موتور متوقف می شود.

### **مد ششم** Home

پس از فعال شدن سنسور HOME سرعت حرکت برعکس می شود تا سنسور Home غیرفعال شد جهت حرکت برعکس می شود مجدد فعال شد موتور متوقف می شود.

# **تابع SHP\_XPM تغییر پارامترهای Homing**

از طریق تابع SHP\_XPM می توان پارامترهای Homing را تنظیم کرد. قسمت REQ برای فعال کردن تابع استفاده می شود. چونPLC مدل Compact و سری UP بوده و از رک استفاده نمی کنیم پس قسمت Base را صفر و چون کارت Position وصل شده است Slot را یک می دهیم. در قسمت Axis محور مدنظر را انتخاب نمایید)محور یک تا محور4(. در قسمت NO\_HP نوع پارامتر را از جدول زیر انتخاب نمایید. در قسمت VAL\_HP مقدار NO\_HP را وارد نمایید. در قسمت ROM/RAM اگر مقدار صفر قراردهید در حافظه RAM ذخیره می شود که پس از خاموش و روشن شدن PLC اطالعات پاک می شوند. و اگر مقدار یک قرار دهید در حافظه ROM ذخیره می شود.

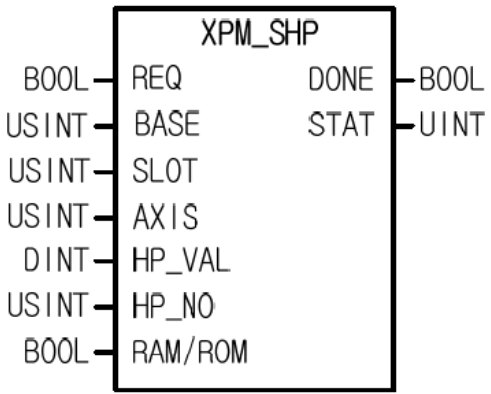

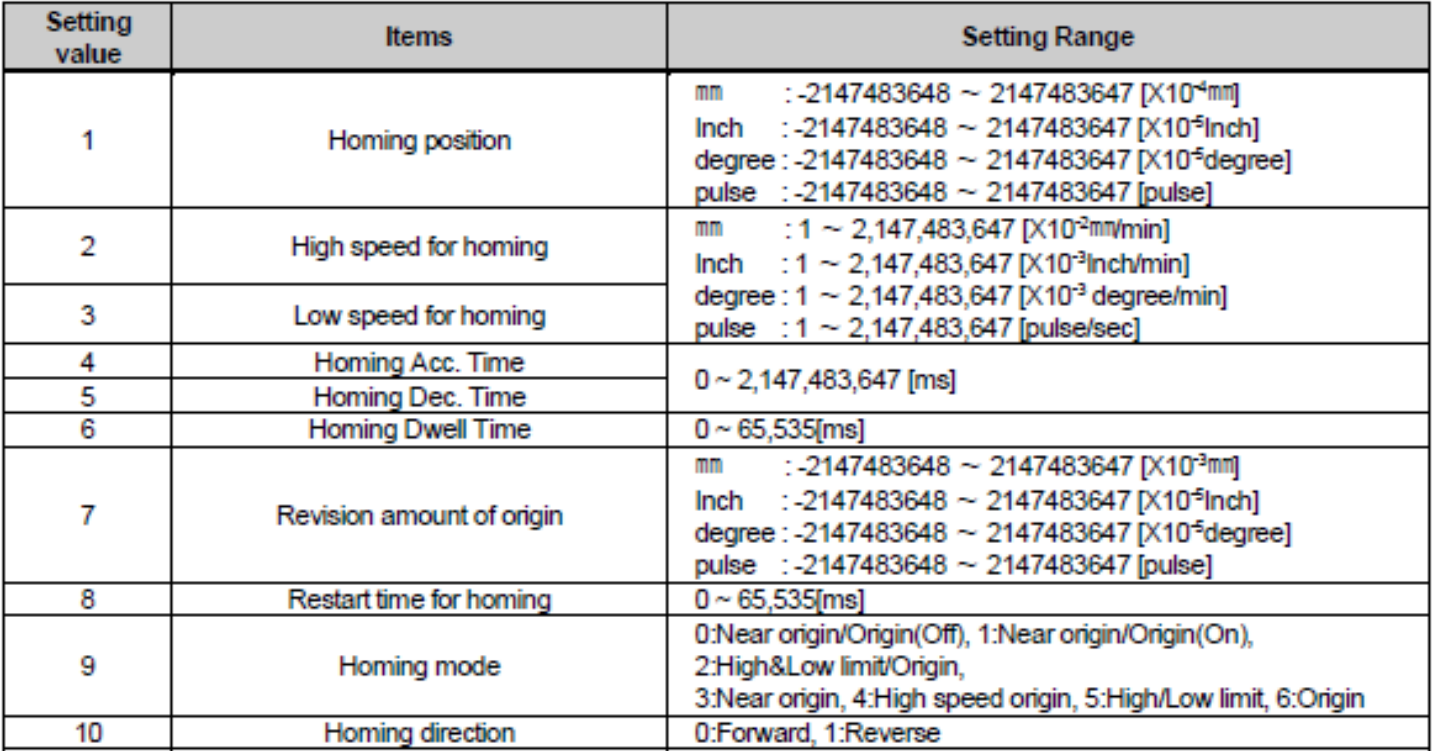

# **تابع ORG\_XPM** جهت **شروع Homing**

از طریق تابع ORG\_XPM فرایند Homing آغاز میشود. قسمت REQ برای فعال کردن تابع استفاده می شود. چونPLC مدل Compact و سری UP بوده و از رک استفاده نمیکنیم پس قسمت Base را صفر و چون کارت Position وصل شده است Slot را یک می دهیم. در قسمت Axis محور مدنظر را انتخاب نمایید)محور یک تا محور4(.

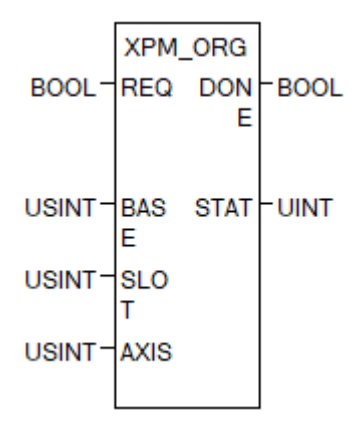

حتما drive readyرا از سروو درایو به PLC متصل کنید. از فلگ Busy و Drive Ready نیز بصورت سری استفاده گردد. اگر PLC خطا دهد باید آن خطا ریست شود تا ادامه کار انجام شود) دقت کنید که خاموش و روشن کردن PLC تاثیری در رفع خطا ندار د).

# **تابع FLT\_XPM موقعیت فعلی Homing**

از این تابع برای تعیین نقطه مبدا (Home (استفاده می شود و می توان مدام نقطه مبدا (Home (را جابجا کرد. قسمت REQ برای فعال کردن تابع استفاده می شود. چونPLC مدل Compact و سری UP بوده و از رک استفاده نمی کنیم پس قسمت Base را صفر و چون کارت Position وصل شده است Slot را یک می دهیم. در قسمت Axis محور مدنظر را انتخاب نمایید)محور یک تا محور4(.

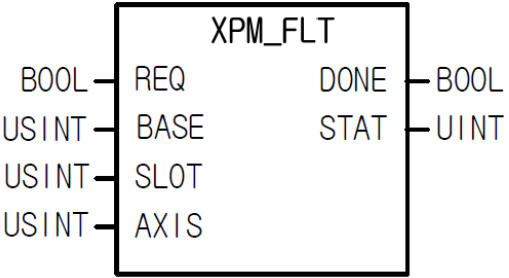

## **تنظیمات مد موقعیت**

از طریق منوی Tolls قسمت control Position می توان تنظیمات کارت موقعیت را انجام داد. با انتخاب این گزینه پنجره زیر نمایش داده می شود.

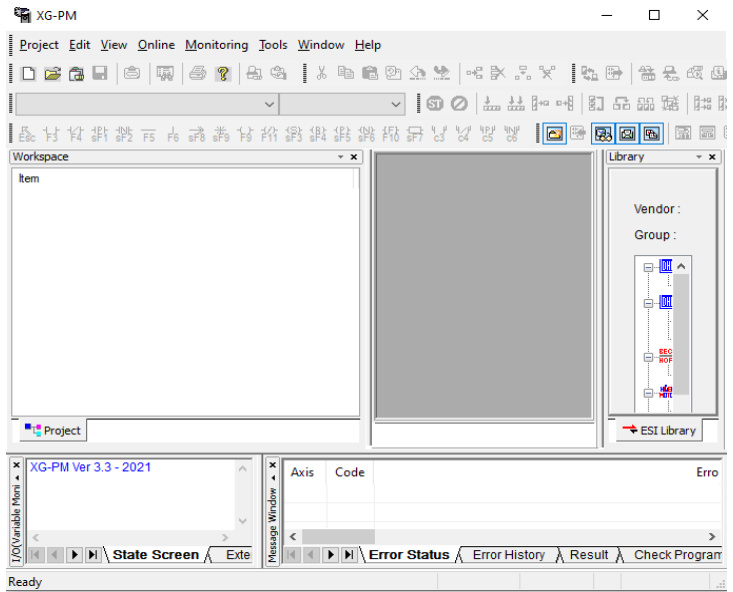

از طریق منوی Project قسمت Project New را انتخاب نمایید پنجره زیر نمایش داده می شود. در قسمت یک نام پروژه را وارد کنید. در قسمت2 مسیر ذخیره پروژه را تعیین کنید. در قسمت3 گروه PLC را تنظیم کنید. در قسمت4 نوع CPU را تعیین کنید. در قسمت5 نوع خروجی کارت موقعیت را تعیین کنید. در قسمت 6 اسم کارت موقعیت را تعیین کنید. در قسمت 7 محل قرارگیری کارت بر روی PLC را تعیین کنید (Base, slot). در قسمت۸ تعداد Step را تعیین کنید.

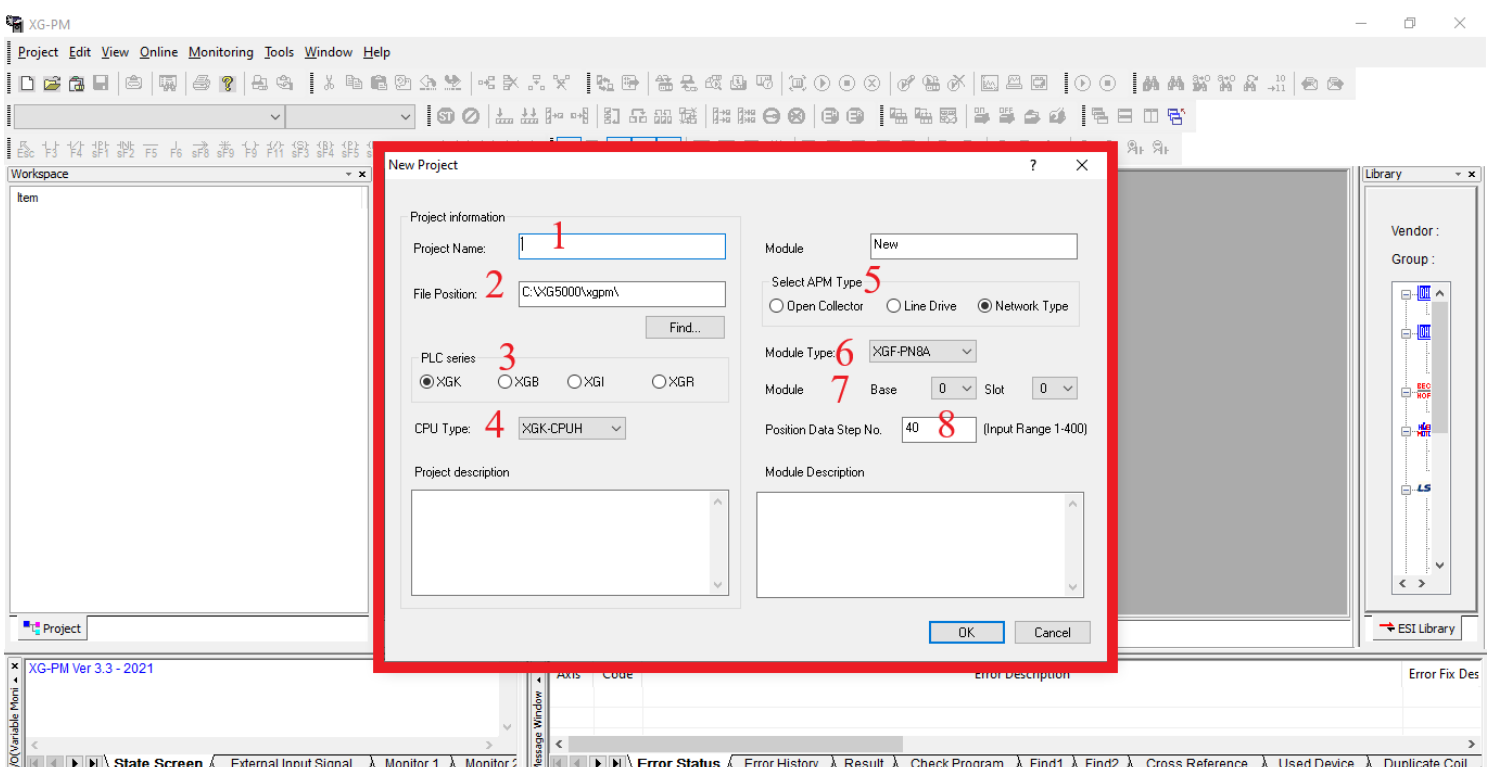

سپس پنجره زیر نمایش داده می شود با انتخاب parameter common در پنجره یک، پنجره 2 نمایش داده می شود. در قسمت 3 منطق پالس ورودی را تعیین کنید که Active High و یا Active Low باشد. در قسمت4 نحوه اعمال پالس ورودی را تعیین  $\epsilon$ 2 کنید که می تواند CW/CCW, PLS/DIR, 2Phase باشد. در قسمت۵ حداکثر مقدار انکدر را تنظیم نمایید و در قسمت حداقل مقدار انکدر را تنظیم نمایید. )اگر مقدار انکدر بیشتر از مقدار حداکثر شود مقدار حداقل را نمایش می دهد و اگر از مقدار حداقل بیشتر شود مقدار حداکثر را نمایش می دهد). در قسمت۷ تعیین نمایید که سرعت محور دیگر درصدی از محور اصلی باشد.

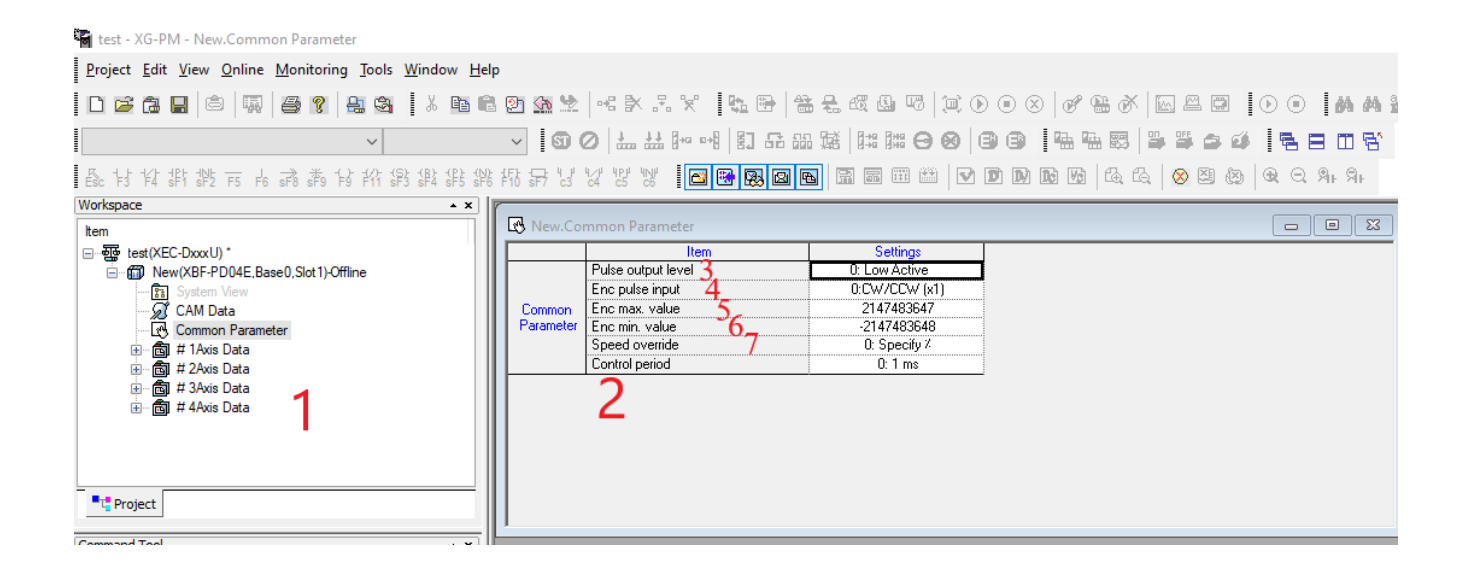

پس از انجام تنظیمات باید برنامه را به PLC منتقل نمایید برای اینکار ابتدا از نوار ابزار باال قسمت online را انتخاب و بر روی connect کلیک کنید سپس در صورت اتصال PLC به کامپیوتر در قسمت online گزینه write را انتخاب نمایید تا برنامه درون PLC دانلود شود. سپس نوع پارامتر را انتخاب و دانلود را انتخاب نمایید.

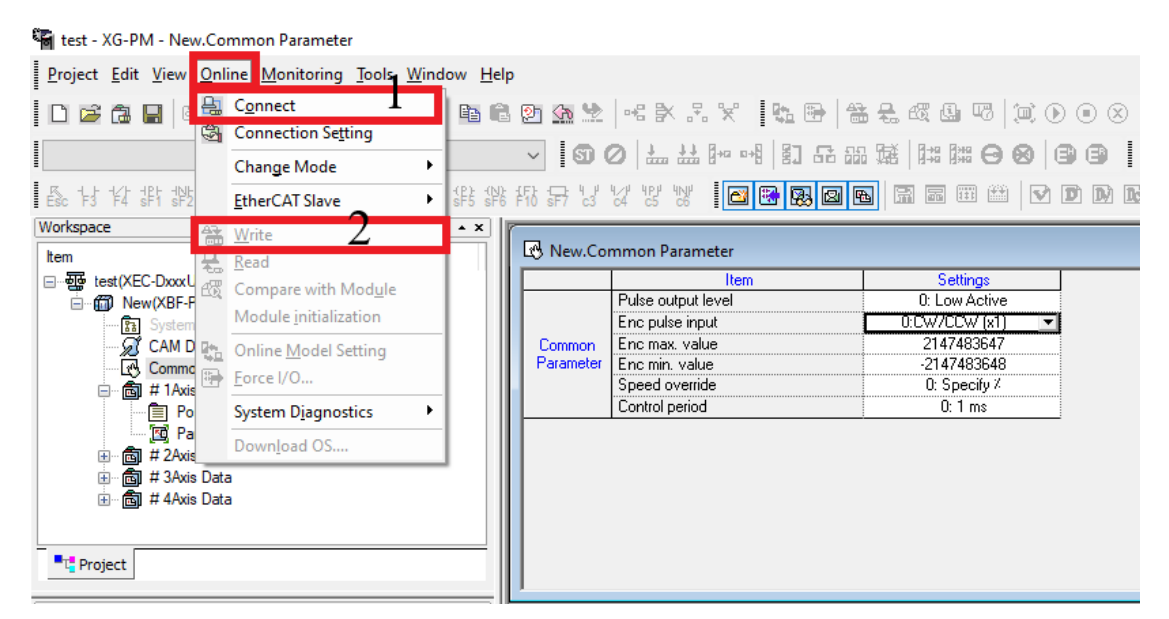
سپس پنجره زیر نمایش داده می شود. محور و تنظیمات انجام شده را انتخاب کرده و سپس بر روی OK کلیک کنید.

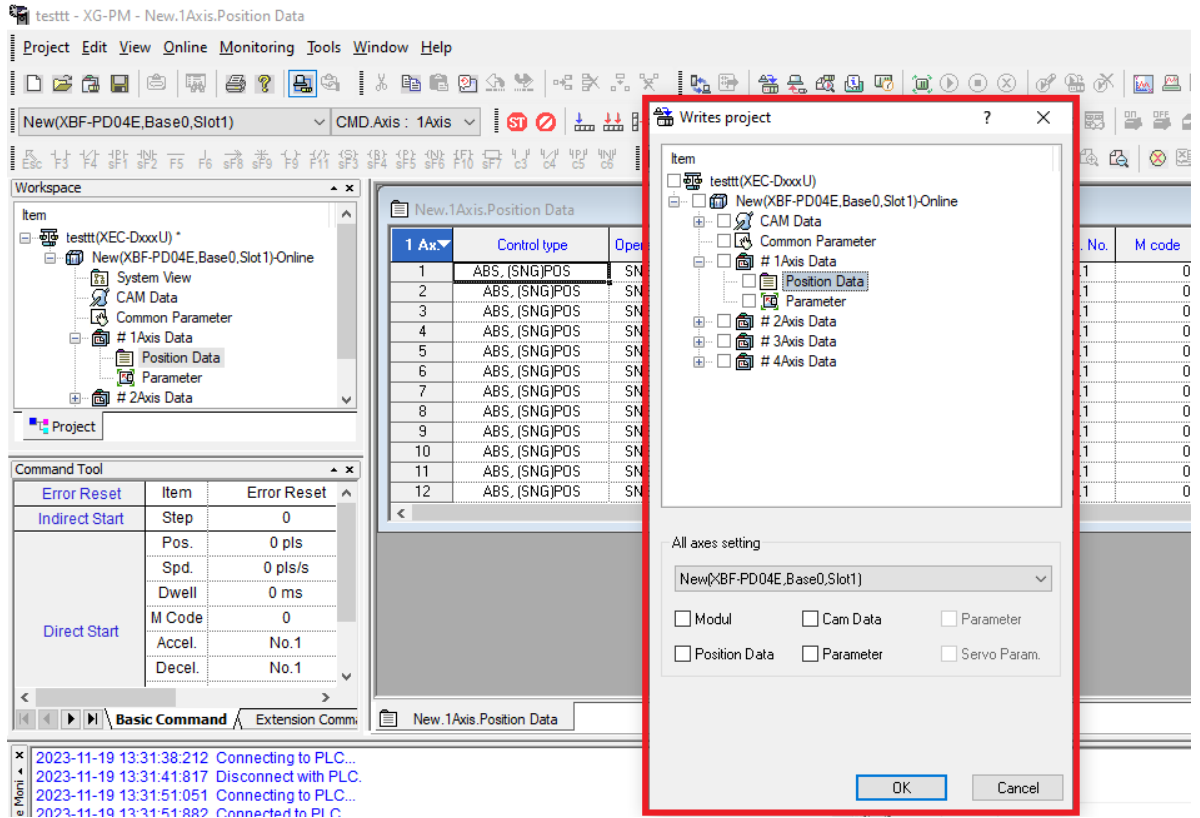

### **تابعSVON\_XPM فعال شدن سروو**

از طریق تابع SVON\_XPM میتوان به سروو درایو فرمان on servo داده تا سروودرایو آماده دریافت پالس باشد. قسمت REQ برای فعال کردن تابع استفاده می شود. چونPLC مدل Compact و سری UP بوده و از رک استفاده نمیکنیم پس قسمت Base را صفر و چون کارت Position وصل شده است Slot را یک می دهیم. در قسمت Axis محور مدنظر را انتخاب نمایید)محور یک تا محور4(.

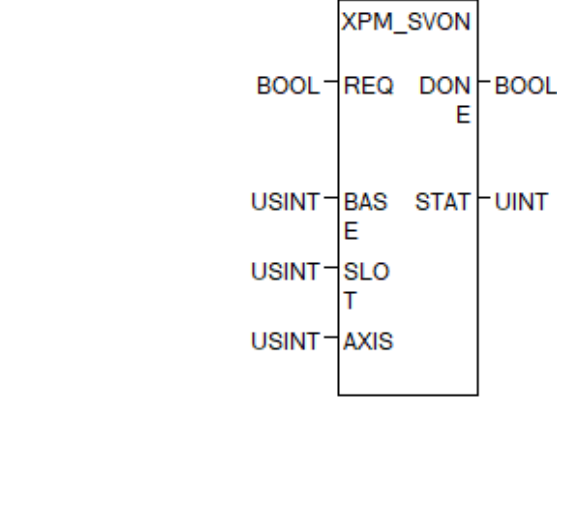

### **تابع SVOFF\_XPM غیرفعال کردن سروو**

از طریق تابع SVOFF\_XPM میتوان به سروودرایو فرمان off servo داده تا سروو درایو غیرفعال شود. قسمت REQ برای فعال کردن تابع استفاده می شود. چونPLC مدل Compact و سری UP بوده و از رک استفاده نمی کنیم پس قسمت Base را صفر و چون کارت Position وصل شده است Slot را یک می دهیم. در قسمت Axis محور مدنظر را انتخاب نمایید)محور یک تا محور ۴).

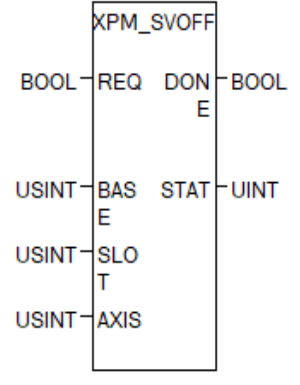

**تابع SRST\_XPM برای ریست کردن خطا**

از طریق تابع SRST\_XPM می توان آالرم رخ داده را ریست کرد. قسمت REQ برای فعال کردن تابع استفاده می شود. چونPLC مدل Compact و سری UP بوده و از رک استفاده نمیکنیم پس قسمت Base را صفر و چون کارت Position وصل شده است Slot را یک می دهیم. در قسمت Axis محور مدنظر را انتخاب نمایید)محور یک تا محور4(.خروجی یک شده و پس از مدت زمان تنظیم شده خروجی صفر می شود.

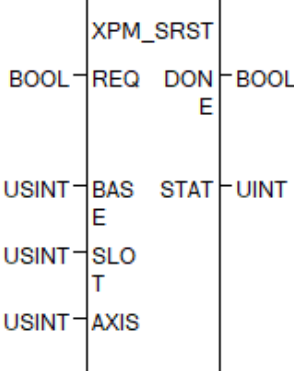

test - XG-PM - New.Parameter

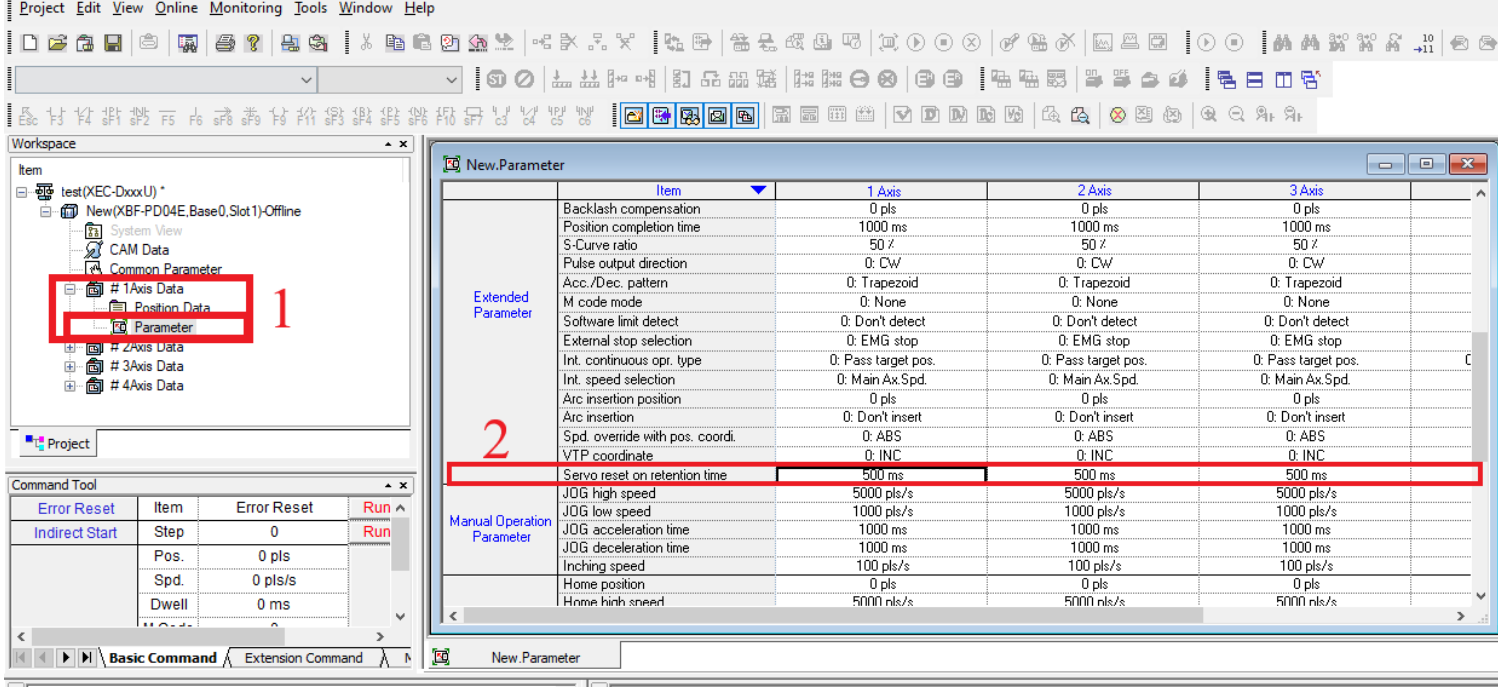

**تابع SSS\_XPM سرعت تابعی از انکدر** تابع SSS\_XPM سرعت محور تابعی از سرعت انکدر میباشد. فقط در مد سرعت عملکرد دارد. قسمت REQ برای فعال کردن تابع استفاده می شود. چونPLC مدل Compact و سری UP بوده و از رک استفاده نمیکنیم پس قسمت Base را صفر و چون کارت Position وصل شده است Slot را یک می دهیم. در قسمتAxis محور مدنظر را انتخاب نمایید)محور یک تا محور4(. در قسمت Axis\_MST محور اصلی)1تا4( را انتخاب کنید برای انکدر مقدار 9 را قرار دهید . در قسمت RAT\_MST سرعت حرکت محور اصلی را تعیین کنید. در قسمت RAT\_SLV سرعت حرکت محور فرعی را تعیین کنید. مقدار سرعت حرکت برابر سرعت محور اصلی تقسیم بر سرعت محور فرعی می باشد.

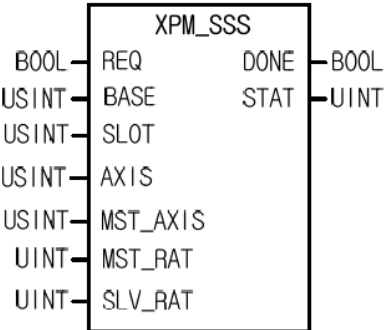

**تابع SSP\_XPM تغییر مرحله در موقعیت خاص**

تابع SSP\_XPM وقتی به موقعیت مدنظر رسید مرحله تعیین شده را اجرا می کند. قسمت REQ برای فعال کردن تابع استفاده می شود. چونPLC مدل Compact و سری UP بوده و از رک استفاده نمی کنیم پس قسمت Base را صفر و چون کارت Position وصل شده است Slot را یک می دهیم. در قسمتAxis محور مدنظر را انتخاب نمایید)محور یک تا محور4(. در قسمت Step مرحله مدنظر و در قسمت Axis\_MST محور اصلی را تنظیم نمایید. در قسمت ADDR\_MST موقعیت مدنظر را تنظیم نمایید.

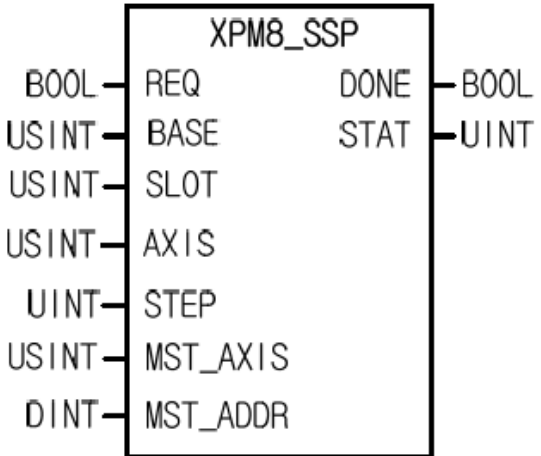

**تابع SSSP\_XPM تغییر مرحله در موقعیت خاص با سرعت خاص**

تابع SSSP\_XPM این تابع وقتی به موقعیت مدنظر رسید مرحله مدنظر را اجرا می کند. مثال سرعت نسبتی از سرعت محور دیگر می شود. قسمت REQ برای فعال کردن تابع استفاده می شود. چونPLC مدل Compact و سری UP بوده و از رک استفاده نمیکنیم پس قسمت Base را صفر و چون کارت Position وصل شده است Slot را یک می دهیم. در قسمتAxis محور مدنظر را انتخاب نمایید)محور یک تا محور4(. در قسمت Step مرحله مدنظر و در قسمت Axis\_MST محور اصلی را تنظیم نمایید. در قسمت ADDR\_MST موقعیت مدنظر را تنظیم نمایید.

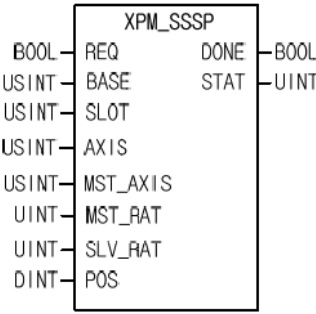

**تابع SKP\_XPM توقف در اجرای مرحله**

از طریق تابع SKP\_XPM از اجرای ادامه Step جلوگیری می کند و Step بعدی را اجرا می کند. البته به شرطی که Step در حال اجرا باشد. قسمت REQ برای فعال کردن تابع استفاده می شود. چونPLC مدل Compact و سری UP بوده و از رک استفاده نمی کنیم پس قسمت Base را صفر و چون کارت Position وصل شده است Slot را یک می دهیم. در قسمتAxis محور مدنظر را انتخاب نمایید)محور یک تا محور 4(.

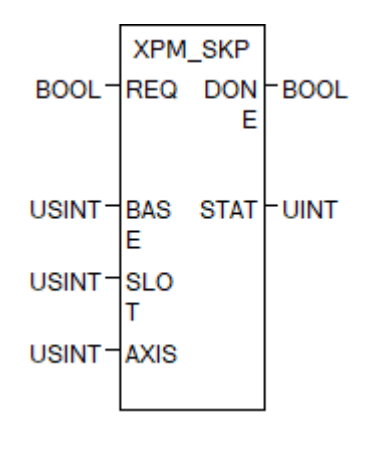

#### **JOG**

برای عملکرد JOGمی توان از فلگ های زیر استفاده نمود. فلگ 0.1.16Ux% برای حرکت درجهت CW برای محور یک و فلگ 0.1.17Ux% برای حرکت در جهت CCW برای محور یک استفاده می شود. فلگ 0.1.18Ux% برای سرعت باال در محور یک می باشد. در حالت عادی با سرعت کم حرکت می کند با فعال شدن این فلگ با سرعت تند حرکت می کند. فلگ 0.1.20Ux% برای حرکت درجهت CW برای محور دوم و فلگ 0.1.21Ux% برای حرکت در جهت CCW برای محور دوم استفاده می شود. فلگ 0.1.22Ux% برای سرعت باال محور دوم می باشد. فلگ 0.1.24Ux% برای حرکت درجهت CW برای محور سوم و فلگ 0.1.25Ux% برای حرکت در جهت CCW برای محور سوم استفاده می شود. فلگ 0.1.26Ux% برای سرعت باال در محور سوم می باشد. در حالت عادی با سرعت کم حرکت می کند با فعال شدن این فلگ با سرعت تند حرکت می کند. فلگ 0.1.28Ux% برای حرکت درجهت CW برای محور چهارم و فلگ 0.1.29Ux% برای حرکت در جهت CCW برای محور چهارم استفاده میشود. فلگ  $\rm Ux0.1.30$  برای سرعت بالا محور چهارم میباشد.

#### **تابع SMP\_XPM تغی یر پارامترهای JOG**

با استفاده از تابع XPM\_SMP می توان مقادیر JOG را تغییر داد کافی است که در قسمتNP\_NO مقدار ۱ برای سرعت بالای Jog قرار دهید که در قسمتVAL\_MP مقدار s/Pulse2000000~1 را می پذیرد. اگر در قسمتNO\_MP مقدار 2 قرار دهید سرعت کم Jog را تنظیم نمایید که در قسمتVAL\_MPمقدار s/Pulse2000000~1 را می پذیرد. اگر در قسمتNO\_MP مقدار 3 قرار دهید مقدار Time ACC را برای Jog تنظیم نمایید که در قسمتVAL\_MP مقدار را برای Jog را می پذیرد. اگر در قسمتNP\_NO مقدار ۴ قرار دهید مقدار DEC Time را برای Jog تنظیم نمایید که در  $1{\sim}65535\text{ms}$ قسمت $\rm MP\_VAL$  مقدار 5535 $^{-1}$  را می $_{\rm g}$ نیرد. اگر مقدار ۵ قرار دهید سرعت Inching را می $\rm \rm MP\_VAL$  دا تنظیم نمایید.

### **تابع RST\_XPM برای ریست کردن آالرمها**

تابع RST\_XPM برای ریست کردن آالرم استفاده می شود که بصورت زیر است. قسمت REQ برای فعال کردن تابع استفاده می شود. چونPLC مدل Compact و سری UP بوده و از رک استفاده نمی کنیم پس قسمت Base را صفر و چون کارت Position وصل شده است Slot را یک می دهیم. در قسمتAxis محور مدنظر را انتخاب نمایید)محور یک تا محور4(. قسمت SEL را همیشه بر روی صفر قرار دهید.

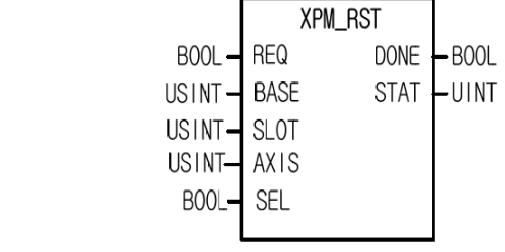

### **تابع SRD\_XPM مشاهده دادههای حرکت**

از طریق تابع SRD\_XPM می توان تمام داده های مربوط به حرکت را مشاهده کرد. قسمت REQ برای فعال کردن تابع استفاده می شود. چونPLC مدل Compact و سری UP بوده و از رک استفاده نمی کنیم پس قسمت Base را صفر و چون کارت Position وصل شده است Slot را یک می دهیم. در قسمتAxis محور مدنظر را انتخاب نمایید)محور یک تا محور4(. طبق جدول زیر می توان پارامترهای مختلف را مشاهده نمود.

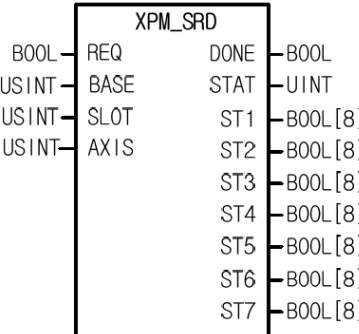

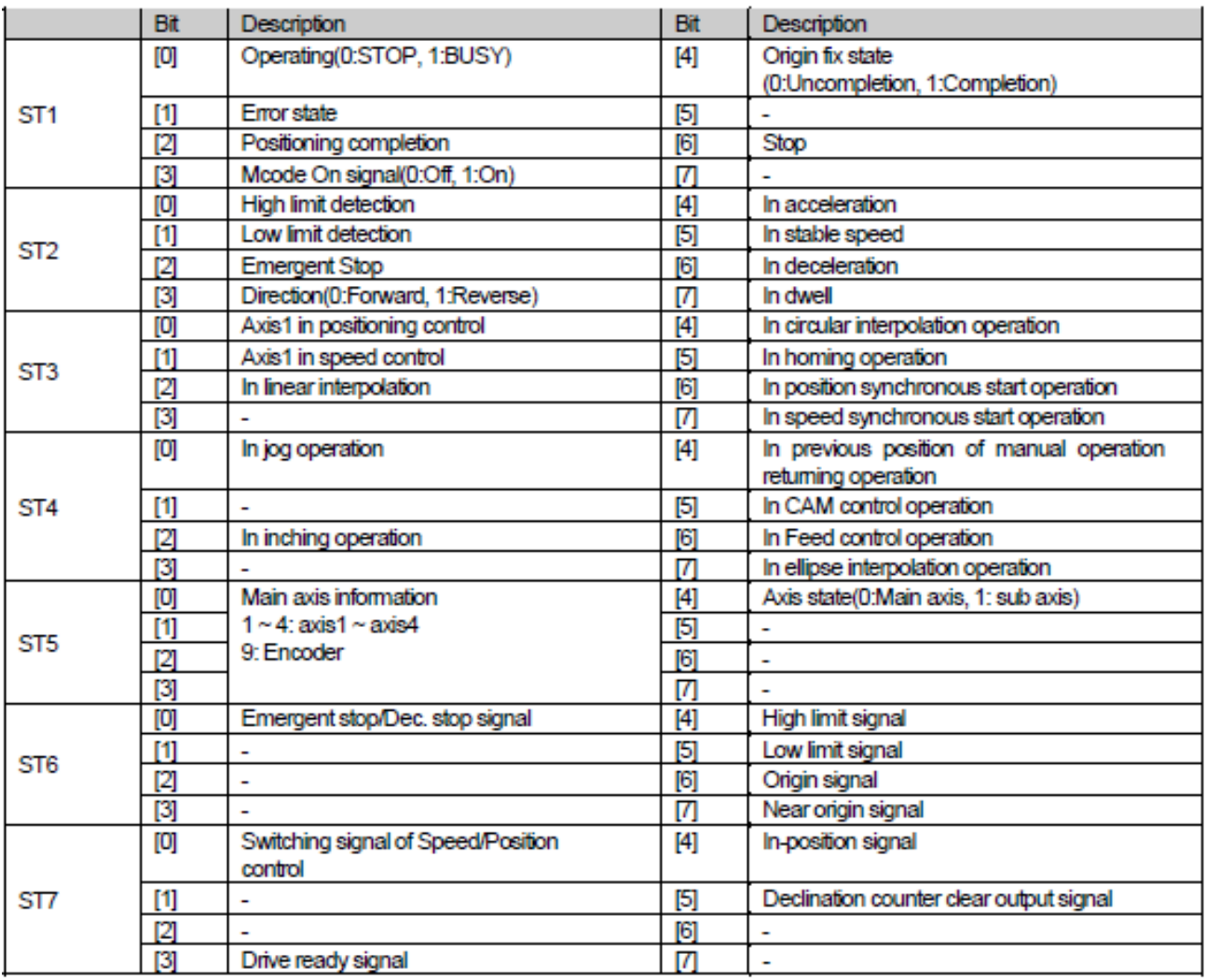

### **XPM\_JOG تابع**

از تابع JOG\_XPM نیز میتوان برای عملیات JOGاستفاده نمود. قسمت REQ برای فعال کردن تابع استفاده می شود. چونPLC مدل Compact و سری UP بوده و از رک استفاده نمی کنیم پس قسمت Base را صفر و چون کارت Position وصل شده است Slot را یک می دهیم. در قسمتAxis محور مدنظر را انتخاب نمایید)محور یک تا محور4(. در قسمت DIR وJOG می توان جهت حرکت را تغییر داد. در قسمت Low/High اگر مقدار صفر قرار دهید سرعت LOW و اگر مقدار یک قرار  $\rm{100}$ دهید سرعت High خواهد بود.

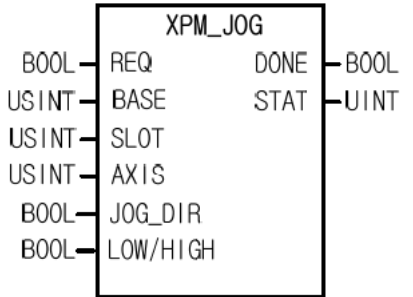

#### **تابع INC\_XPM حرکت دستی**

تابع INC\_XPM برای حرکت دستی می باشد. فقط در حالت Positioning و حرکت Incremental استفاده می شود. قسمت REQ برای فعال کردن تابع استفاده می شود. چونPLC مدل Compact و سری UP بوده و از رک استفاده نمیکنیم پس قسمت Base را صفر و چون کارت Position وصل شده است Slot را یک می دهیم. در قسمتAxis محور مدنظر را انتخاب نمایید)محور یک تا محور4(. در قسمت VAL\_INCH مقدار حرکت را تعیین کنید.

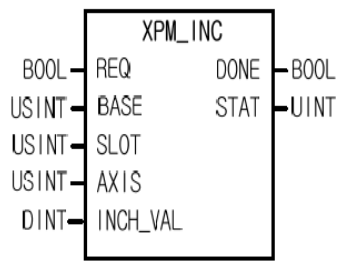

**تابع RTP\_XPM بازگشت به موقعیت قبل از حرکت دستی** 

درصورت حرکت دستی از طریق Inching این تابع مجدد موقعیت را به نقطه قبل از حرکت برمی گرداند. قسمت REQ برای فعال کردن تابع استفاده می شود. چونPLC مدل Compact و سری UP بوده و از رک استفاده نمی کنیم پس قسمت Base را صفر و چون کارت Position وصل شده است Slot را یک می دهیم. در قسمتAxis محور مدنظر را انتخاب نمایید)محور یک تا محور ۴).

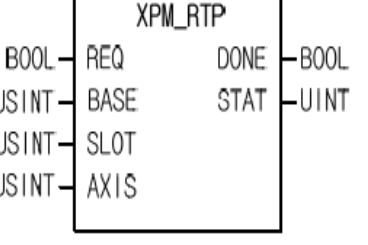

**تابع STP\_XPM توقف حرکت** 

از طریق تابع STP\_XPM حرکت متوقف می شود. قسمت REQ برای فعال کردن تابع استفاده می شود. تیغه باز Busy را با ورودی سری کنید. چونPLC مدل Compact و سری UP بوده و از رک استفاده نمیکنیم پس قسمت Base را صفر و چون کارت Position وصل شده است Slot را یک می دهیم. در قسمتAxis محور مدنظر را انتخاب نمایید )محور یک تا محور4(. در قسمت DEC\_TIME شیب کاهش سرعت را تنظیم نمایید. اگر صفر قراردهید با ACC اولیه سرعت کاهش می ${\rm DEC\_TIME}$  غیر از صفر قرار دهید به مقدار آن زمان سرعت کاهش می یابد البته Speed limit سرعت را محدود می کند. مقدار Speed limit را کاهش دهید تا زمانی که تنظیم نمودهاید اعمال شود.

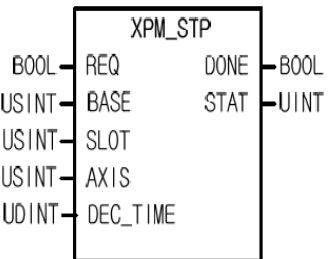

**تابع CRD\_APM نمایش پارامترهای مربوط به حرکت** 

تابع CRD\_APM خروجیهای مختلفی دارد که شامل سرعت، موقعیت، مرحله و Mcode را نشان می دهد. قسمت REQ برای فعال کردن تابع استفاده می شود. چونPLC مدل Compact و سری UP بوده و از رک استفاده نمی کنیم پس قسمت Base را صفر و چون کارت Position وصل شده است Slot را یک می دهیم. در قسمت Axis محور را انتخاب کنید . در CA موقعیت فعلی در CV سرعت جاری، در $\rm{STEP}$  شماره مرحله در حال اجرا، در MCD مقدار Mcode را نشان میدهد.

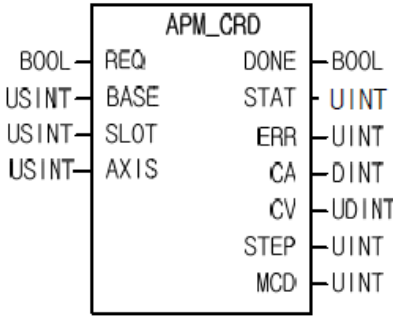

جهت انجام تنظیمات لازم برای رسم خط، دایره یا هر شکل دیگر باید از قسمت tools قسمت Position control را انتخاب کرده و سپس در قسمت محور مدنظر بر روی Data Position دوبار کلیک کنید.

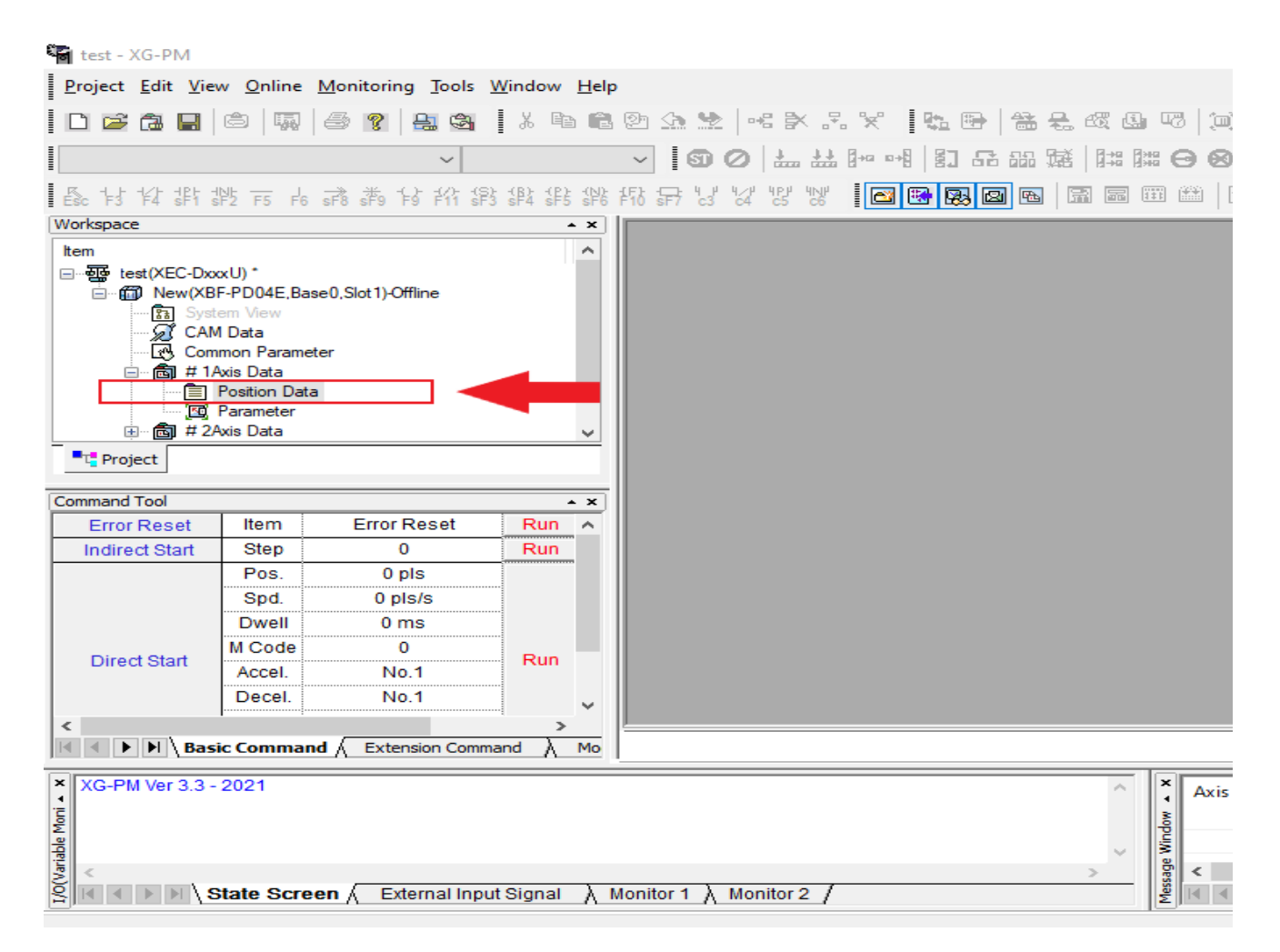

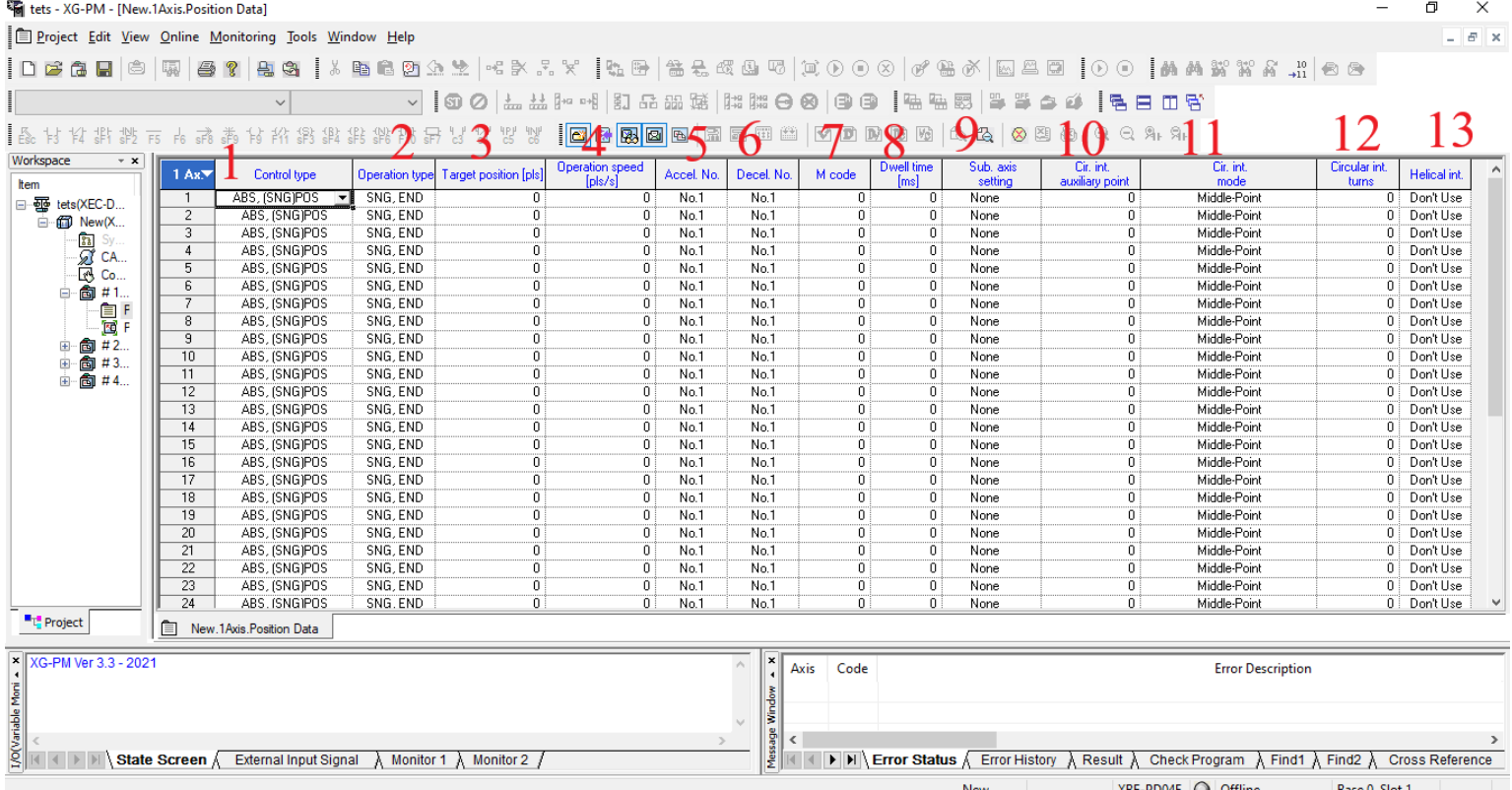

در قسمت1 نوع حرکت را انتخاب نمایید که بصورت مطلق باشد یا افزایشی. اگر افزایشی باشد از نقطه ای که فرمان دهید به همان اندازه حرکت می کند ولی اگر مطلق باشد درصورتی که قبال حرکتی کرده باشید باقمانده مسیر را ادامه می دهد. مثال اگر موتور حرکت کرده و به موقعیت 2000رسیده باشد اگر حرکت افزایشی باشد و مقدار آن 3000باشد به اندازه 3000حرکت می کند و به موقعیت 5000می رسد اما اگر حرکت مطلق باشد فقط به اندازه 1000حرکت کرده و به موقعیت 3000می رسد. مد موقعیت باشد یا سرعت و حرکت با interpolation خطی باشد یا دایره ای. feed برای حرکت بادامک می باشد که در بحث ما نیست. قسمت 2 نحوه اجرای مرحله بعد را تعریف نمایید که اگر بر روی END باشد مرحله بعد انجام نمی شود تا پالس بعدی اعمال شود. اگر بر روی Keep قرار دهید مرحله بعدی بدون نیاز به پالس شروع به حرکت می کند. اگر بر روی (Continue(CON قراردهید مرحله بعدی بدون درنظر گرفتن زمان Dwell و Time DEC اجرا شده و فقط در یک جهت انجام می شود نمیتوان جهت را معکوس نمود. برای داشتن چندین موقعیت با سرعت مختلف کاربرد دارد. Single یا Repeat که Repeat بیانگر این است این مرحله انجام شد مرحله بعدی کدام مرحله باشد. Single مرحله بعدی اجرا می شود. در قسمت3 آدرس یا تعداد پالس را تعریف نمایید )نقطه انتهایی مسیر است). قسمت ۴ سرعت یا تعداد پالس در ثانیه را تعریف نمایید. قسمت۵ شماره ACC مدنظرتان را تنظیم نمایید. در قسمت 6 شماره DEC مدنظرتان را وارد نمایید. در قسمت7 اگر بخواهیم هر مرحله که انجام شد به ما کدی بدهد که براساس آن کد عملی خاص انجام شود M Code را تعریف نمایید که می توان تنظیم نمود پس از پایان مرحله کد به ما بدهد یا حین اجرای مرحله به ما کد دهد. در قسمت 8 زمان Dwell را تعریف نمایید. در قسمت9 محور دوم که وابسته به این محور می باشد را تعیین نمایید. قسمت10و 11 برای رسم دایره و کمان استفاده می گردد. قسمت10 عددی است وابسته به قسمت11 که مقدار شعاع (radius)باشد، عدد نقطه وسط(Center) باشد و یا نقطه سوم(MID) باشد. اگر قسمت11 بر روی شعاع باشد قسمت10 اندازه شعاع می باشد. اگر قسمت11 برروی نقطه وسط باشد این عدد در قسمت10 نقطه وسط کمان می باشد. اگر قسمت11 بر روی MID باشد این نقطه بین نقطه آغاز و پایان حرکت قوس می باشد. در قسمت 11 جهت حرکت برای حرکت از طریق شعاع و

همچنین زاویه آن که کمتر یا بیشتر از 180 باشد را تعیین کنید. قسمت12 اگر دایره باشد چند دور بزند برای فرایند برش کاربرد دارد. در قسمت13 اگر حرکت بصورت مارپیچی باشد برای محور سوم کاربرد دارد.

## **رسم خط با PLC سری UP32DN\_XEC**

برای رسم خط زیر، تنظیمات مربوط به آن را انجام دهید .

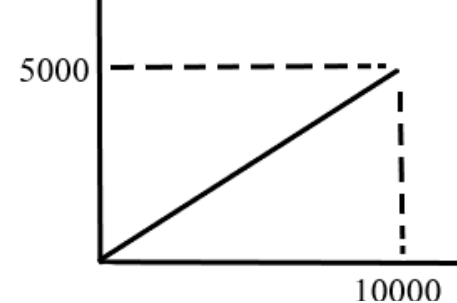

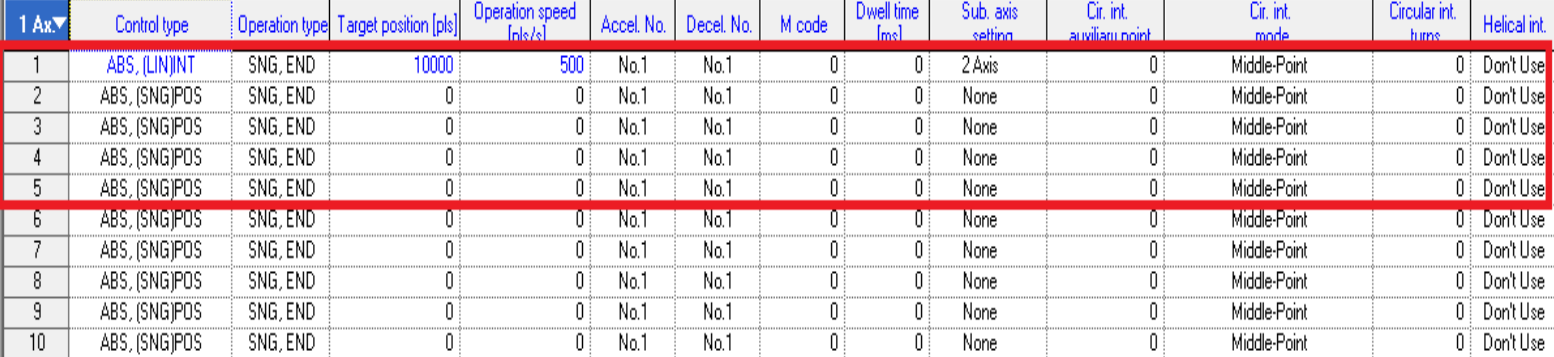

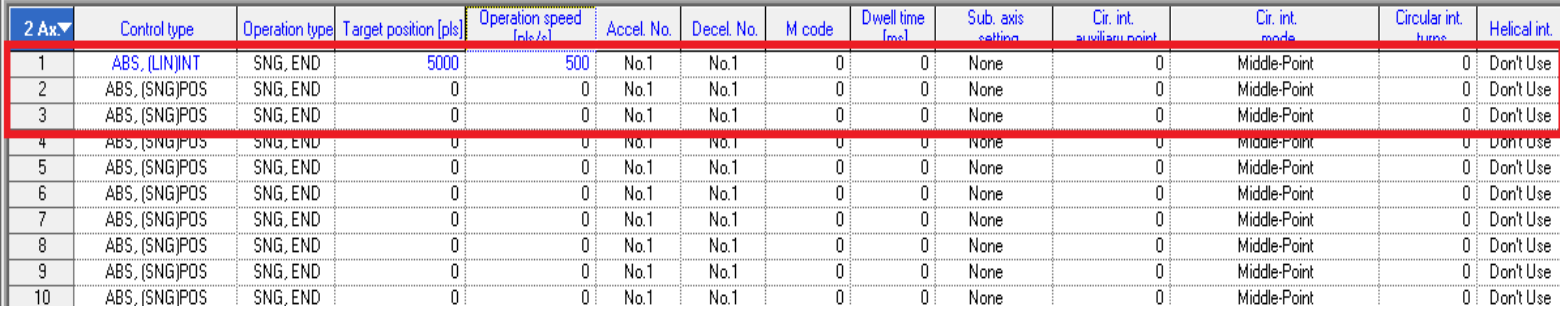

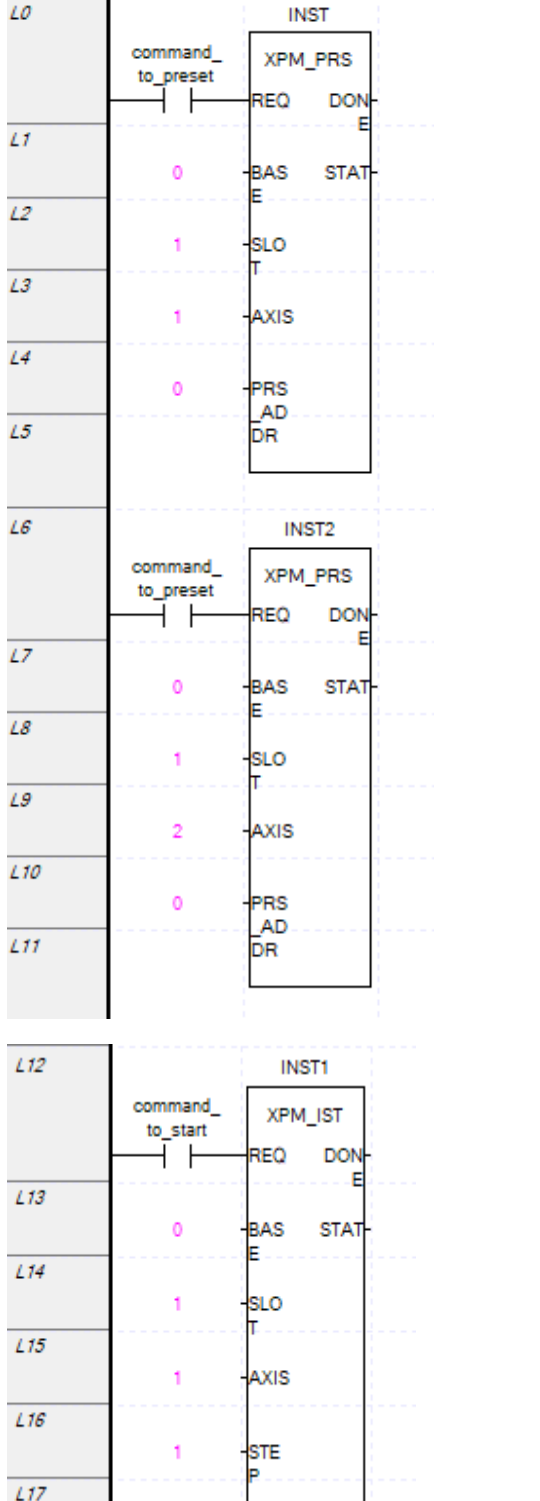

 $L17$ 

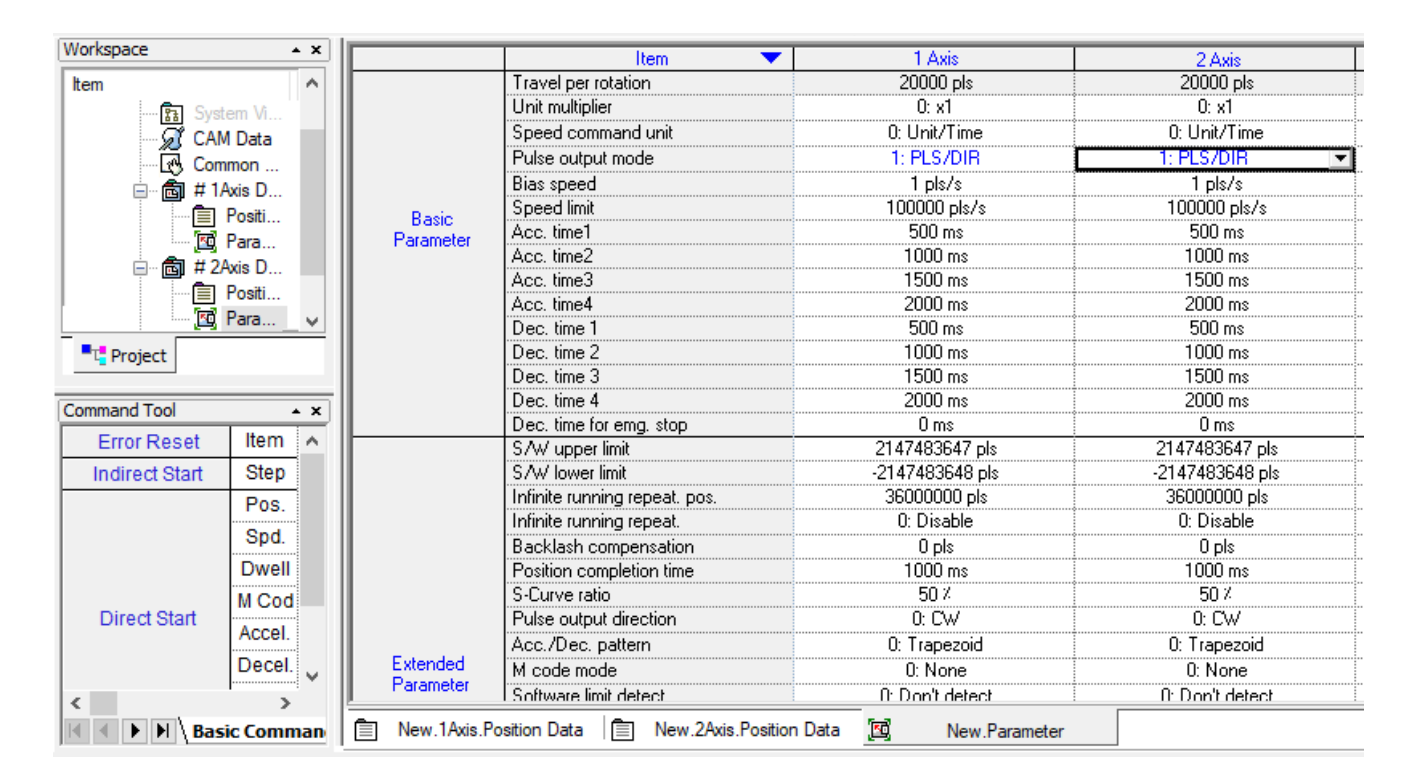

برای رسم شکل زیر تنظیمات زیر را انجام دهید.

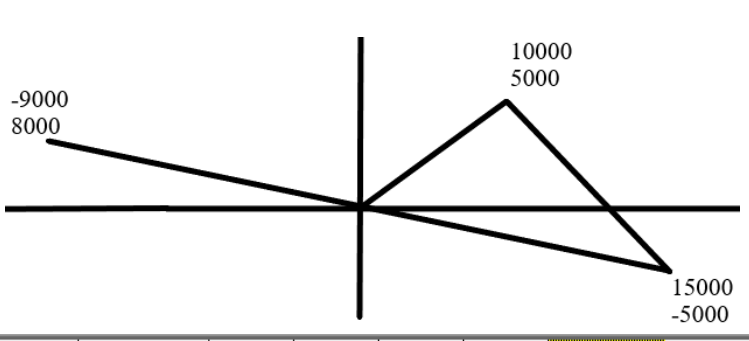

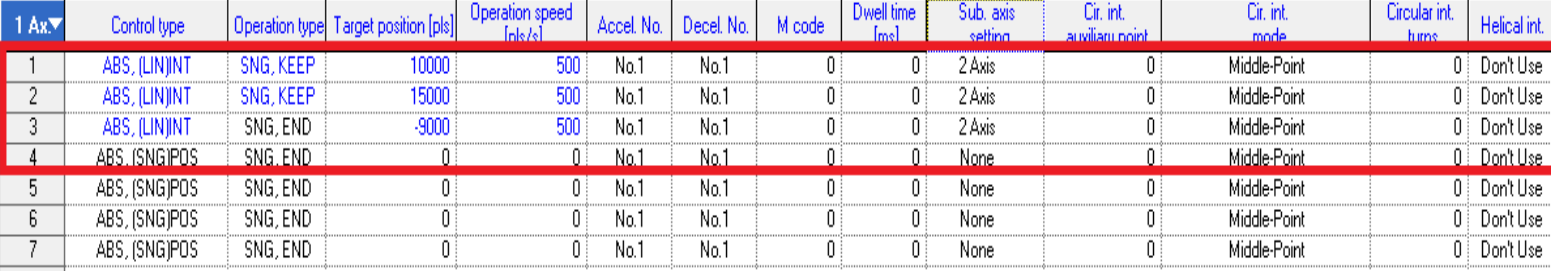

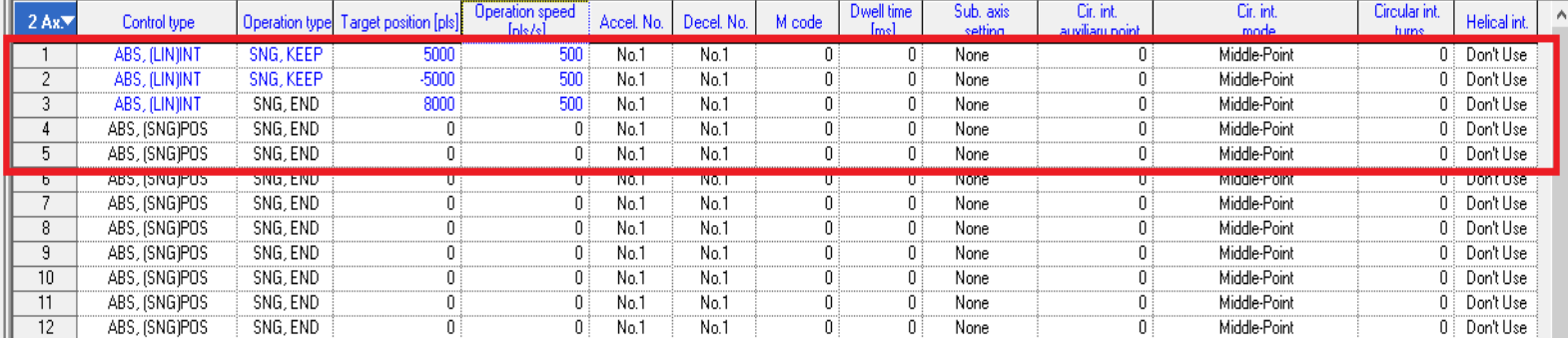

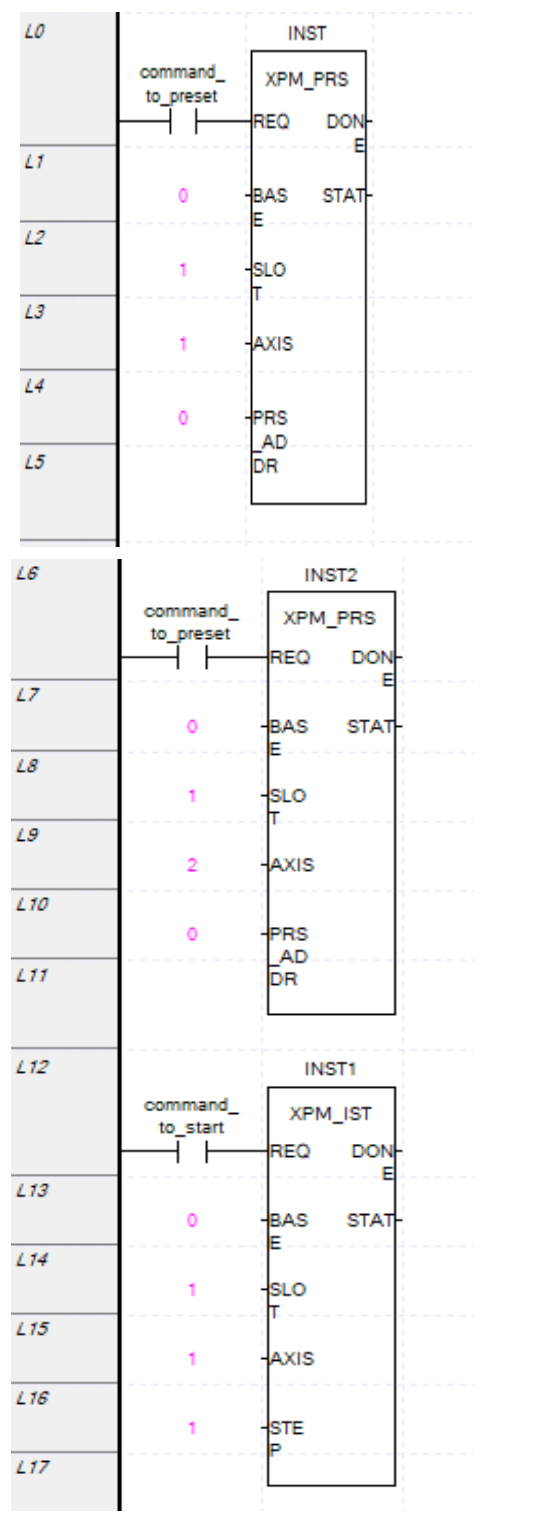

برای رسم دایره باید مبدا و مقصد یکسان باشد. برای رسم شکل زیر باید تنظیمات زیر انجام شود.

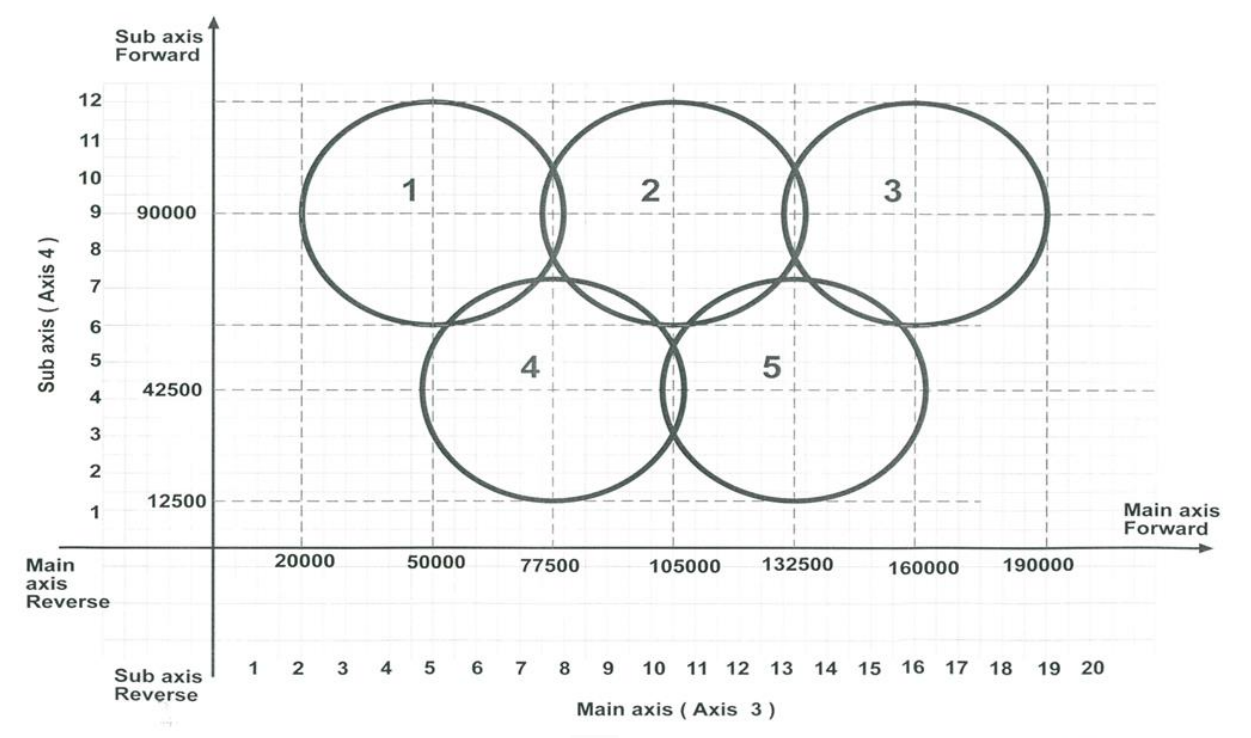

Axis<sub>3</sub>

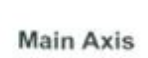

| Step<br>No | Control Type  | Operation Type   | <b>Target Position</b><br>(PLS) | Operation Speed<br>(PLS/S) |       | accel No. decel No. | M Code       | <b>Dwell Time</b><br>ms J | Sub axis<br>setting  | Cir int<br>asocilary | Cir int<br>Mode           | furres   | Helical int |
|------------|---------------|------------------|---------------------------------|----------------------------|-------|---------------------|--------------|---------------------------|----------------------|----------------------|---------------------------|----------|-------------|
|            | ABS (CIR) INT | SNG, KEEP        | 20000                           | 5000                       | No. 1 | No. 1               | $\mathbf{0}$ | 20000                     | 4 Axis               | 50000                | Center point<br><b>CW</b> | $\bf{0}$ | Don't use.  |
| 2          | ABS (LIN) INT | SNG, KEEP        | 75000                           | 5000                       | No. 1 | No. 1               | $\bf{0}$     | 20000                     | п<br>4 Axis          | o                    | Mid point                 | 0        | Don't use   |
| 3          | ABS (CIR) INT | <b>SNG, KEEP</b> | 75000                           | 5000                       | No. 1 | No. 1               | $\bf{0}$     | 20000                     |                      | 4 Axis 105000        | Center point<br><b>CW</b> | $\bf{0}$ | Don't use   |
| 4          | ABS (LIN) INT | SNG, KEEP        | 130000                          | 5000                       | No. 1 | No. 1               | $\bf{0}$     | 20000                     | 4 Axis<br>ш          | $^{\circ}$           | Mid point                 | 0        | Don't use   |
| 5          | ABS (CIR) INT | SNG, KEEP        | 130000                          | 5000                       | No. 1 | No. 1               | $\bf{0}$     | 20000                     |                      | 4 Axis 160000        | Center point<br><b>CW</b> | $\Omega$ | Don't use.  |
| 6          | ABS (LIN) INT | SNG, KEEP        | 47500                           | 5000                       | No. 1 | No. 1               | 0            | 20000                     | 4 Axis               | 0                    | Mid. point                | $\Omega$ | Don't use   |
|            | ABS (CIR) INT | SNG, KEEP        | 47500                           | 5000                       | No. 1 | No. 1               | $\bf{0}$     | 20000                     | $\Box$<br>4 A x is 1 | 77500                | Center point<br><b>CW</b> | $\Omega$ | Don't use   |
| 8          | ABS (LIN) INT | SNG, KEEP        | 102500                          | 5000                       | No. 1 | No. 1               | 0            | 20000                     | п<br>4 Axis          | $\bf{0}$             | Mid point                 | 0        | Don't use   |
| 9          | ABS (CIR) INT | SNG, END         | 102500                          | 5000                       | No. 1 | No. 1               | $\bf{0}$     | 20000                     |                      | 4 Axis 132500        | Center point<br><b>CW</b> | $\bf{0}$ | Don't use   |

Axis 4

Sub Axis

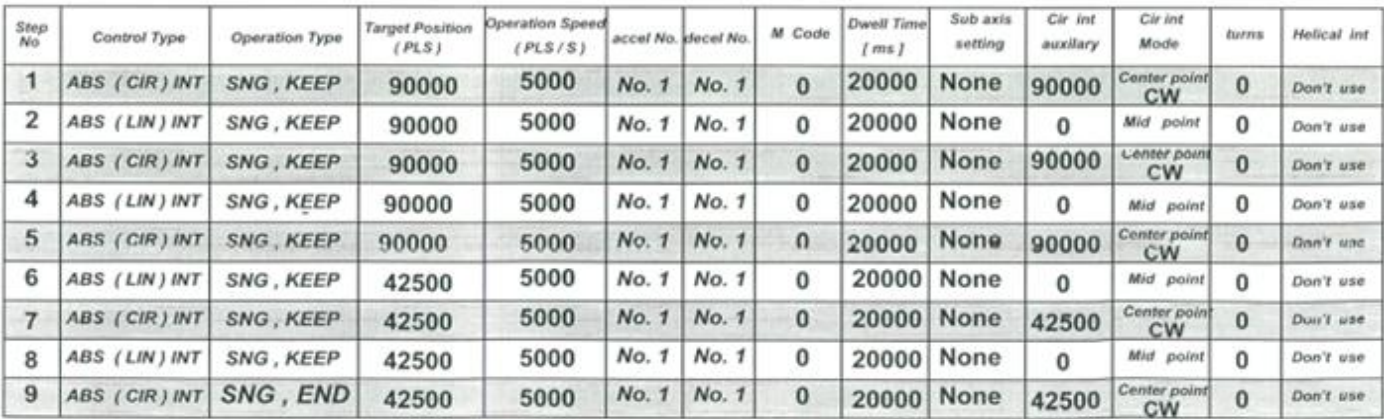

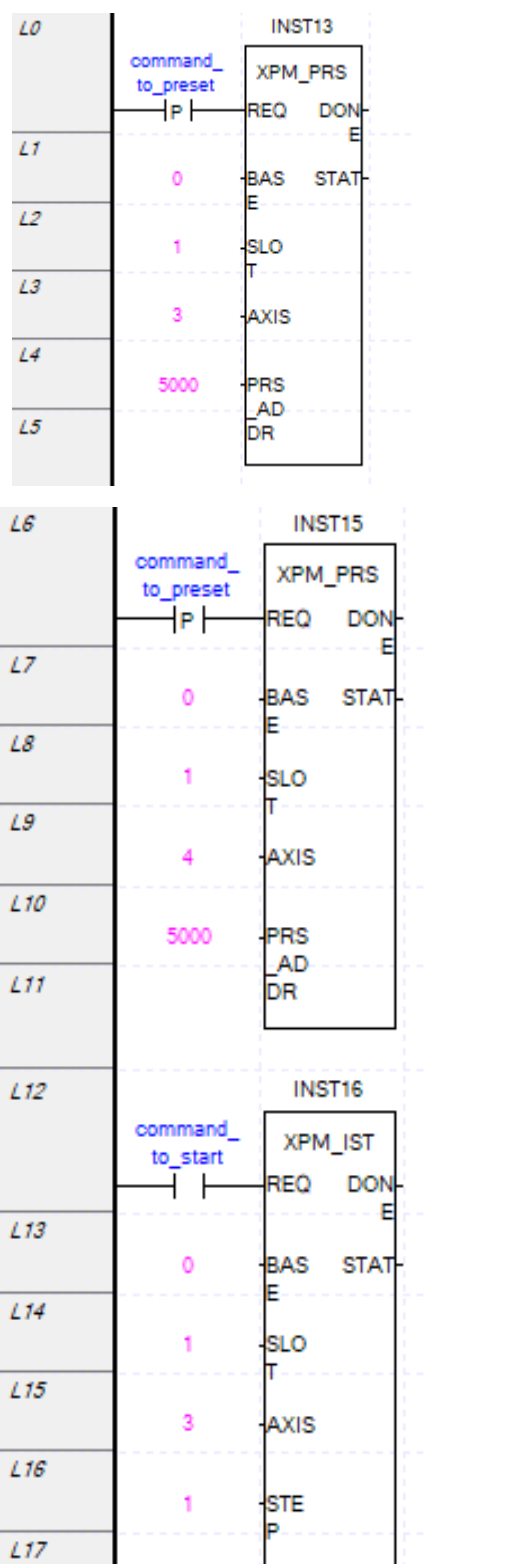

برنامه بصورت زیر است.

## **infinit running repeat تعریف**

با فعال کردن این قابلیت و تعیین مقدار برای قسمت infinit running reopeat. Pos مقدار شمارنده Position مدام به این

مقدار رسیده و صفر می گردد تا به موقعیت مدنظر برسد. این قابلیت در قسمت Parameter می باشد

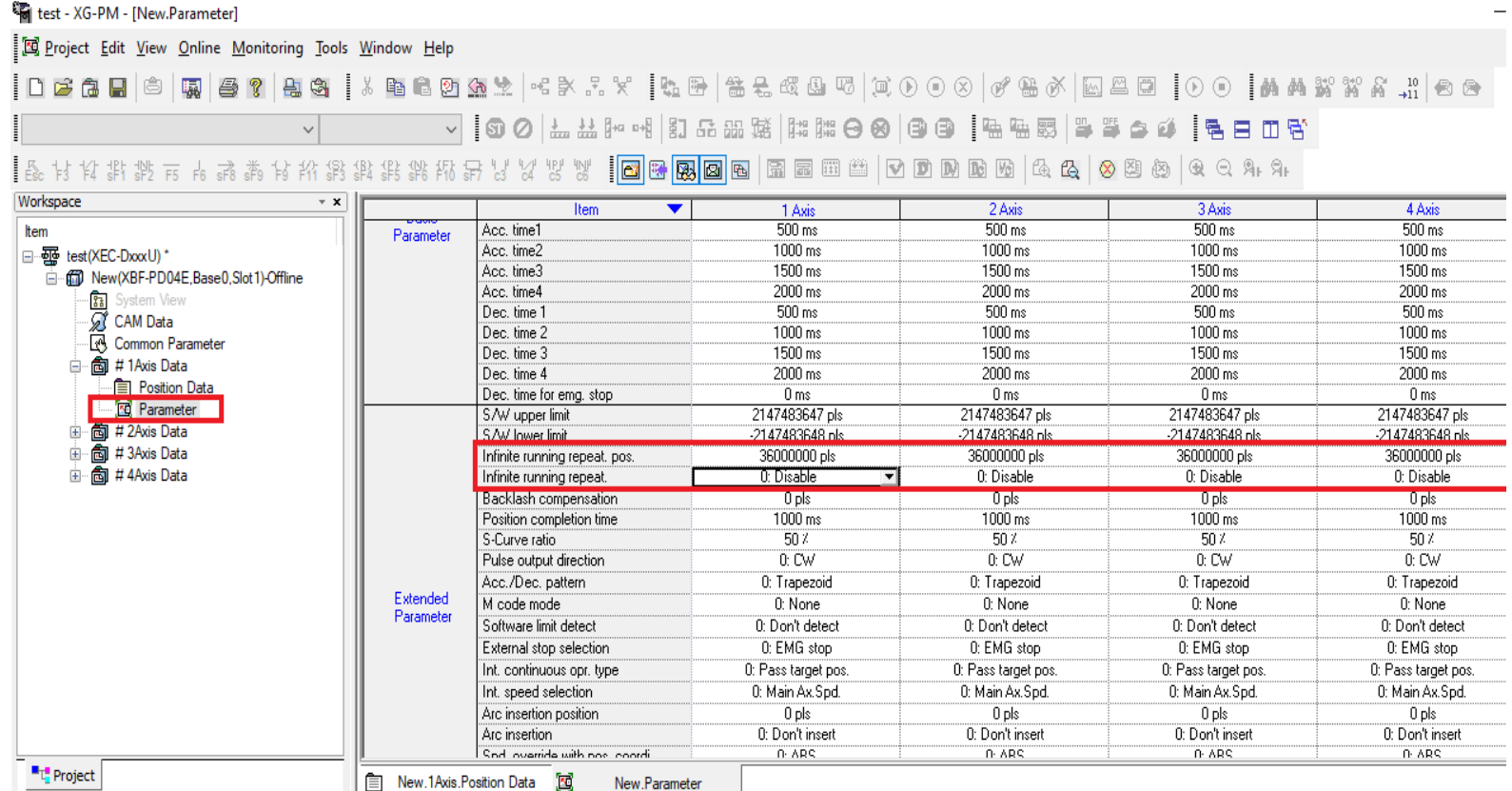

### **تابع DST\_XPM حرکت بدون نیاز به جدول تنظیمات**

از این تابع برای حرکت بصورت مستقیم استفاده می گردد و دیگر نیازی به تنظیمات جدول نمی باشد.

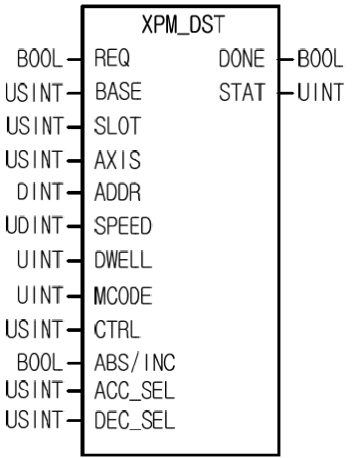

قسمت REQ برای فعال کردن تابع استفاده می شود. چونPLC مدل Compact و سری UP بوده و از رک استفاده نمی کنیم پس قسمت Base را صفر و چون کارت Position وصل شده است Slot را یک می دهیم. در قسمت Axis محور مدنظر را قرار دهید. در قسمت ADDR (آدرس) تعداد پالس را وارد نمایید. در حالت سرعت، مثبت/منفی بودن آدرس جهت حرکت را تعیین می کند و مقدار آن هیچ اثری ندارد. در قسمت SPEED سرعت حرکت یا تعداد پالس در ثانیه را تنظیم نمایید.DWELL مقدار تاخیر بعد از پایان مرحله و آغاز مرحله بعد است. یا پس از پایان عملکرد تابع DST\_APM برای اجرای سطر بعدی برنامه تاخیر ایجاد می کند. بعبارتی فلگ فعال بودن حرکت محور یا POS\_X\_BUSY\_ را فعال نگه میدارد تا این زمان پایان یابد. زمان DWELL را از صفر تا 65535میلی ثانیه می توان تنظیم کرد. درصورت عدم نیاز مقدار آن را صفر قرار دهد. CODE M پس از پایان مرحله (After) یا در حین اجرای مرحله (With) برای انجام فرایند دیگر کدی تولید میکند که با آن کد، فرایند دیگر اجرا شود، درصورت عدم نیاز مقدار None قرار دهید. در حالت With باید قبل از پایان مرحله Code M را صفر کرد. در حالت After باید قبل از شروع مرحله بعدی مقدار MCode را صفر نمایید. در قسمت CTRL تعیین می کنیم در حالت سرعت باشد یا موقعیت که صفر حالت موقعیت و یک حالت سرعت است. در قسمت INC/ABS نوع حرکت را تعیین کنید که نسبی است و یا مطلق. اگر انتهای مسیر مشخص باشد حرکت مطلق است. و با دریافت پالس چون به نقطه انتهایی رسیده است دیگر حرکتی ندارد اما در حرکت نسبی مبدا و مقصد مهم نیست و فقط براساس تعداد پالس دریافتی حرکت انجام می شود. در مطلق جهت حرکت را PLC تشخیص میدهد. قسمت ACC\_SEL تعیین میکند کدام ACC\_Time اجرا شود. در قسمتDEC\_SEL تعیین کنید که  $\rm {DEC\_SEL}$ کدام Time\_DEC اجرا گردد. مقدار این دو پارامتر از صفر تا3 قابل تنظیم است.

### **تابع IST\_XPM حرکت از طریق جدول تنظیمات**

این تابع برای فعال کردن حرکت از طریق جدول تنظیمات موقعیت می باشد. قسمت REQ برای فعال کردن تابع استفاده می شود. چونPLC مدل Compact و سری UP بوده و از رک استفاده نمی کنیم پس قسمت Base را صفر و چون کارت Position وصل شده است Slot را یک می دهیم. در قسمتAxis محور مدنظر را انتخاب نمایید )محور یک تا محور4(. در قسمت Step مرحله مدنظر برای اجرای حرکت را تعیین کنید.

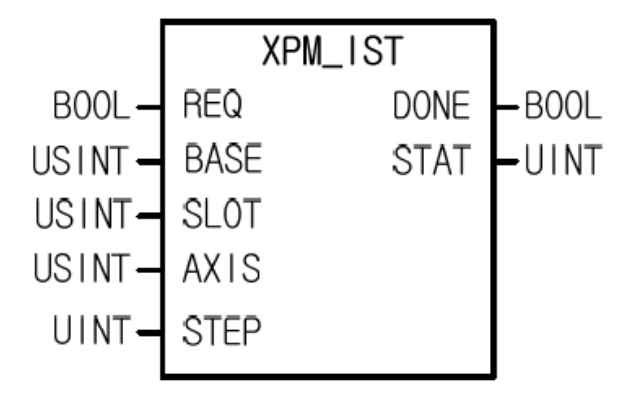

#### **تابع SST\_XPM اجرای همزمان چند محور**

از این تابع برای اجرای همزمان مرحله های چندین محور استفاده می شود. قسمت REQ برای فعال کردن تابع استفاده می شود. چونPLC مدل Compact و سری UP بوده و از رک استفاده نمی کنیم پس قسمت Base را صفر و چون کارت Position وصل شده است Slot را یک می دهیم. در قسمت SST\_ Axisكمعادل باینری محورهای مدنظر تنظیم نمایید. مثلا برای استفاده از محور 2و3و 4باید عدد14 قرار دهید. مراحل هر محور را در STEP□ \_A وارد نمایید.

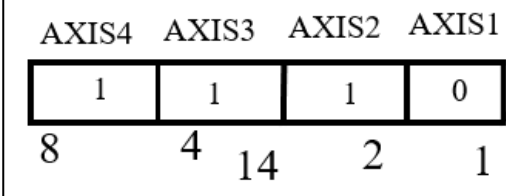

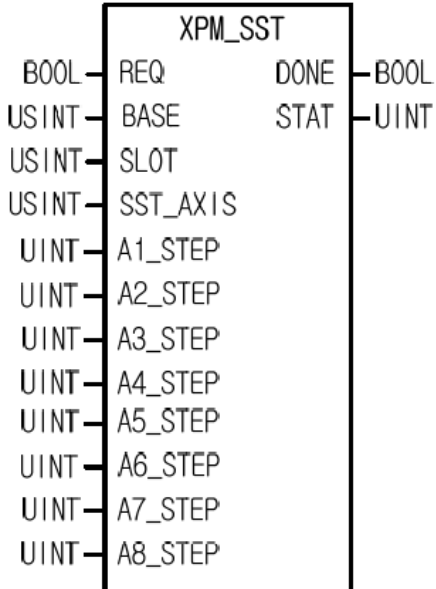

#### **تابع VTP\_XPM تبدیل مد سرعت به مد موقعیت**

 ${\rm PLC}$ تابع XPM\_VTP مدکاری را از سرعت به موقعیت تغییر میدهد. قسمت REQ برای فعال کردن تابع استفاده میشود. چون مدل Compact و سری UP بوده و از رک استفاده نمیکنیم پس قسمت Base را صفر و چون کارت Position وصل شده است Slot را یک می دهیم. در قسمتAxis محور مدنظر را انتخاب نمایید )محور یک تا محور 4(.

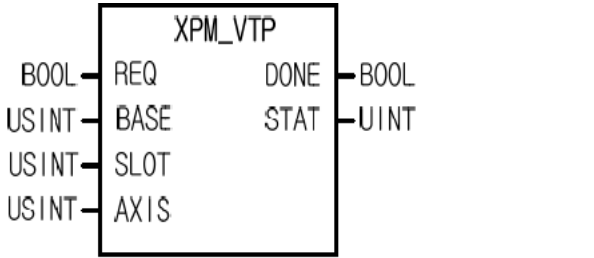

**تابع VTPP\_XPM تغییر مد سرعت به مد موقعیت** 

تابع VTPP\_XPM مدکاری را از سرعت به موقعیت تغییر می دهد و در موقعیت مدنظر متوقف می شود. قسمت REQ برای فعال کردن تابع استفاده می شود. چونPLC مدل Compact و سری UP بوده و از رک استفاده نمی کنیم پس قسمت Base را صفر و چون کارت Position وصل شده است Slot را یک می دهیم. در قسمتAxis محور مدنظر را انتخاب نمایید )محور یک تا محور۴). در قسمت POS موقعیت مدنظر را تعیین کنید که بعد از اینکه مد عوض شد این مقدار حرکت کند. تا زمان خاموش شدن، Done یک می ماند.

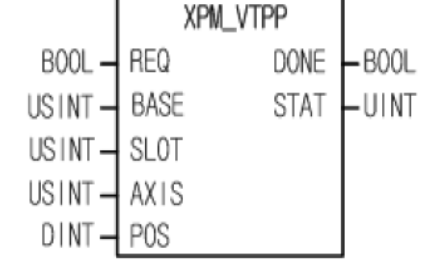

**تابع PTV\_XPM تغییر مد موقعیت به مد سرعت** 

تابع PTV\_XPM مدکاری را از موقعیت به سرعت تغییر می دهد. قسمت REQ برای فعال کردن تابع استفاده می شود. چونPLC مدل Compact و سری UP بوده و از رک استفاده نمیکنیم پس قسمت Base را صفر و چون کارت Position وصل شده است Slot را یک می دهیم. در قسمتAxis محور مدنظر را انتخاب نمایید )محور یک تا محور 4(.

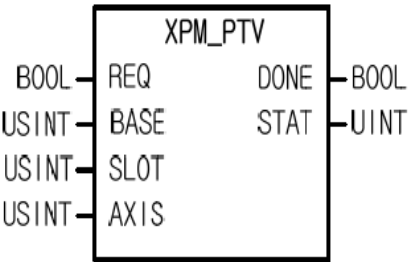

**تابع POR\_XPM تغییر موقعیت حین اجرای مرحله**

تابع POR\_XPM در حین اجرای STEP موقعیت را تغییر می دهد . باید حرکت در حالت Absolute باشد. قسمت REQ برای فعال کردن تابع استفاده می شود. چونPLC مدل Compact و سری UP بوده و از رک استفاده نمی کنیم پس قسمت Base را صفر و چون کارت Position وصل شده است Slot را یک می دهیم. در قسمتAxis محور مدنظر را انتخاب نمایید (محور یک تا محور۴). در قسمت POR\_ADDR موقعیت مدنظر را وارد نمایید. البته دقت کنید که موقعیت جدید در جهت موقعیت قبلی باشد مثال از 10000به 40000حرکت می کند اما از 40000به 10000حرکت نمی کند.

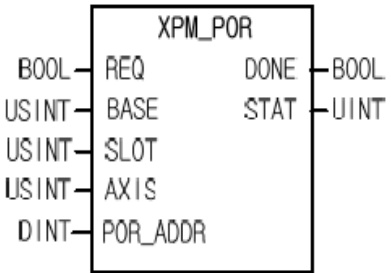

**تابع SOR\_XPM تغییر سرعت حین اجرای مرحله**

تابع SOR\_XPM در حین اجرای STEP سرعت را تغییر می دهد . باید حرکت در حالت Absolute باشد. قسمت REQ برای فعال کردن تابع استفاده می شود. چونPLC مدل Compact و سری UP بوده و از رک استفاده نمی کنیم پس قسمت Base را صفر و چون کارت Position وصل شده است Slot را یک می دهیم. در قسمتAxis محور مدنظر را انتخاب نمایید )محور یک تا محور4(. در قسمت SPD\_SOR سرعت مدنظر را وارد نمایید.

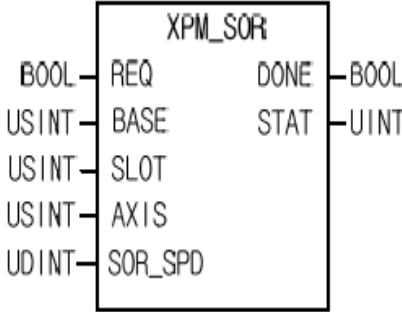

**تابع PSO\_XPM تغییر سرعت در موقعیتی خاص**

این تابع تا موقعیتی با یک سرعت حرکت کرده و بعد از موقعیتی با سرعت دیگری حرکت می کند. قسمت REQ برای فعال کردن تابع استفاده می شود. چونPLC مدل Compact و سری UP بوده و از رک استفاده نمیکنیم پس قسمت Base را صفر و چون کارت Position وصل شده است Slot را یک می دهیم. در قسمتAxis محور مدنظر را انتخاب نمایید )محور یک تا محور4(. در قسمت ADDR\_PSO موقعیت مدنظر را تنظیم نمایید. در قسمت SPD\_PSO سرعت دوم مدنظر را تعیین کنید.

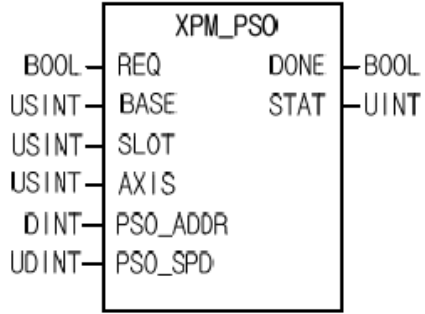

**تابع NMV\_XPM وقفه در اجرای مرحله**

تابع NMV\_XPM اگر مرحلهای را متوقف کرده و در حال قطع شدن بخواهیم دوباره ادامه مرحله را طی کند از این تابع استفاده می کنیم. قسمت REQ برای فعال کردن تابع استفاده می شود. چونPLC مدل Compact و سری UP بوده و از رک استفاده نمیکنیم پس قسمت Base را صفر و چون کارت Position وصل شده است Slot را یک می دهیم. در قسمتAxis محور مدنظر را انتخاب نمایید )محور یک تا محور4(.

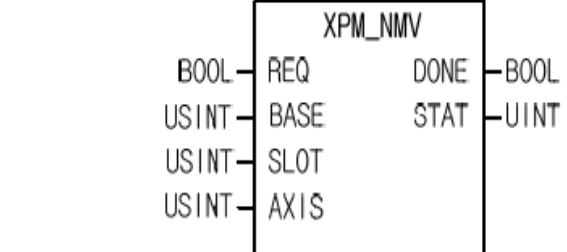

**تابع SNS\_XPM تغییر مرحله اجرایی بعد** 

این تابع مقدار Step Current را تغییر می دهد. قسمت REQ برای فعال کردن تابع استفاده می شود. چون PLC مدل Compact و سری UP بوده و از رک استفاده نمی کنیم پس قسمت Base را صفر و چون کارت Position وصل شده است Slot را یک می دهیم. در قسمتAxis محور مدنظر را انتخاب نمایید )محور یک تا محور4(. در قسمت Step مرحله مدنظر را وارد نمایید.

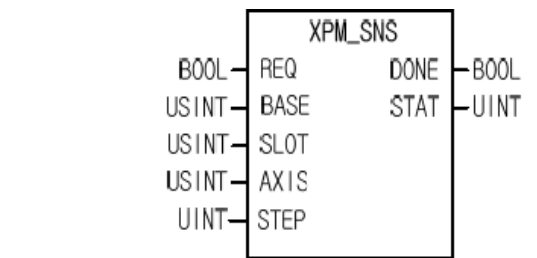

## تابع **SRS\_XPM تغییر مرحله بعدی**

تابع SRS\_XPM قبل از پایان مرحله، مرحله بعدی را تعیین می کند. قسمت REQ برای فعال کردن تابع استفاده می شود. چونPLC مدل Compact و سری UP بوده و از رک استفاده نمی کنیم پس قسمت Base را صفر و چون کارت Position وصل شده است Slot را یک می دهیم. در قسمتAxis محور مدنظر را انتخاب نمایید )محور یک تا محور4(. در قسمت Step مرحله مدنظر را وارد نمایید.

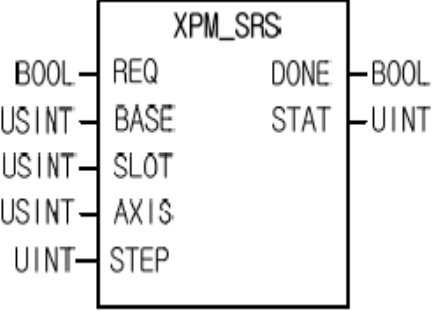

خطای451 وقتی یک فانکشن درحال کار هست نمی توانید فانکشن دیگر را فعال کنید.

# **خطاهای رایج در برنامه 5000XG**

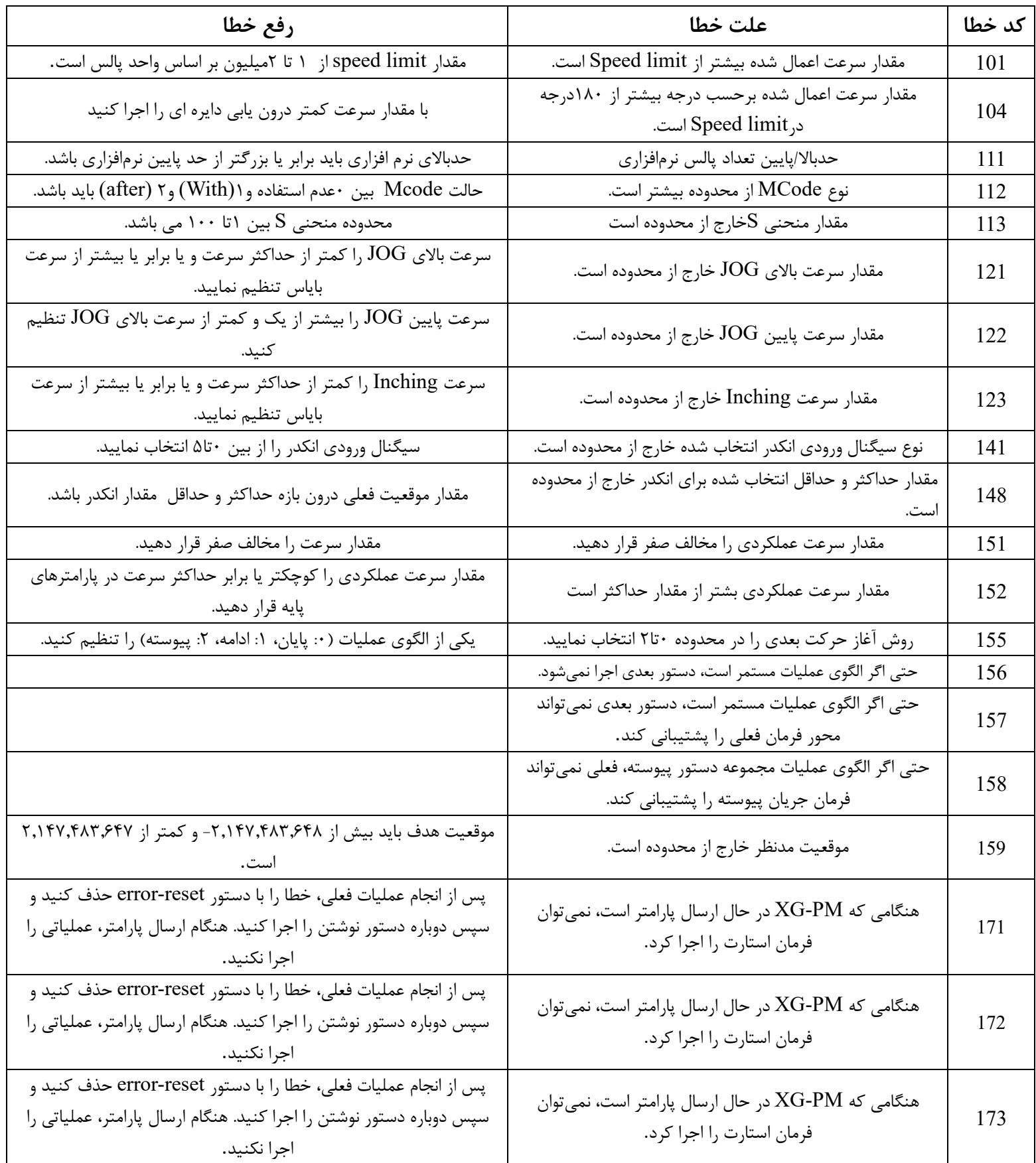

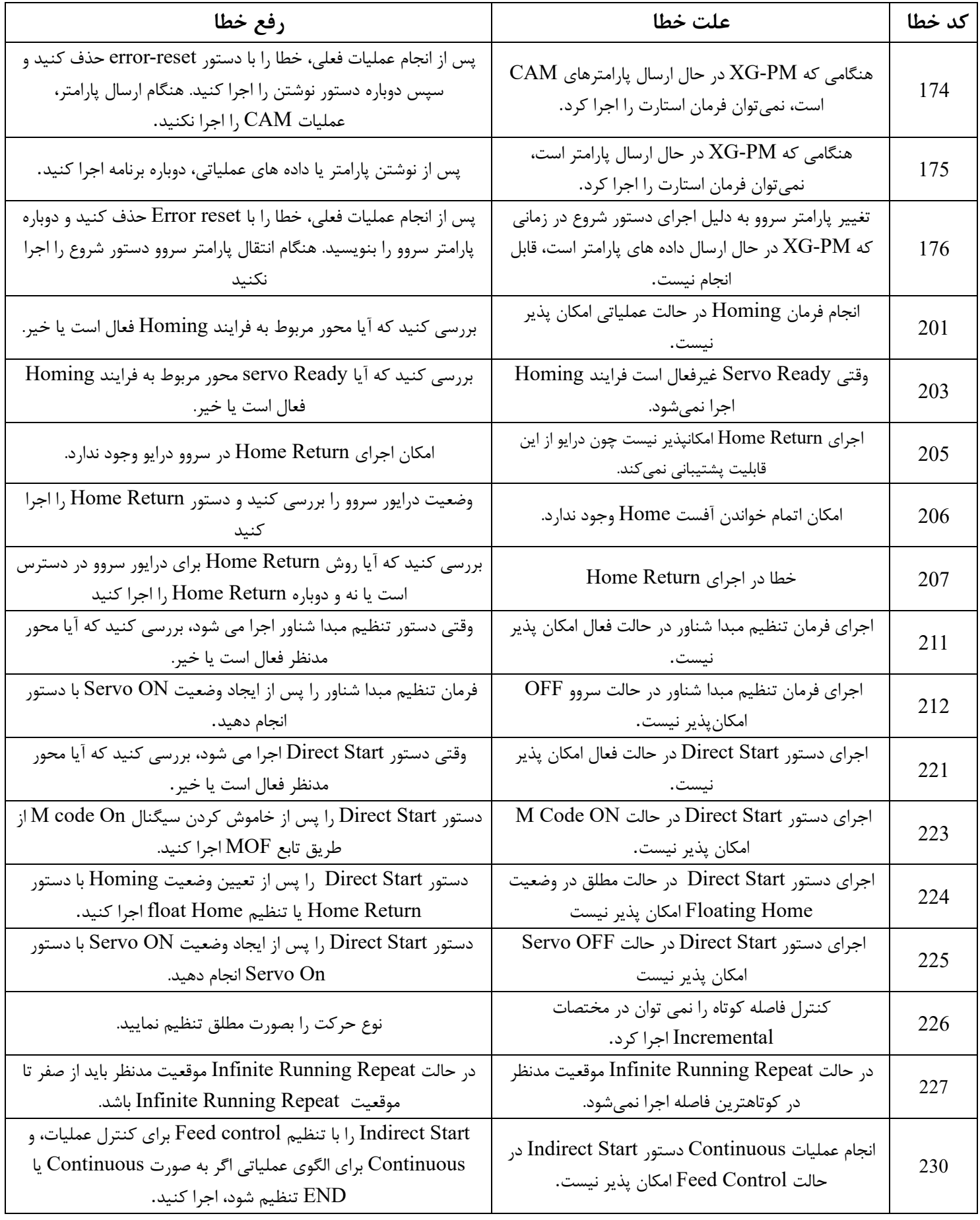

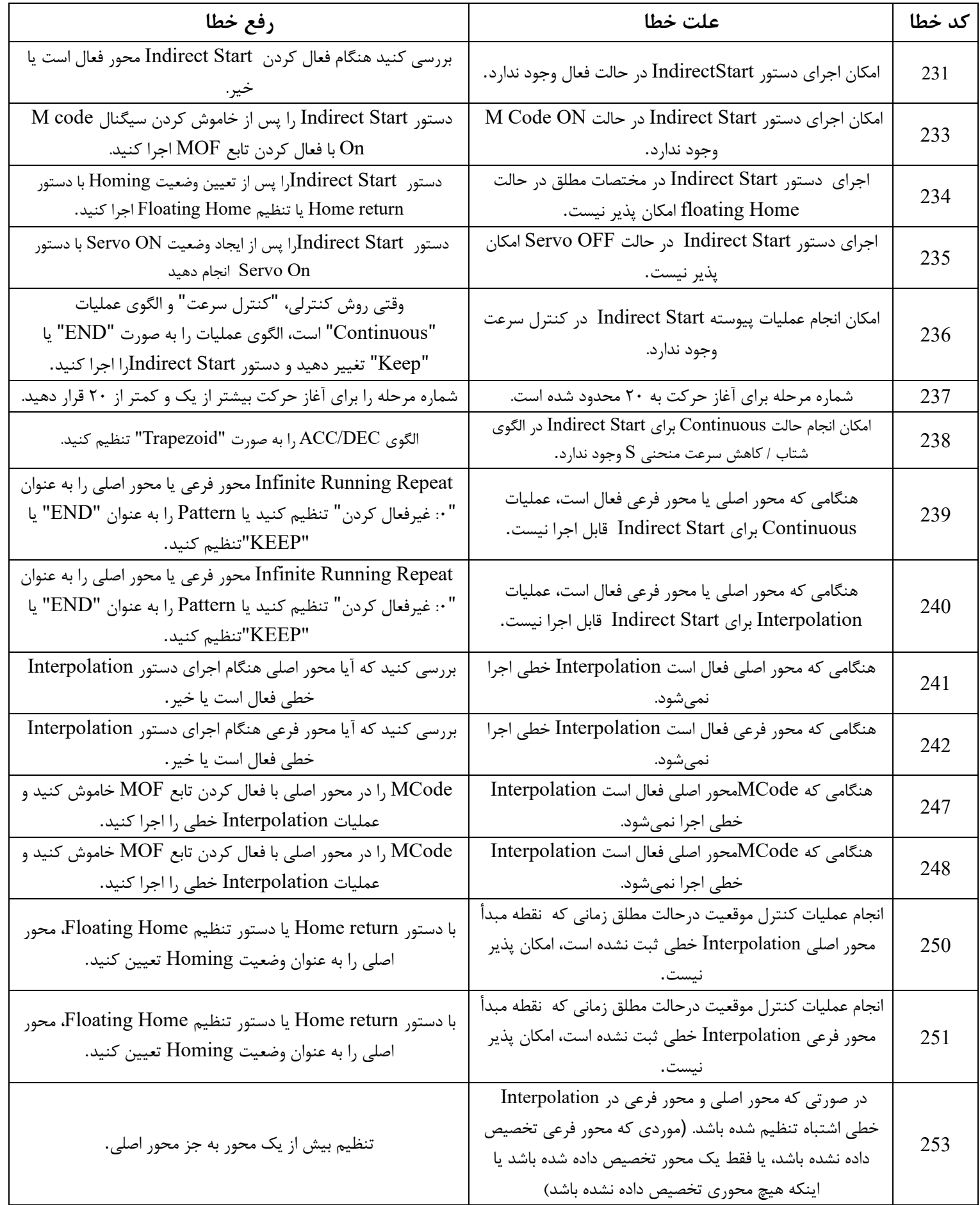

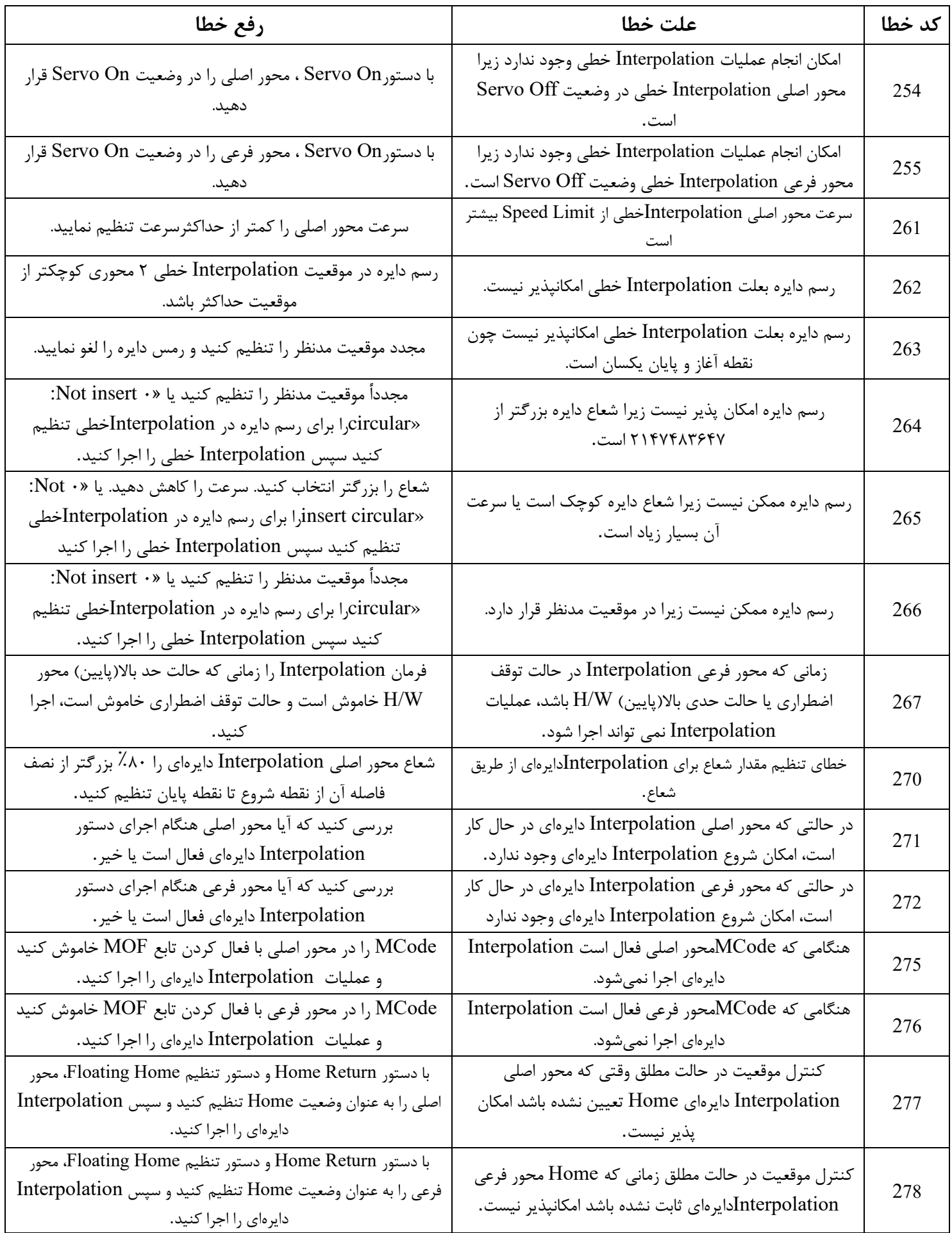

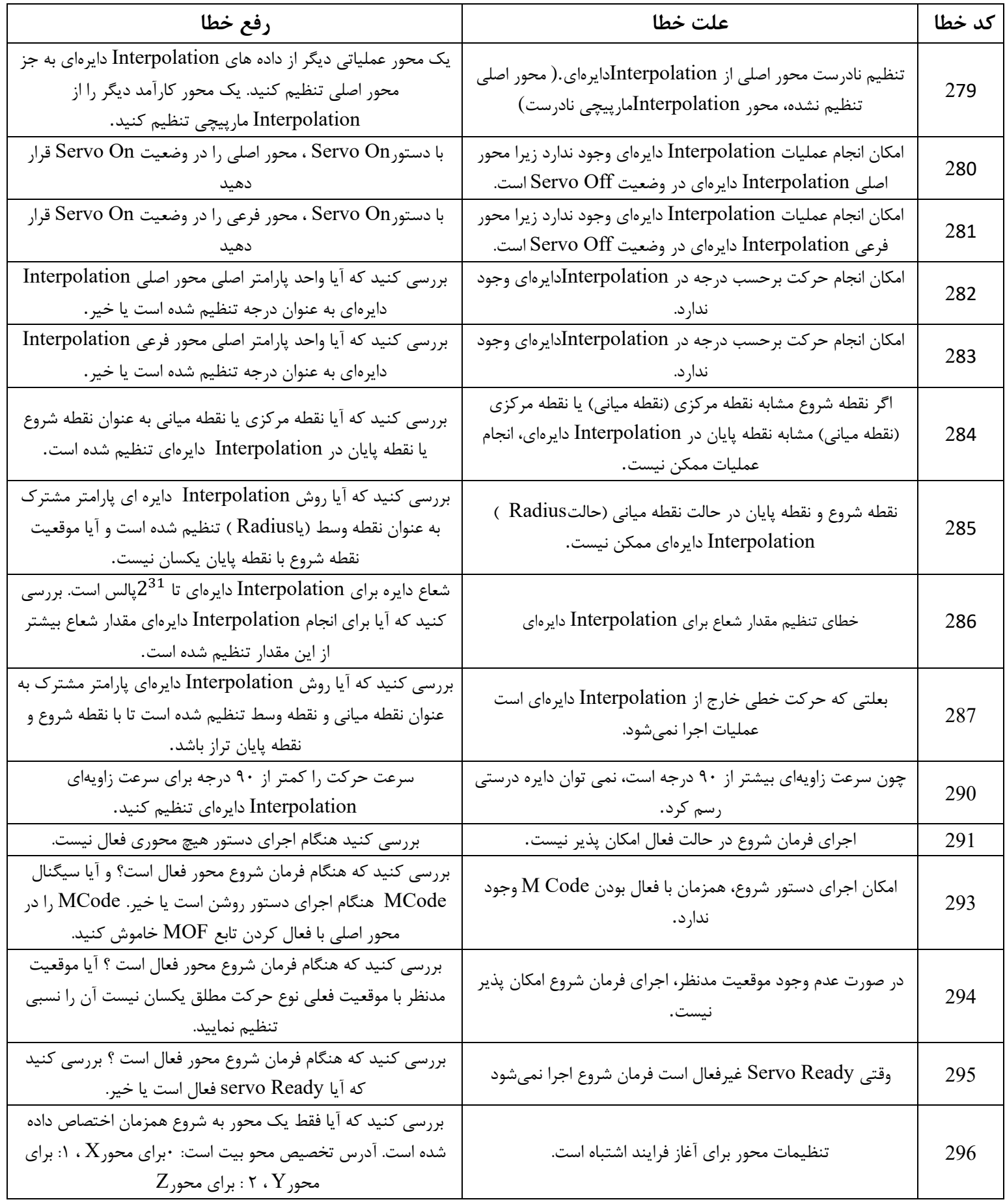

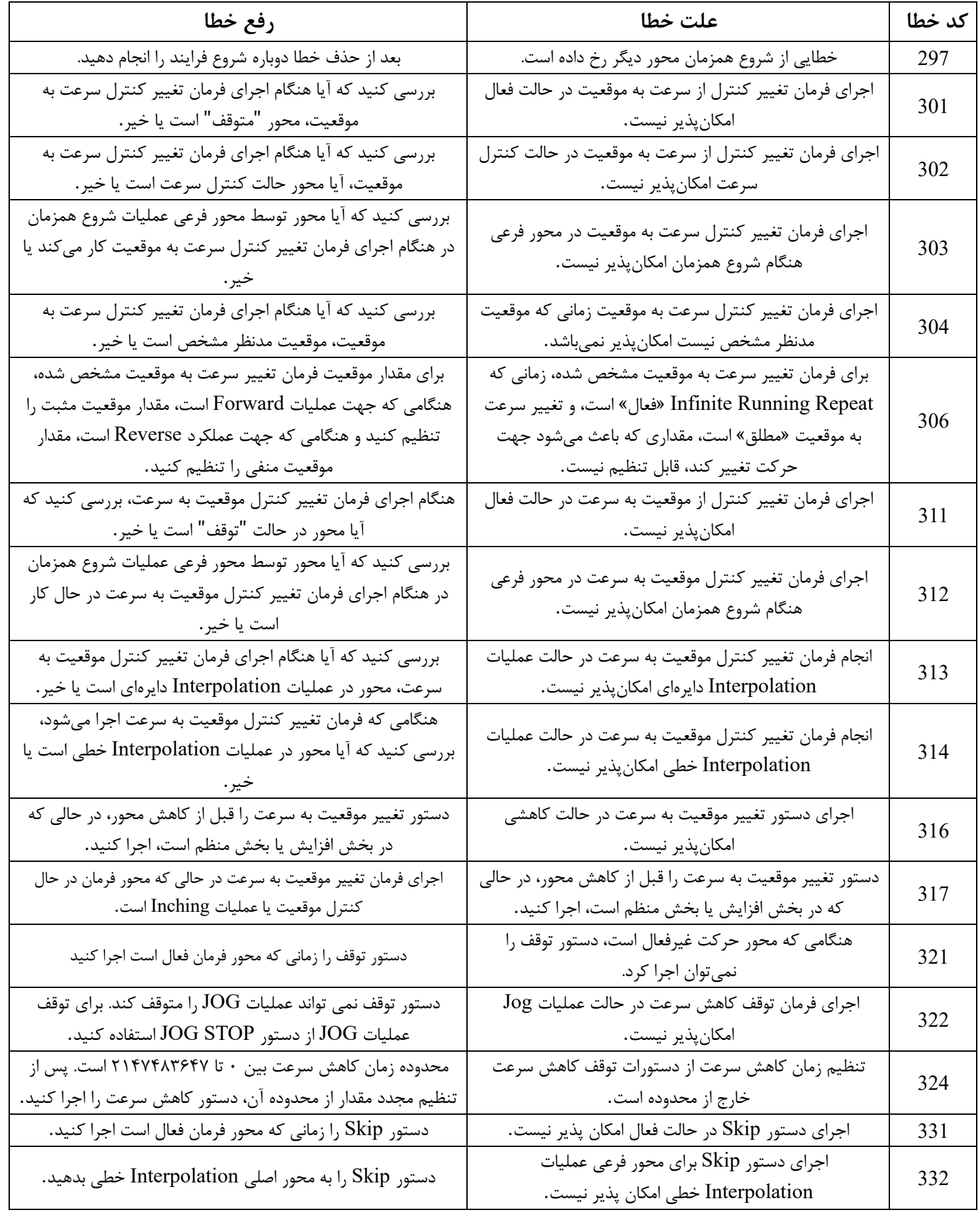

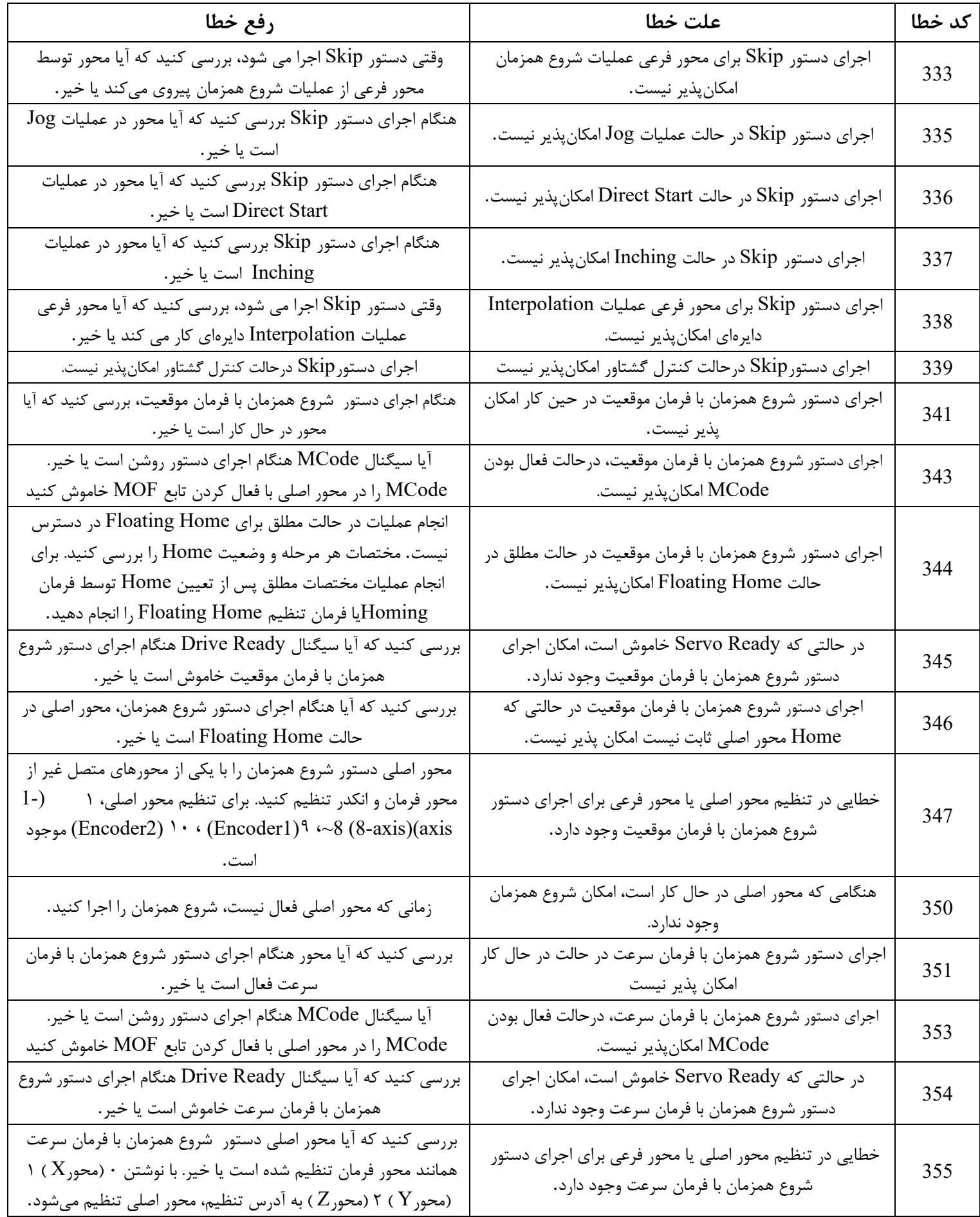

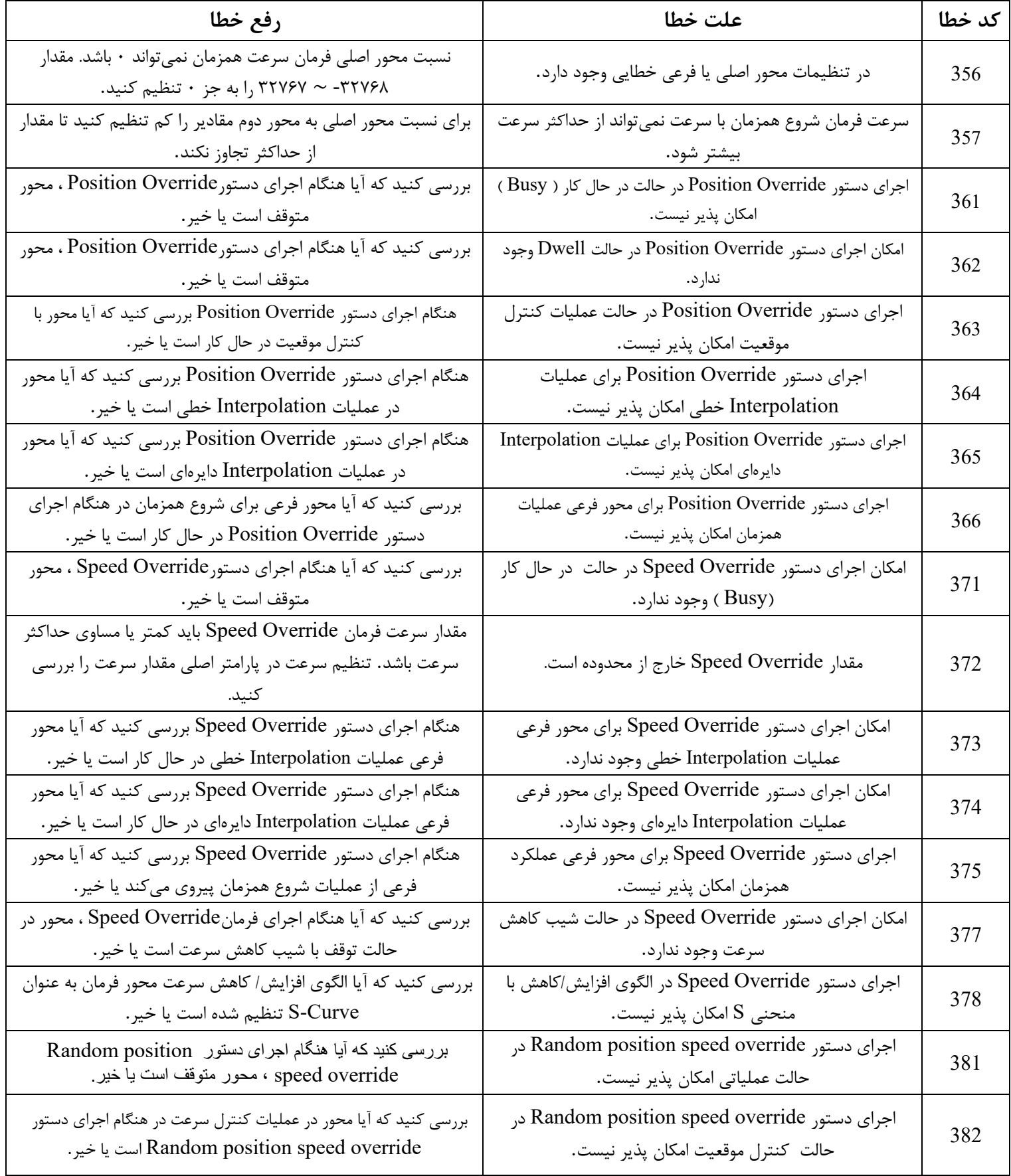

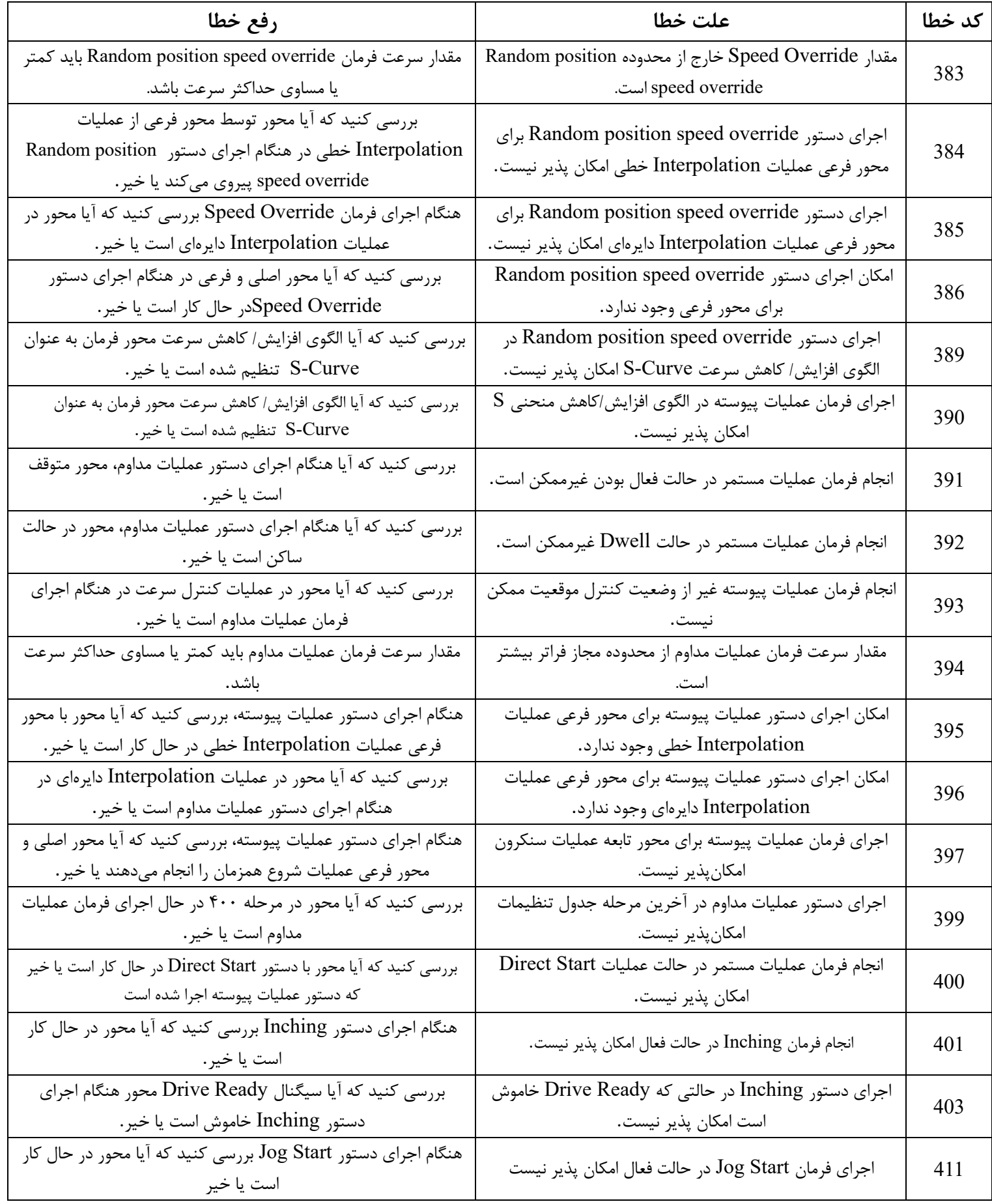

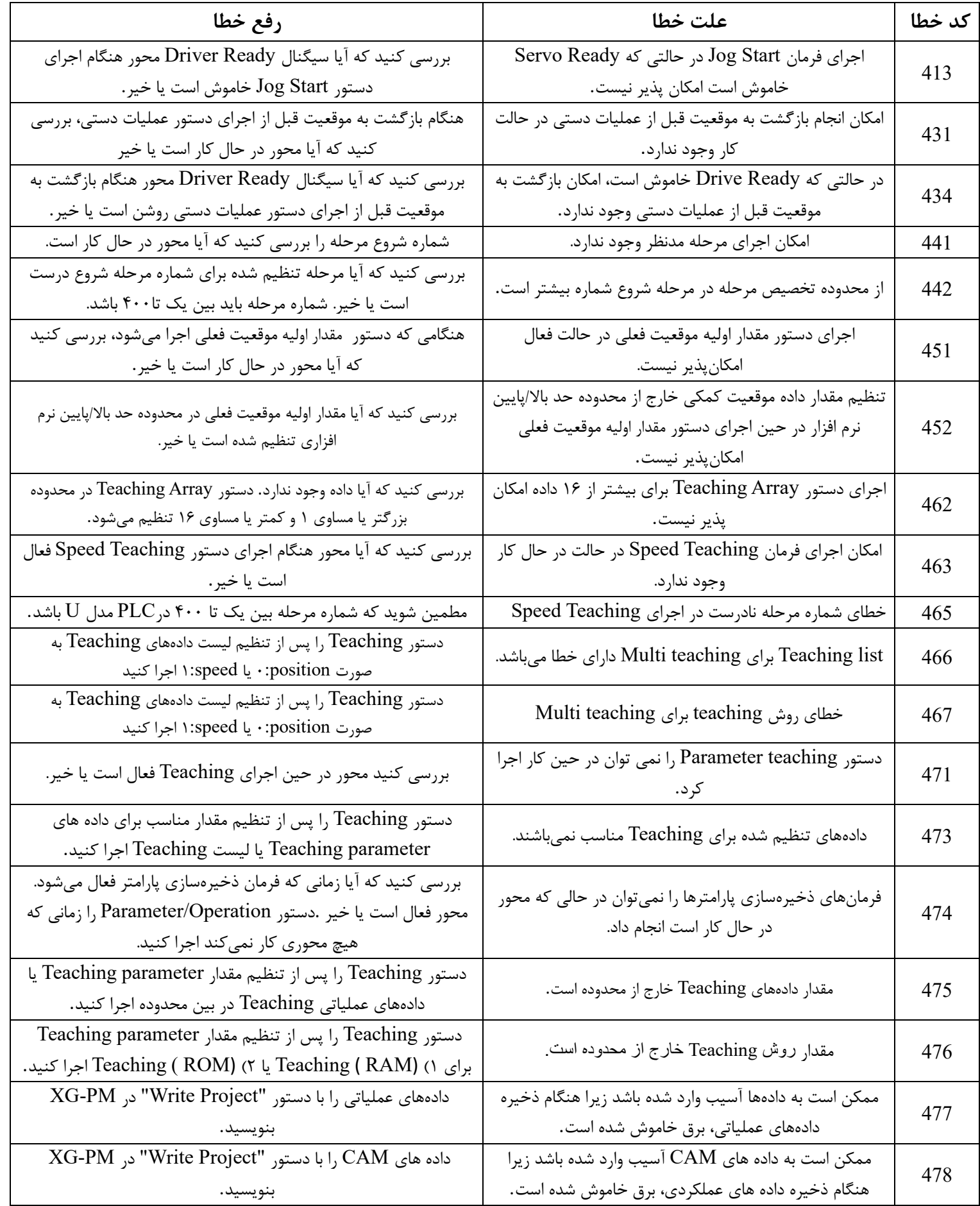

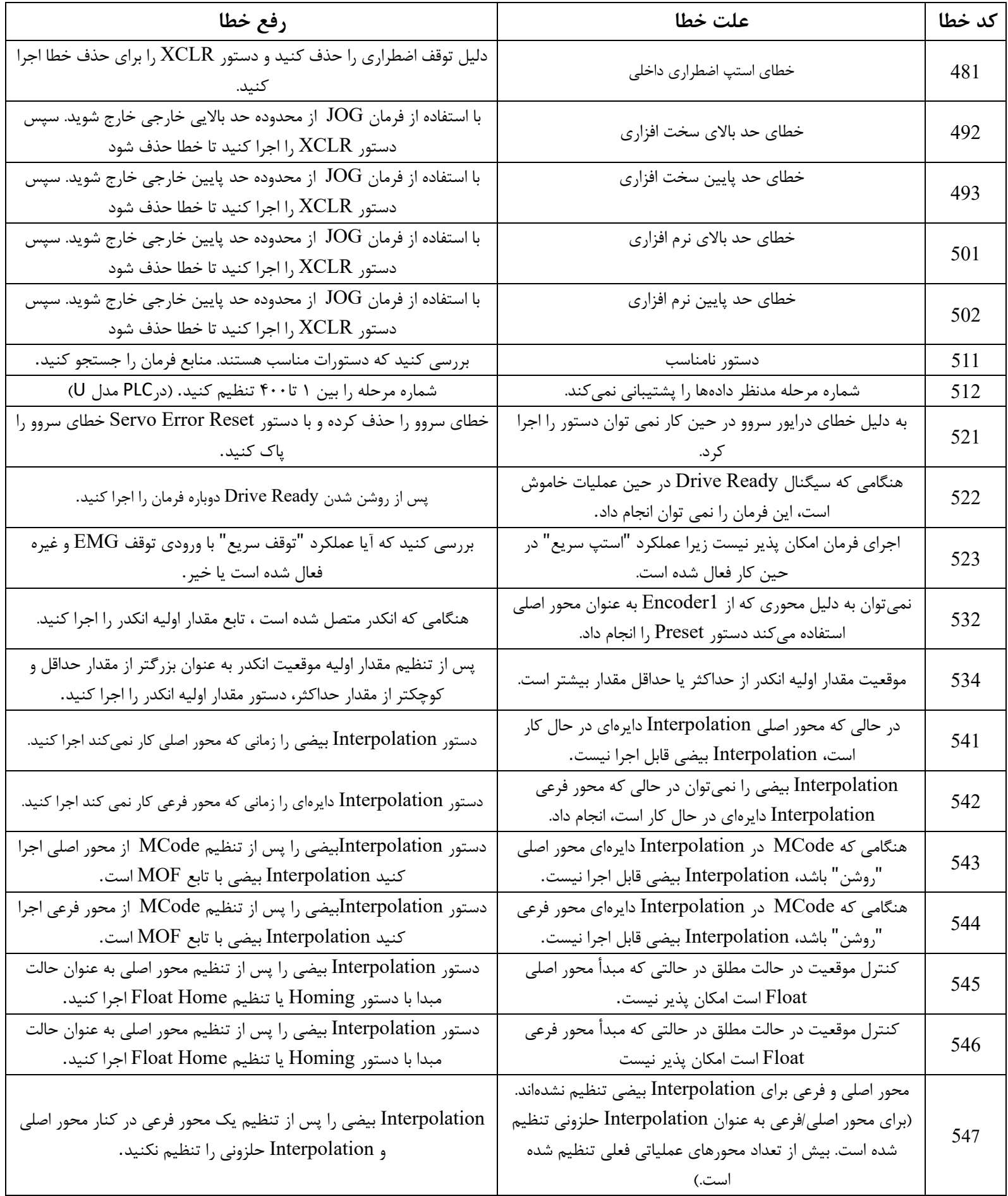

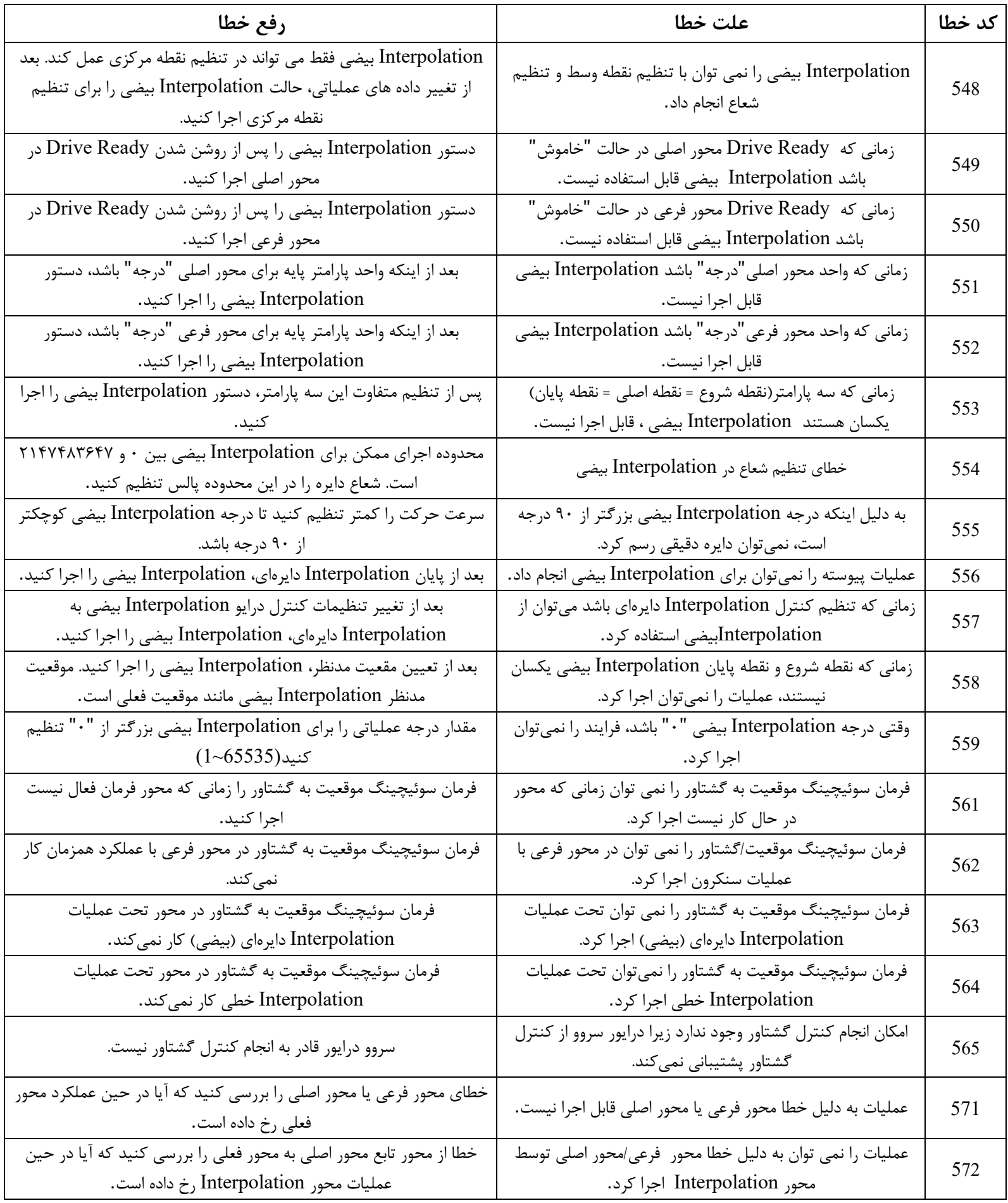

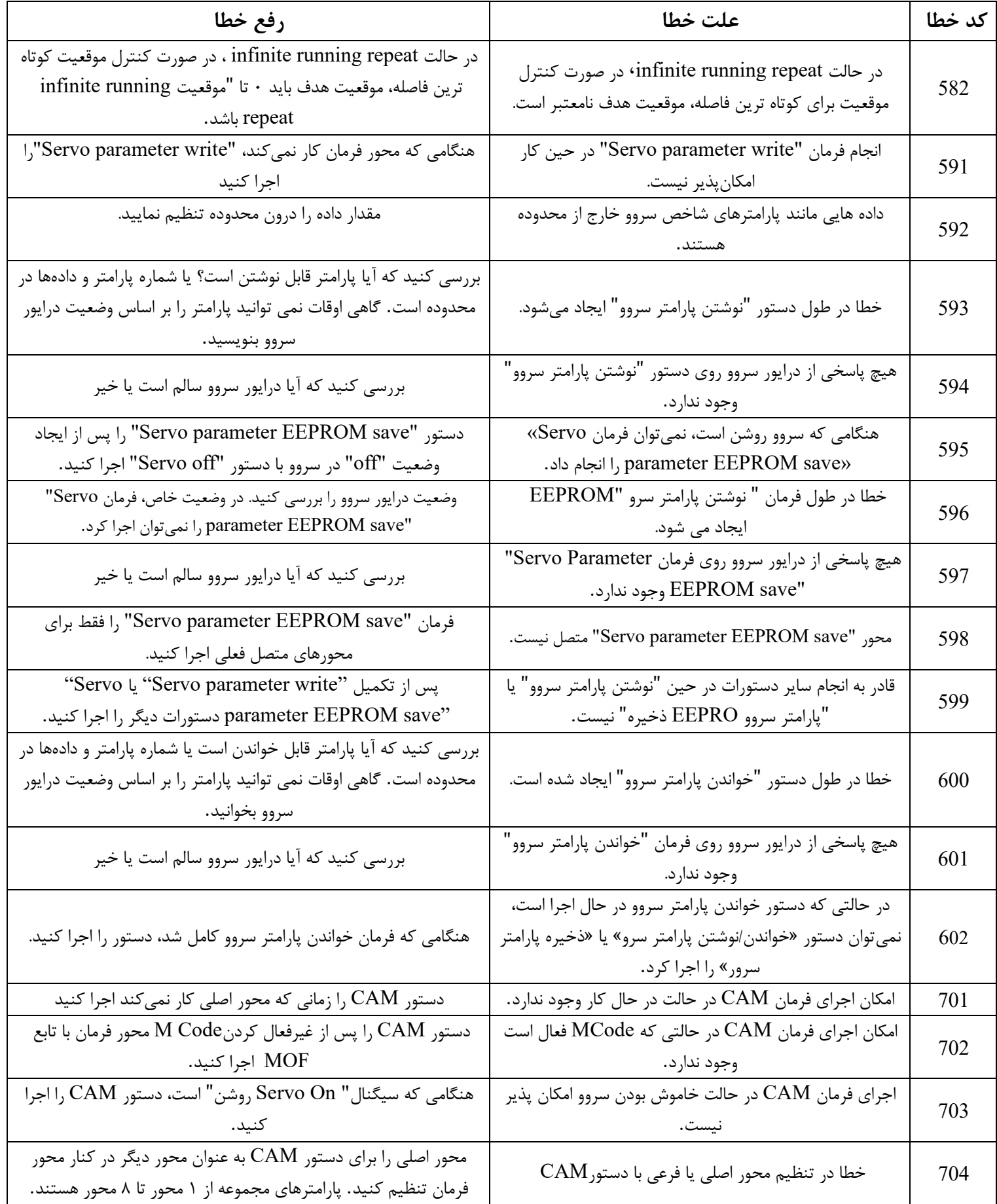
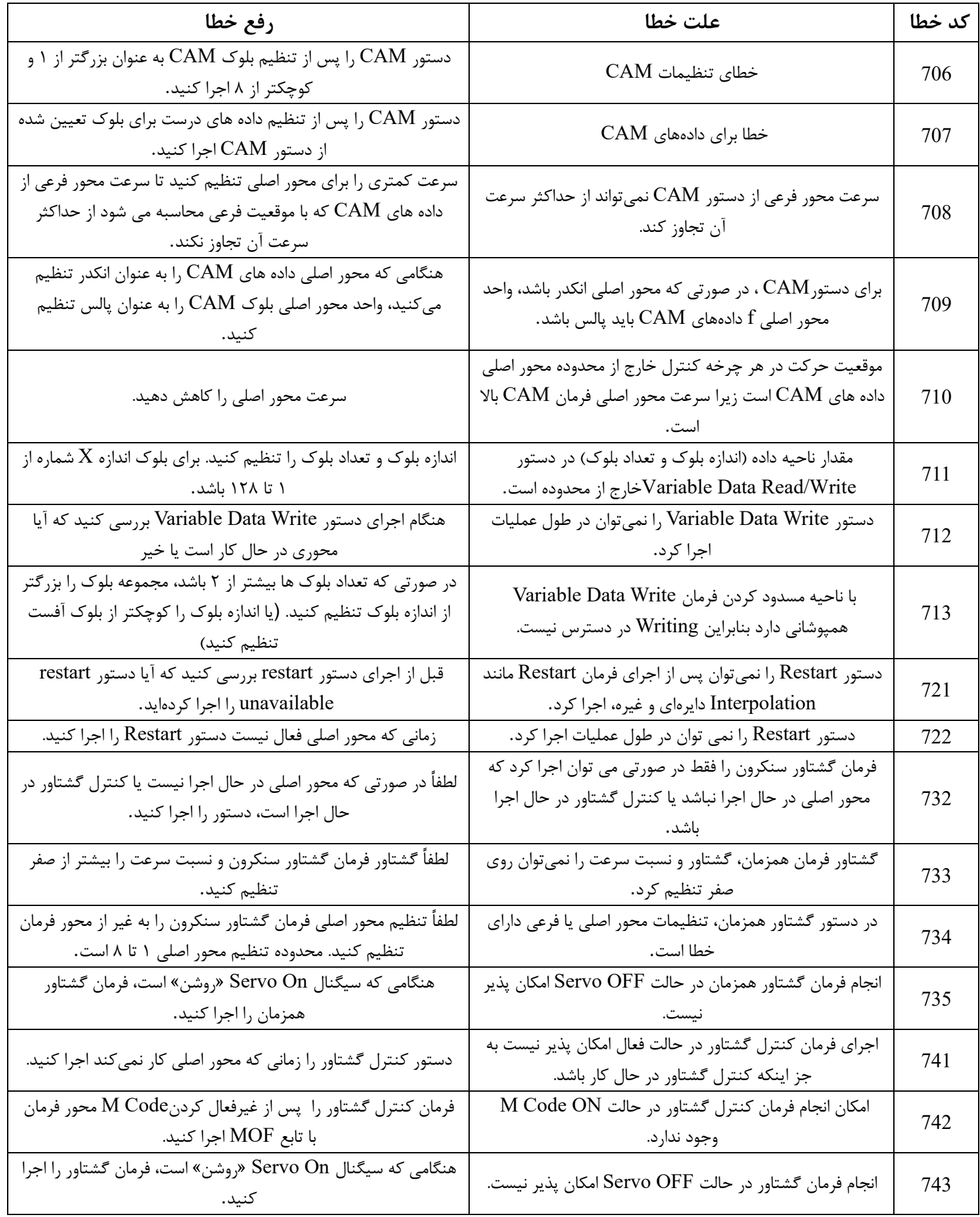

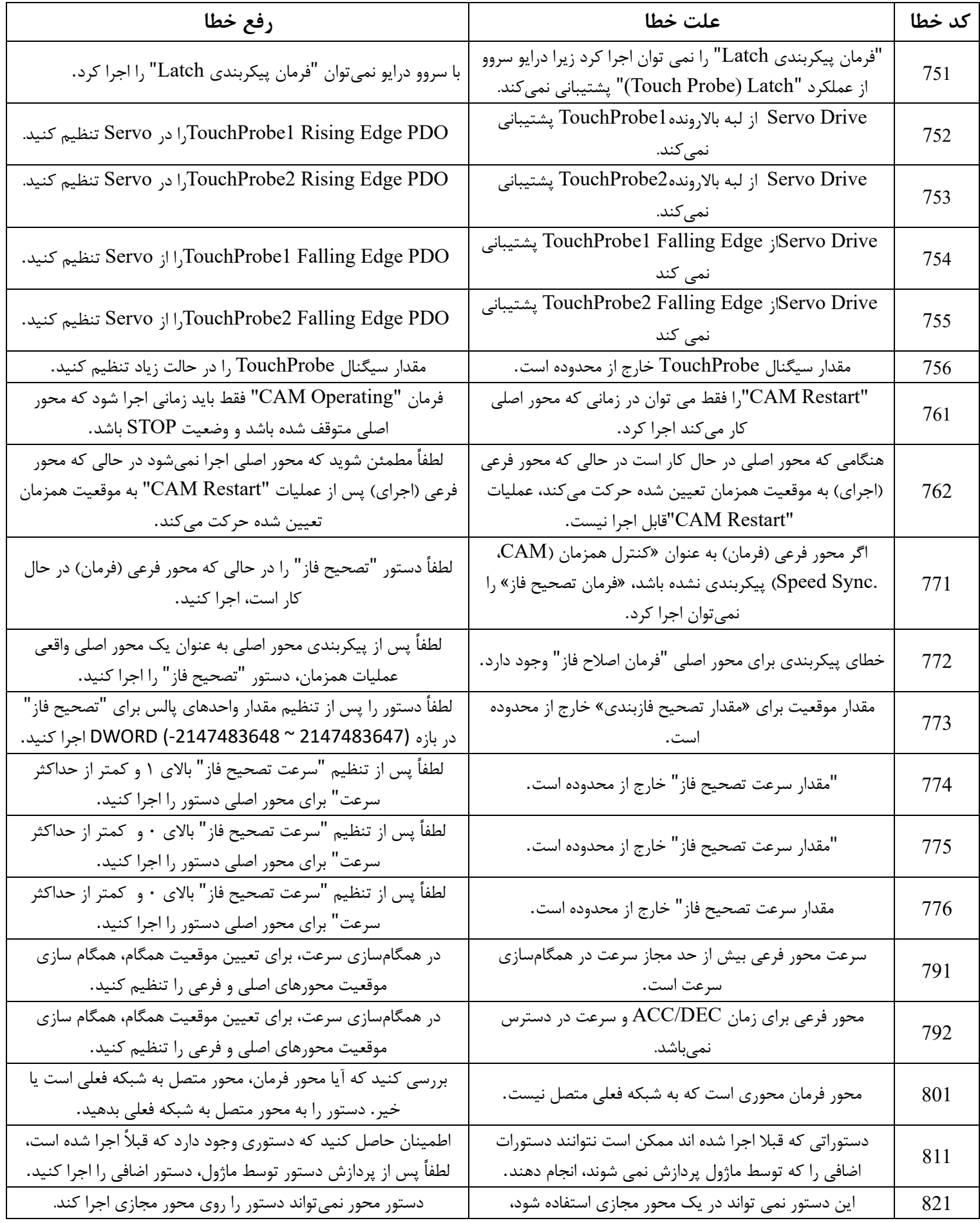

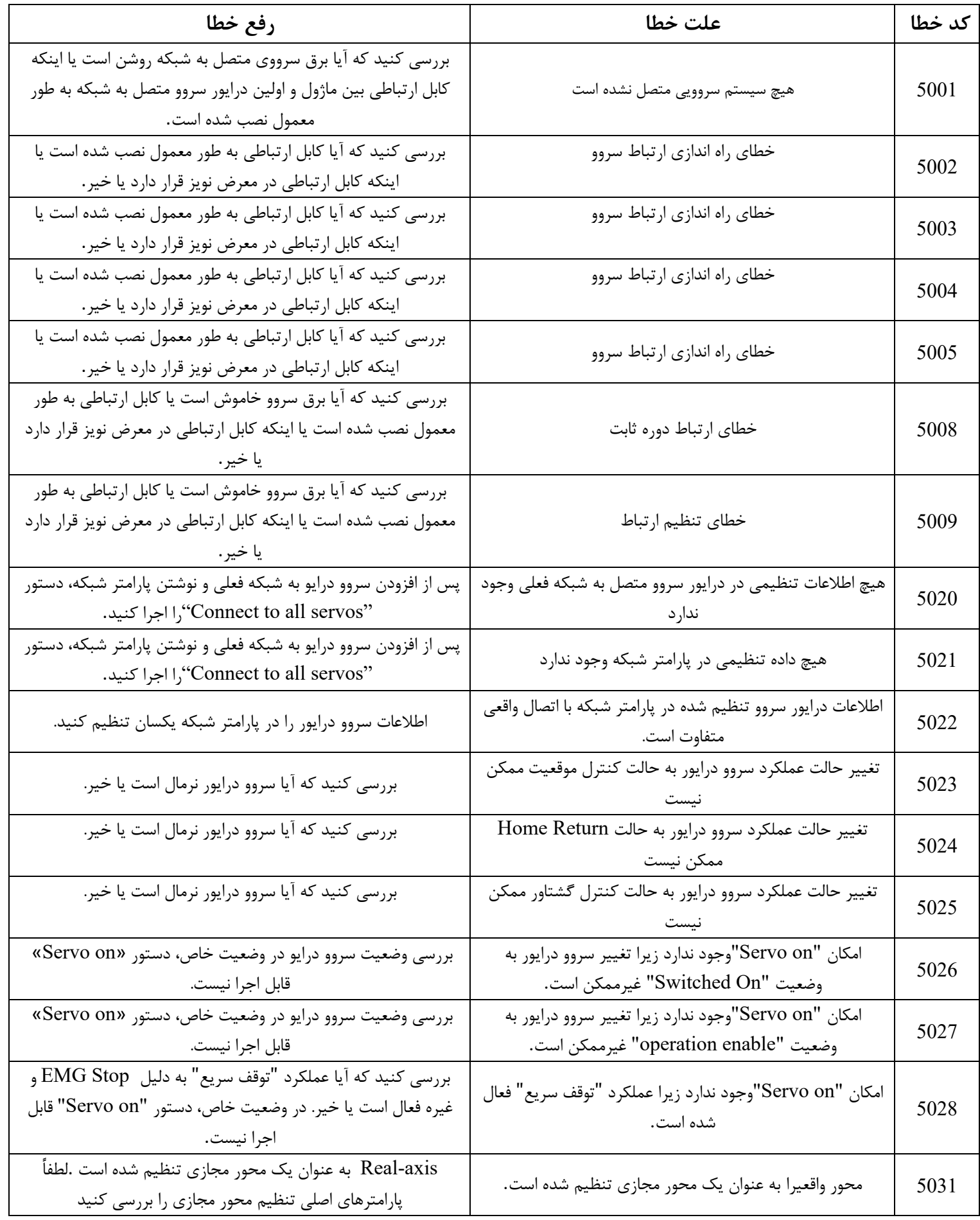

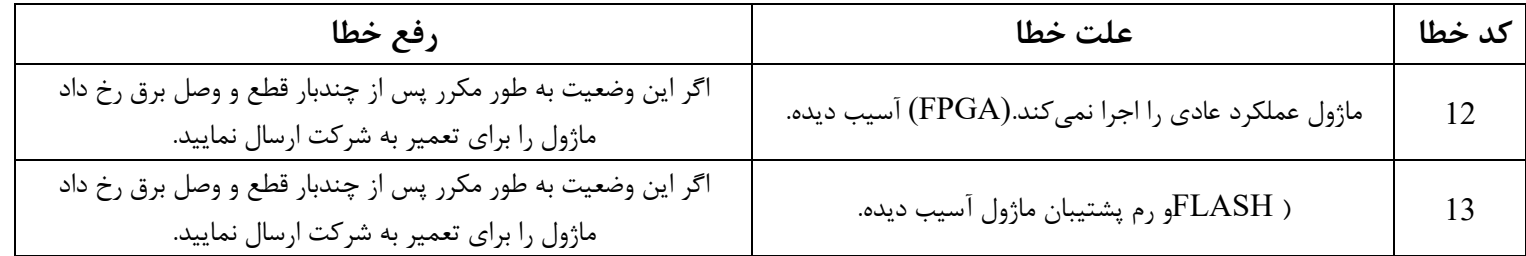